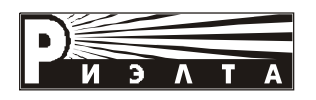

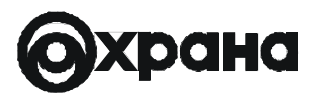

## **Изготавливается по заказу ГУВО МВД России в АО "РИЭЛТА"**

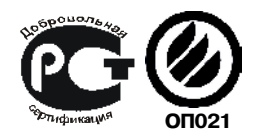

# **ПРИБОР ПРИЕМНО-КОНТРОЛЬНЫЙ ОХРАННО-ПОЖАРНЫЙ ППКОП0103040516139-8/32-1 «ЛАДОГА»**

**Руководство по эксплуатации БФЮК.425513.001 РЭ**

**Редакция 2**

**2005**

# **Содержание**

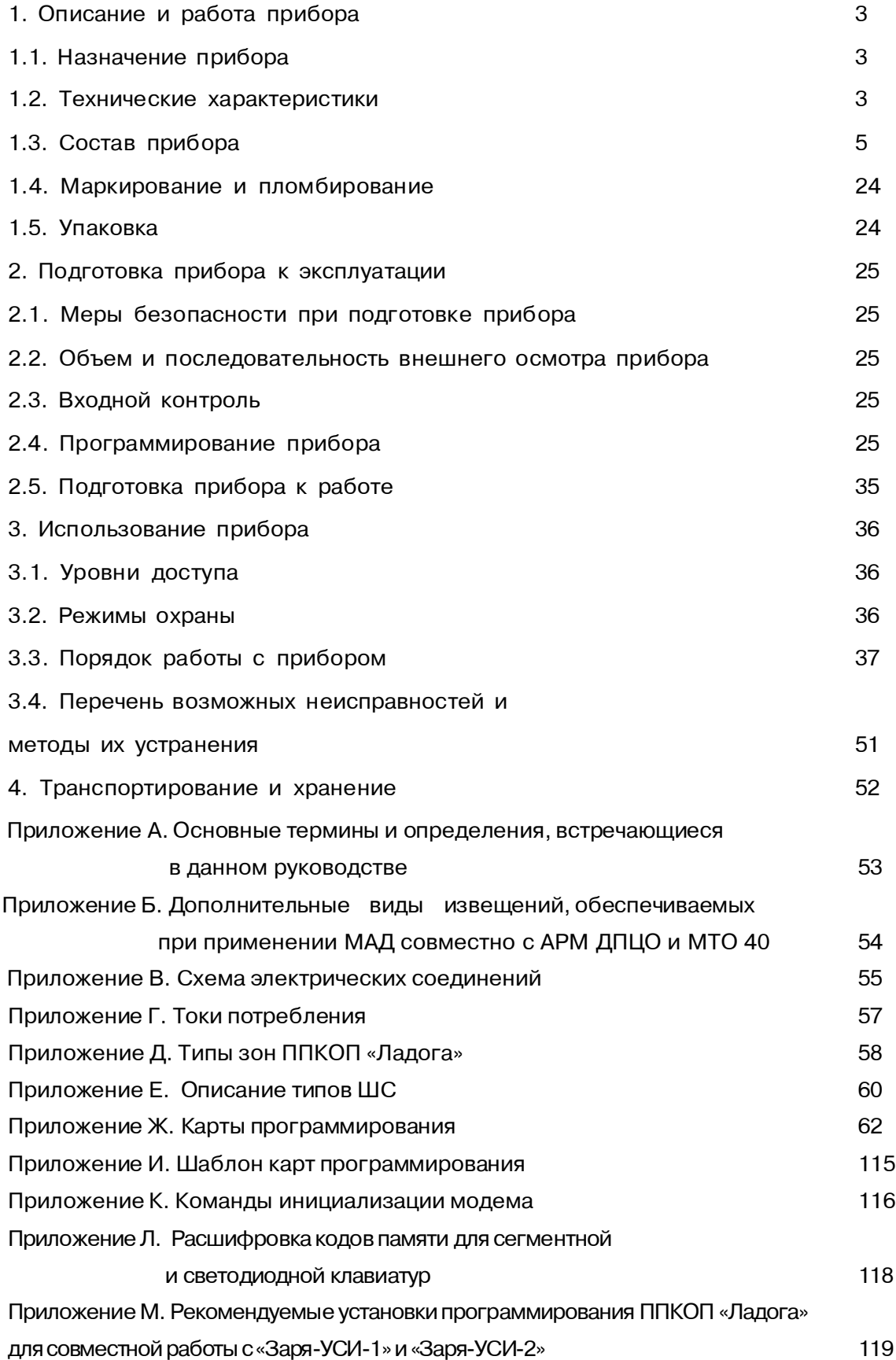

Настоящее руководство по эксплуатации предназначено для правильного применения, транспортирования, хранения и технического обслуживания прибора приемно-контрольного охранно-пожарного ППКОП 0103040516139-8/32-1 «Ладога» БФЮК.425513.001 РЭ (в дальнейшем - прибор).

## *1. Описание и работа прибора*

#### *1.1. Назначение прибора*

Прибор предназначен для централизованной или автономной охраны объектов (офисов, гаражей, дач, квартир, торговых помещений, складов и т.д.).

1.1.1. Прибор обеспечивает работоспособность при:

– изменении температуры окружающего воздуха от 274 до 323 К (от +1 до +50°С);

– воздействии относительной влажности воздуха до 90% при температуре 298 К (+25°С).

1.1.2. Прибор осуществляет прием извещений посредством контроля значений входных сопротивлений шлейфов сигнализации (ШС). В качестве извещателей, включаемых в ШС, могут использоваться:

– извещатели магнитоконтактные и электроконтактные ИО101-2, "Фольга", ИО102-1/1А, ИО102-2, ИО102-4, ИО102-5, ИО102-6, ИП 103-7, ИП105-2-1 и подобные);

– извещатели, имеющие на выходе реле ("Фотон-9", "Фотон-Ш", "Фотон-СК", "Фотон-СК-2", "Фотон-6", "Стекло-3", "Фотон-10", "Фотон-12", "Фотон-16", "Шорох-2", "Аргус-2", "Аргус-3", "Арфа", "Сокол-2", "Сокол-3", "Сова-2", "Эхо-А" и подобные);

– извещатели c электропитаниемпоШС («ИП212-3С», «ИП212-5М», «ИП212-44», «Окно-5», «Волна-5», «Фотон-15», "Фотон-12-1", «Шорох-1», «Стекло-2», "ИП212-58", "ИП212-73" или аналогичные по выходнымпараметрам).

1.1.3. Прибор осуществляет передачу извещений:

– по коммутируемым телефонным линиям на пульт централизованной охраны (ПЦО) СПИ "Фобос", "Нева-1 0М", "Центр-КМ", "Центр-КМ-01" или аналогичным системам передачи извещений (СПИ) размыканием/замыканием контактов реле;

– по занятым телефонным линиям в протоколе "Атлас-3", "Атлас-6", "Фобос-ТР" и "Фобос-3" при использовании оконечных устройств;

– по занятым телефонным линиям в протоколе СПИ "Заря" при использовании "Устройства сопряжения интерфейсов Заря УСИ-1";"Устройства сопряжения интерфейсов Заря УСИ-2". Рекомендуемые установки программирования ППКОП"Ладога" для совместной работы с ними приведены в приложении М;

– по телефонным линиям, удовлетворяющим требованиям ОСТ 45.54-95, на ПЦО, оборудованный программным обеспечением АРМ ДПЦО и устройством пультовымоконечнымМТ040 в протоколах Ademco Contact ID, Ademco Высокоскоростной, Ademco 4+2, Radionics Fast, Radionics Slow, что обеспечивает возможность автоматизированной тактики сдачи объекта под охрану.

1.1.4. Прибор имеет следующие режимы работы: «Снят», «Охрана», «Тревога».

1.1.5. Электропитание прибора осуществляется от сети переменного тока напряжением (220 $_{\tiny{60}}^{+22}$  ) В, частотой (50±1) Гц или от встроенного (аккумуляторная батарея) или от внешнего резервного источника питания с номинальным напряжением 12 В.

1.1.6. По устойчивости к воздействиямокружающей среды климатическое исполнение прибора О4 по ОСТ 25 1099-83.

1.1.7. По защищенности от воздействий окружающей среды исполнение прибора обыкновенное по ОСТ 25 1099-83.

1.1.8. По устойчивости к механическим воздействиям исполнение прибора соответствует категории размещения 4 по ОСТ 25 1099-83.

1.1.9. Прибор предназначен для непрерывной круглосуточной работы.

1.1.10. Прибор относится к изделиям конкретного назначения вида I, непрерывного длительного применения, восстанавливаемым, контролируемым, многоразового действия, обслуживаемым, многофункциональным по ГОСТ 27.003-90.

1.1.11.Пример записи прибора при заказе : «Прибор приемно - контрольный охраннопожарный ППКОП 0103040516139-8/32-1 «Ладога» БФЮК .425513.001 ТУ».

## *1.2. Технические характеристики*

1.2.1. Время технической готовности прибора составляет не более 20 с.

1.2.2. Информационная емкость прибора равна 32.

1.2.3. Информативность не менее 18, в том числе: "Норма", "Тревога", "Вмешательство", "Неисправность", "Пожар", "Неисправность внешнего устройства", "ВКЛ", "ВЫКЛ", "НеисправностьРИП", "Охрана", "Готов", "Неготов", "Номер зоны", "Текущее время", "Задержка на выход", "Задержкана вход", "Снят", "Неисправность телефонной линии".

Дополнительные виды извещений, обеспечиваемые при применении модуля автодозвона совместно с АРМ ДПЦО и МТ040 приведеныв приложении Б.

1.2.4. Конфигурация прибора

1.2.4.1. В минимальной конфигурации прибор состоит из блока центрального (БЦ) и выносной клавиатуры.

1.2.4.2. Для расширения функциональных возможностей по двухпроводной линии связи (ЛС) к БЦ могут быть подключены следующие блоки расширения (БР) (схема электрических соединений приведена в приложении В):

а) до 16 клавиатур выносных (КВ);

б) до 3 блоков расширения ШС (БРШС);

в) до 2 блоков расширения реле/памяти событий (БРРПС);

г) 1 блок вывода данных (БВД);

д) 1 модуль автодозвона (МАД);

е) 1 блок выносной индикации (БВИ);

ж) 32 блока согласования с кнопкой тревожной сигнализации (БСКТС);

и) 1 блок высокочастотного уплотнения (БВУ);

к) до 3 блоков расширения шлейфов сигнализации радиоканальных (БРШС-РК).

1.2.5. Максимальная длина ЛС при сопротивлении каждого провода не более 150 Ом, емкости 15 нФ, индуктивности 6 мГн – не менее 1000 мдля подключения одного устройства в конце ЛС.

1.2.6. Прибор имеет возможность подключения и управления следующими оповещателями:

а) звуковым выносным, предназначенным для оповещения о тревоге или о пожаре;

б) световым выносным, предназначенным для оповещения режимов «Снят»; «Охрана», «Тревога»;

в) дополнительным, предназначенным для контроля передачи сообщений на АРМ ДПЦО.

1.2.7. Штатная работа оповещателей обеспечивается только при подключении к прибору резервного источника питания (аккумулятора).

1.2.8. Прибор обеспечивает ведение электронного протокола событий (с возможностью его просмотра) емкостью от 60 событий (в минимальной конфигурации без использования БРРПС) до 250 событий (при использовании одного БРРПС) и до 500 событий (при использовании двух БРРПС).

1.2.9. Прибор имеет вход для подключения к телефонной линии и вход для подключения телефонного аппарата (при наличии МАД).

1.2.10. Прибор имеет одно реле с нормально замкнутыми и нормально разомкнутыми контактами (в минимальной конфигурации без использования БРРПС) и десять дополнительных (при использовании двух БРРПС-каждый БРРПС имеет 5 реле), предназначенных для управления внешними устройствами (в том числе для передачи извещений на ПЦО).

1.2.11. Прибор имеет отключаемый и неотключаемый выходы питания, предназначенные для питания внешних устройств (например, извещателей).

1.2.12. Прибор имеет место для установки аккумуляторной батареи с номинальным напряжением 12 В, емкостью 7 Ач и обеспечивает параметры ее заряда, контроль состояния и отключение при разряде.

1.2.13.Мощность, потребляемая прибором от сети, при максимальном количестве подключенных устройств без дополнительных внешних устройств в режиме «Охрана» составляет - не более 65 ВА.

1.2.14.Длительность работы прибора в минимальной конфигурации в режиме «Охрана» от полностью заряженной батареи – не менее 24 ч, при наличии дополнительных внешних устройств она определяется током потребления .

1.2.15.Ток, потребляемый от резервного источника питания прибором в минимальной конфигурации в режиме «Охрана», - не более 0,29 А.

1.2.16.Прибор обеспечивает программное назначение каждомуШС охранной зоны. Типызон и их особенности приведены в приложении Д.

1.2.17.Прибор обеспечивает программное деление зон на 8 независимых разделов. Каждый раздел может независимо от других находиться в одном из следующих режимов: «Снят», «Охрана», «Тревога» со следующими характеристиками:

*а) режим «Снят»*

При приеме от ШС извещения «Тревога» в режиме «Снят» прибор отображает на КВ сообщение «Не готов». Реле остается в выключенном состоянии, световой оповещатель выключен;

*б) режим «Постановка под охрану»*

При постановке под охрану прибор включает реле, световой оповещатель выдает извещение «Охрана» непрерывным свечением, передает сообщение на ПЦО по телефонному каналу о постановке под охрану при наличии МАД, выводит сообщение на принтер при наличии БВД, индикатор БВИ переходит в состояние непрерывного свечения;

*в) режим «Тревога»*

При приеме от ШС извещения «Тревога» в режиме «Охрана» прибор выключает реле, включает звуковой оповещатель (на прерывистое звучание с частотой 1 Гц для зоны типа «Пожарная» и на непрерывное звучание для других типов зон), изменяет свечение светового оповещателя с непрерывного на прерывистое с частотой 0,5 – 2 Гц, передает извещение на ПЦО по телефонному каналу при наличии МАД, выводит сообщение на принтер при наличии БВД и на соответствующий индикатор БВИ.

1.2.18. Приборимеет возможностьпрограммирования общего раздела. С клавиатуры общего раздела есть возможность просмотра состояния всех зон и всех разделов, возможность постановки/снятия с охраны любого раздела.

1.2.19.Прибор имеет возможность программирования:

– зон двойного нарушения;

– пересекающихся зон.

1.2.20. Прибор имеет возможность установки трех типов ШС:

– ШС с оконечным резистором;

– ШС с оконечным резистором контролируемый;

– ШС повышенной информативности. Описание типов ШС и схемы включения извещателей приведены в приложении Е.

1.2.21. Прибор имеетвозможность изменения своих параметров путем программирования с КВ.

1.2.22. Прибор обеспечивает 6 уровней доступа:

– установщик;

– администратор прибора;

– администратор раздела;

- пользователь;
- обслуживание;

– контроль.

1.2.23. В приборе предусмотрена возможность автоматизированной постановки и снятия с охраны при помощи МАД.

1.2.24 Конструкция прибора обеспечивает степень защиты оболочки IP20 по ГОСТ 14254-96.

1.2.24. Прибор сохраняет работоспособность при воздействии на него:

а) температуры окружающего воздуха от 274 до 323 К (от +1 до +50 °С);

б) относительной влажности воздуха до 90% при температуре 298 К (+25°С);

в) вибрации с ускорением 0,5 g в диапазоне частот от 1 до 35 Гц.

1.2.25. Средний срок службыприбора не менее 8 лет.

## *1.3. Состав прибора*

Состав прибора приведен в таблице 1.1. Таблица 1.1

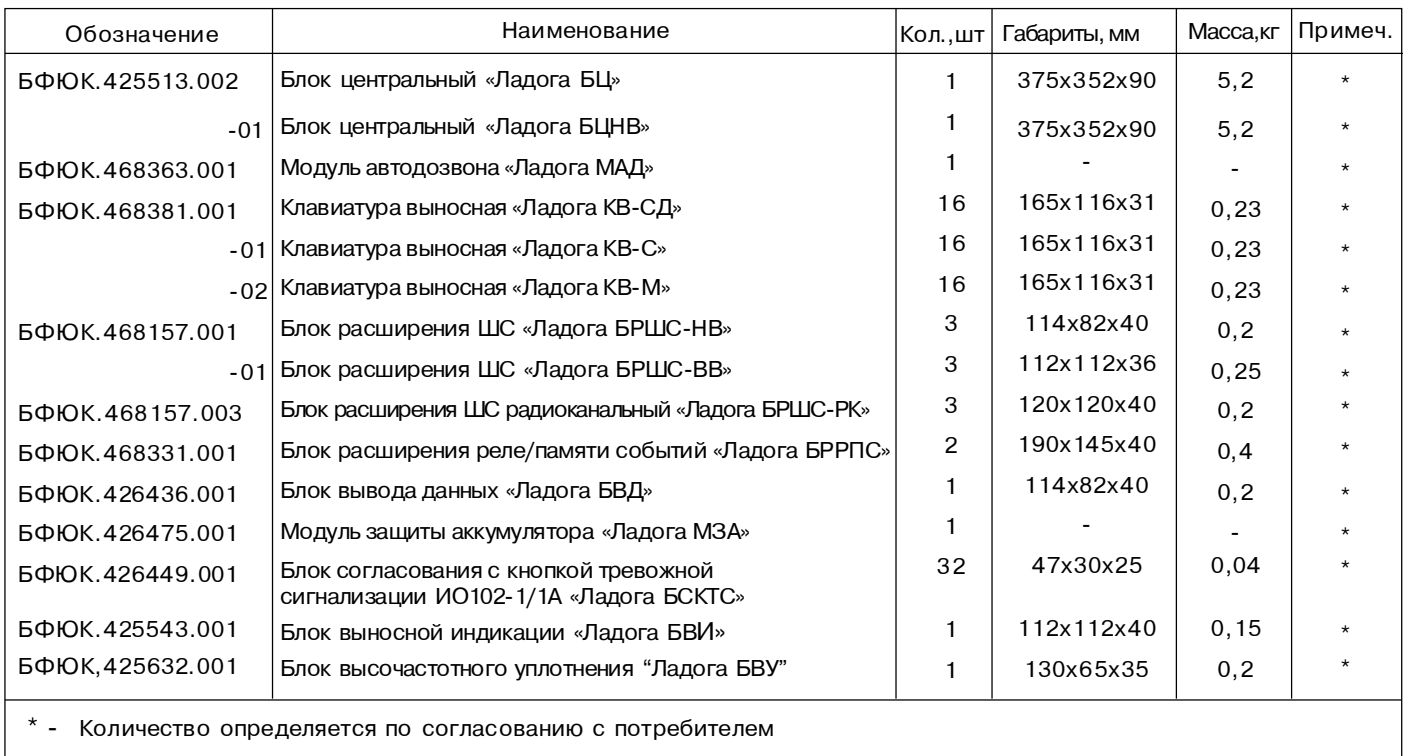

## **1.3.1. БЛОК ЦЕНТРАЛЬНЫЙ**

#### *Назначение*

Блок центральный (БЦ) предназначен для контроля состояния ШС, контроля и управления оповещателями, контроля ЛС, ведения электронного протокола событий, обеспечения питания блоков расширения и внешних устройств, управления каналом передачи извещений и контроля абонентской линии.

#### *Технические характеристики*

1.3.1.1 Схема подключений БЦ приведена на рис. 1.

1.3.1.2 Параметры ШС

1.3.1.2.1 Параметры ШС «Ладога БЦ» приведены в таблице 1.2.а

Таблица 1.2.а

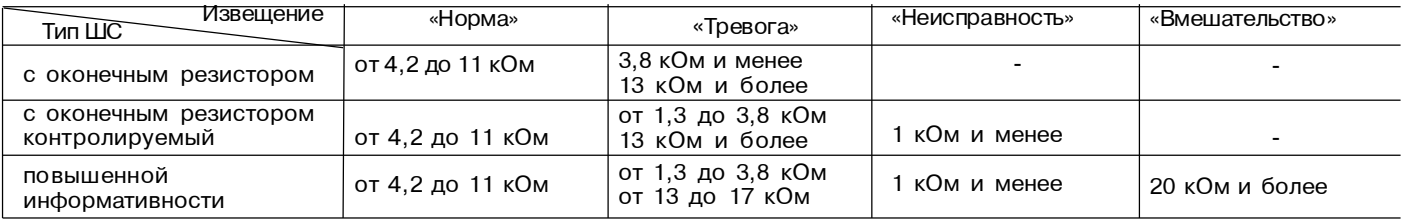

Выполнение этих требований гарантирует работу «Ладога БЦ» при сопротивлении ШС (без учета сопротивления оконечного резистора) не более 1 кОми при сопротивлении утечки между проводами ШС и (или) каждым проводом и "землей" не менее 20 кОм с оконечным резистором сопротивлением от 5,3 до 10 кОм.

– величина напряжения в ШС, нагруженном на оконечный резистор и на разомкнутых контактах подключения ШС от 18 до 22 В; – ток короткого замыкания ШС - не более 20 мА;

– «Ладога БЦ» регистрирует нарушение ШС на время 500 мс и более и сохраняет состояние "Норма" при нарушении ШС на время 200 мс и менее;

– «Ладога БЦ» обеспечивает задержку отключения питания ШС от момента нарушения ШС на (15±5)с при напряжении на контакте **«ОП»** менее 5 В и на (15±5) мин при напряжении на контакте **«ОП»** более 9 В;

– «Ладога БЦ» обеспечивает отключение питания ШС и формирования извещения «Неисправность» на время  $(10 \pm 5)$  c.

– «Ладога БЦ» обеспечивает возобновление контроля ШС через (20 ± 10) с после отключения ШС.

1.3.1.2.2 Параметры ШС «Ладога БЦНВ» приведены в таблице 1.2.б

Таблица 1.2.б

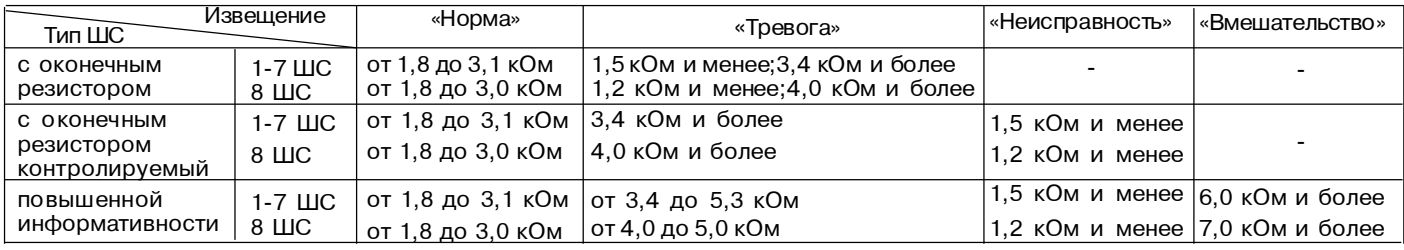

Выполнение этих требований гарантирует работу «Ладога БЦНВ» при сопротивлении ШС (без учета сопротивления оконечного резистора) не более 1 кОми при сопротивлении утечки между проводами ШС и (или) каждым проводом и "землей" не менее 20 кОм с оконечным резистором сопротивлением 2 кОм.

– величина напряжения в ШС, нагруженном на оконечный резистор и на разомкнутых контактах подключения ШС 1-7 от 2 до 6 В для «Ладога БЦНВ», и на ШС 8 от 10 до 15 В для «Ладога БЦНВ»;

– ток короткого замыкания ШС 1-7 не более 3 мА для «Ладога БЦНВ»;

- ток короткого замыкания ШС 8 не более 40 мА для «Ладога БЦНВ»;

– нарушение ШС на время 600 мс и более и сохраняет состояние "Норма" при нарушении ШС на время 150 мс и менее для «Ладога БЦНВ»;

1.3.1.3. БЦ обеспечивает в составе прибора имитостойкость ШС. При этом происходит переход прибора в режим "Вмешательство" или "Тревога" в соответствии с типом ШС и типом зоны.

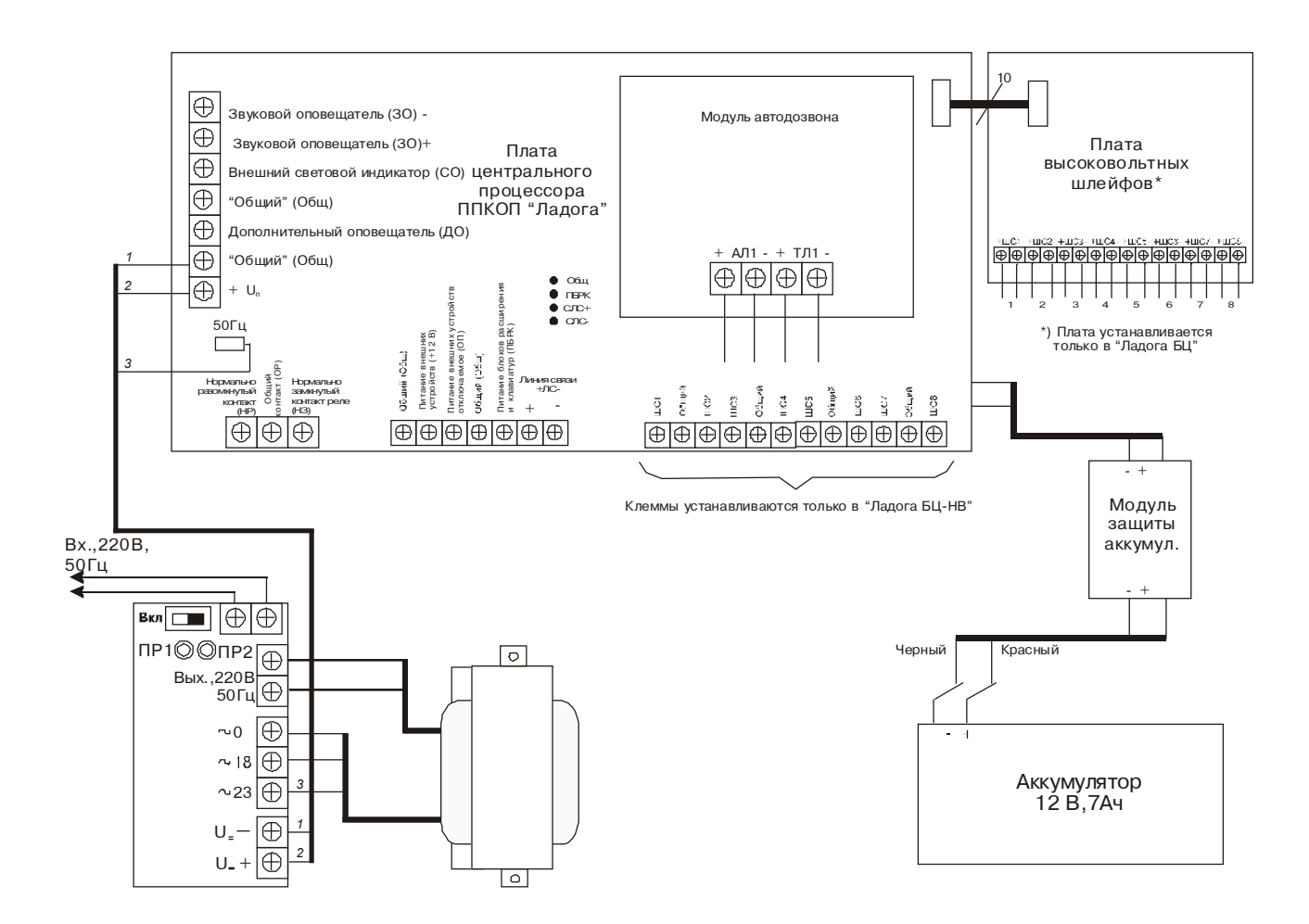

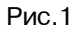

### 1.3.1.4. Параметры на клеммах подключения внешних устройств БЦ приведены в таблице 1.3.

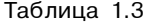

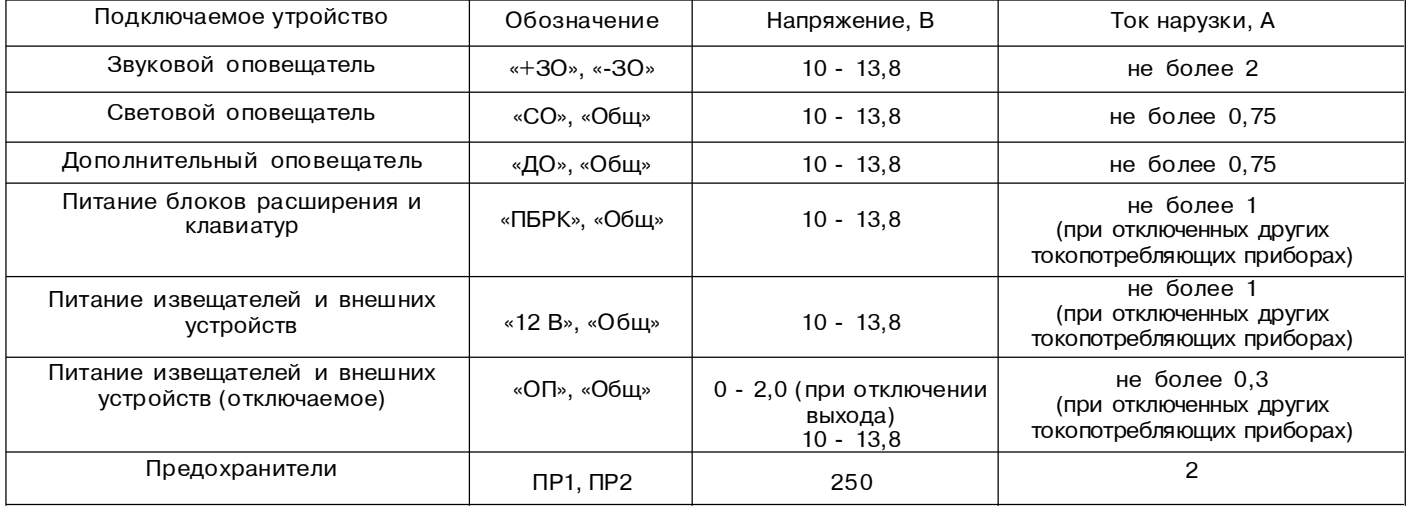

1.3.1.5. Максимальный суммарный ток, обеспечиваемый БЦ на клеммах **«СО», «ПБРК», «12 В», «ОП»,** - не более 1,2 А.

1.3.1.6. БЦ имеет встроенное реле с нормально замкнутыми и нормально разомкнутыми контактами, предназначенное для управления внешними устройствами (в том числе для передачи извещений на ПЦО):

– максимально допустимое напряжение на контактах реле - не более 72 В;

– максимально допустимый ток, протекающий через контакты реле, - не более 35 мА.

1.3.1.7. БЦсохраняет работоспособностьв диапазонепитающих напряжений переменного тока от160 до242 В, частотой (50 ±1) Гц илиприпитании от внешнего резервного источника питания с напряжением постоянного токаот11,5 до 14 В или при питании от встроенной аккумуляторной батареи.

1.3.1.8. БЦ обеспечивает автоматический переход на питание от резервного источника питания при пропадании сетевого напряжения и обратно без выдачи ложных извещений.

1.3.1.14. При работе от сети БЦ обеспечивает заряд встроенной аккумуляторной батареи с параметрами заряда:

– напряжение заряда (13,8±0,2) В;

– ток заряда - не более 0,3 А.

 $(11,0^{+0,3}_{-0,7})$ B. 1.3.1.9. БЦ обеспечивает отключение встроенной аккумуляторной батареи при ее разряде до напряжения

### *Конструкция блока центрального*

Конструкция БЦ приведена на рис. 2.

Основные элементы БЦ:

- 1 основание корпуса
- 2 сетевой трансформатор
- 3 модуль питания
- 4 плата центрального процессора (ПЦП)
- 5 модуль автодозвона (МАД)
- 6 плата высоковольтных шлейфов (только

для «Ладога БЦ»)

7 - модуль защиты аккумулятора (МЗА)

Рис.2

На ПЦП расположены контактные колодки для подключения внешних цепей (схема внешних подключений ПЦП приведена на рис. 1).

На плате высоковольтных шлейфов расположены контактные колодки для подключения ШС (схема расположения контактных колодок приведена на рис. 1).

#### *Монтаж БЦ*

Прибор следует установить в месте, которое обеспечит удобный доступ к сети переменного тока, телефонной линии и электрическому заземлению.

Согласно схеме, приведенной на рис. 3, разметьте отверстия для монтажных винтов на стене.

Укрепите корпус на желаемой высоте, установите датчик вскрытия согласно рис. 4 и пропустите провода через соответствующие отверстия.

**Внимание!** Все подключения необходимо производить при отключенном питании.

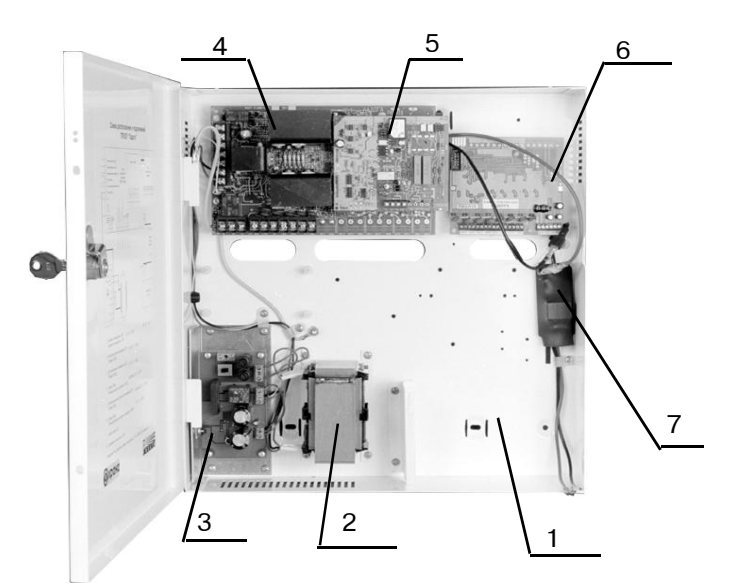

#### *Подключение резервного источника питания*

В качестве встроенного резервного источника питания (РИП) рекомендуется использовать герметичные необслуживаемые свинцово-кислотные аккумуляторные батареи номинальным напряжением 12 В, емкостью 7 Ач.

Порядок установки аккумуляторной батареи:

– установите аккумуляторную батарею на кронштейн;

– подключите к клеммам МЗА (красная клемма МЗА подключается к положительной клемме аккумуляторной батареи, черная – к отрицательной).

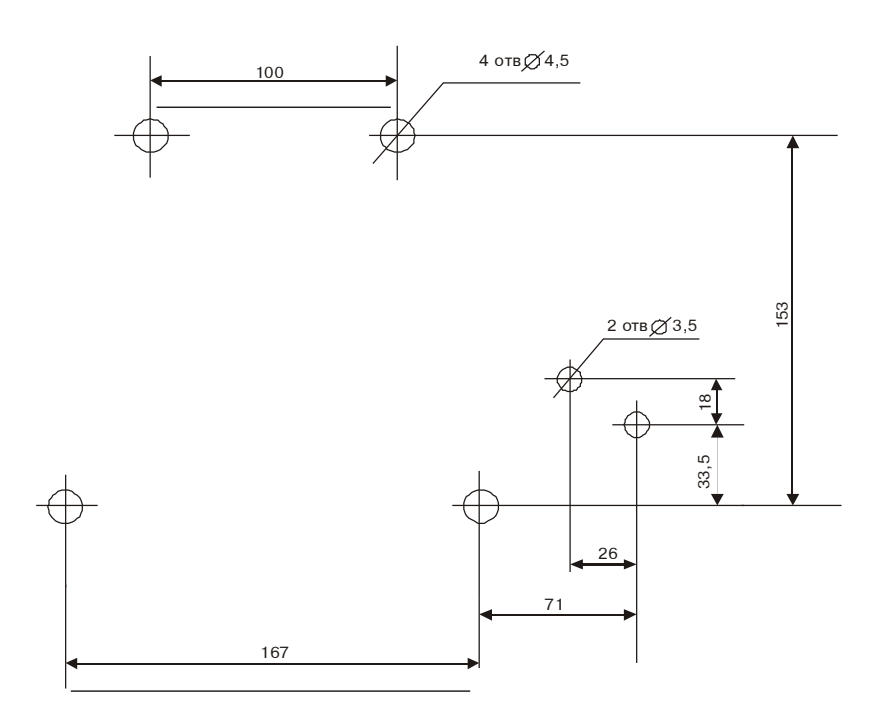

Рис.3 Схема разметки для установки БЦ

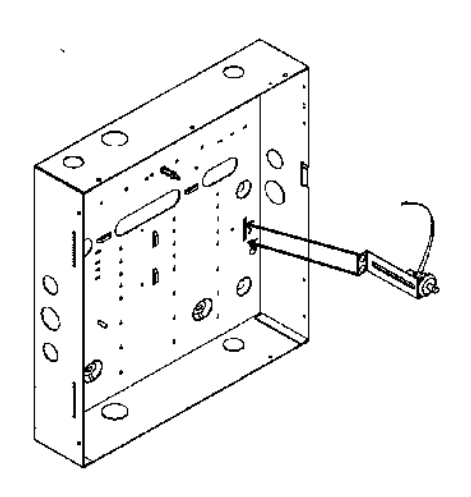

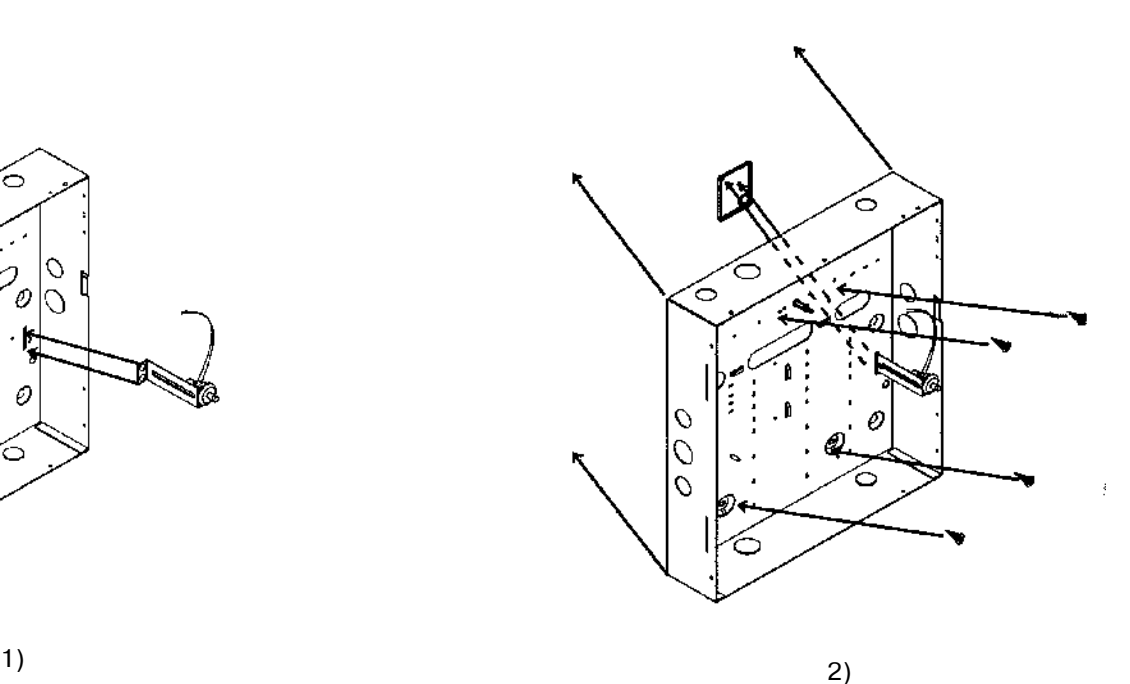

Рис.4 Установка датчика вскрытия

## **1.3.2. МОДУЛЬ АВТОДОЗВОНА**

#### *Назначение*

Модуль автодозвона (МАД) предназначен для передачи извещений в протоколах ADEMCO Contact ID, ADEMCO 4+2 и Radionics Slow на ПЦО, оборудованный программным обеспечением автоматизированного рабочего места дежурного ПЦО и устройством пультовым оконечным (УПО) МТО40, по телефонным линиям, удовлетворяющим требованиям ОСТ 45.54-95, что обеспечивает возможность автоматизированной тактики сдачи объекта под охрану.

#### *Технические характеристики*

1.3.2.1 Схема внешних подключений МАД приведена на рис. 5.

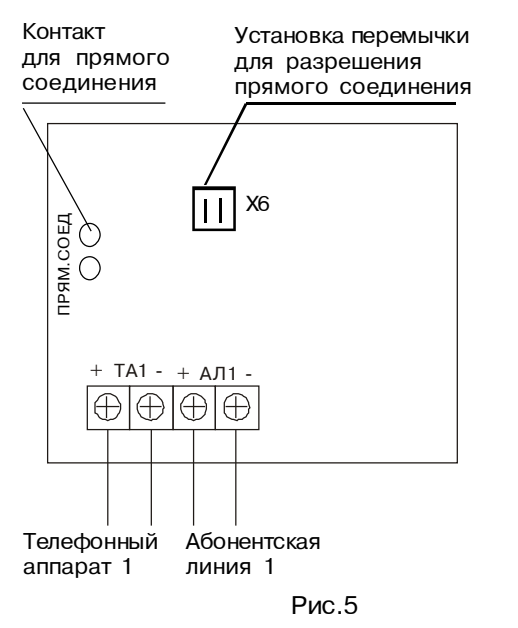

1.3.2.2. Ток потребления МАД:

– в состоянии "вне линии" – не более 30 мА;

– в состоянии "на линии" – не более 100 мА.

1.3.2.3. МАД обеспечивает совместно с ПЦП передачу сообщений на ПК:

– в протоколе DTMF (формат данных Contact ID);

– в протоколах RADIONICS Fast, RADIONICS Slow.

1.3.2.4. Уровень DTMF сигнала на зажимах подключения абонентской линии (АЛ)- не менее 250 мВ.

1.3.2.5. МАД сохраняет работоспособность при подключении к АЛ по ОСТ 45.54-95 с сопротивлением проводов до 1,2 кОм.

1.3.2.6. МАД в состоянии "вне линии" обеспечивает входную емкость на клеммах подключения АЛ- не более 10 000 пФ.

1.3.2.7. В состоянии "вне линии" МАД потребляет от АЛ ток - не более 100 мкА.

1.3.2.8. В состоянии "вне линии" МАД вносит затухание - не более 1дБ.

1.3.2.9. МАД сохраняет работоспособность при подаче на него переменного вызывного напряжения АЛ 230 В частотой 50 Гц при ограничении мощности в цепи АЛ до 0,25 Вт в соответствии с ОСТ 45.54-95.

#### *Конструкция модуля автодозвона*

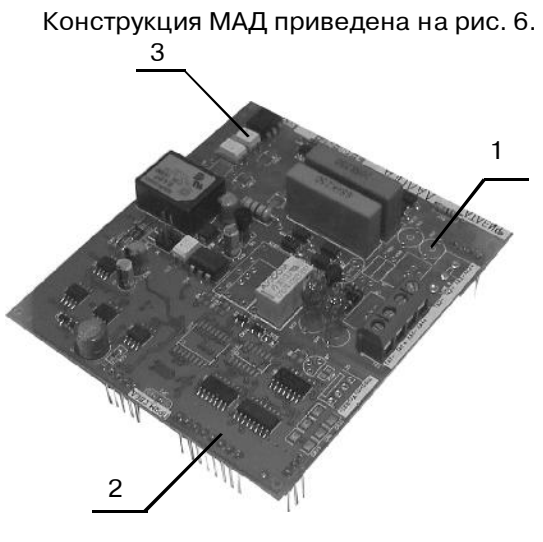

 - печатная плата - штырьковый разъем для подключения к ПЦП - пластмассовый винт

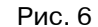

### **Подключение и отключение МАД**

МАД представляет собой печатную плату со штырьковым разъемом для подключения к ПЦП.

Крепление платы к ПЦП осуществляется пластмассовым винтом.

На плате расположены контактные колодки для подключения АЛ и телефонного аппарата.

**Внимание!** Подключение и отключение МАД производится при выключенном питании.

#### **Установка МАД**

1. Аккуратно вставьте плату МАД в ПЦП.

**Внимание!** Рассовмещение контактов может привести к повреждению ПЦП.

- 2. Закрутите крепежный винт.
- 3. Подключите МАД согласно рис.5.

#### **Отключение МАД**

1. Удалите винт, расположенный в правой верхней части печатной платы МАД.

- 2. Отключите все соединения.
- 3. Снимите МАД с ПЦП.

## **1.3.3. КЛАВИАТУРА ВЫНОСНАЯ**

#### *Назначение*

Клавиатура выносная (КВ) предназначена для программирования, управления прибором, световой и звуковой индикации режимов работы прибора.

#### *Технические характеристики*

1.3.3.1 Схемаподключений клавиатур «ЛадогаКВ-М», «Ладога КВ-С», «Ладога КВ-СД»приведена на рис.7.

1.3.3.2.Ток потребления КВ при питании от БЦ прибора не более 40 мА.

1.3.3.3. Индикация КВ:

а) светодиод СЕТЬ- отображает состояние (режим работы) источника питания прибора;

б) светодиод ОХРАНА - отображаетсостояние прибора;

в) звуковая индикация, отображает состояния прибора: "Тревога", "Пожар", "Вмешательство", "Не готов", «Ошибка ввода», «Задержкана вход», «Задержкана выход».

1.3.3.4. Сегментная КВ управляет состоянием 32 зон и одного раздела и отображаетинформацию на сегментномжидкокристаллическом дисплее.

1.3.3.5. Матричная КВ управляет состоянием 32 зон и одного или всех разделов прибора, в зависимости от программирования, и отображает информацию на матричномжидкокристаллическом дисплее.

1.3.3.6. Светодиодная КВ управляет состоянием 16 зон и одного раздела и отображает информацию с помощью 20 светодиодов.

1.3.3.7. КВ имеет 16 клавиш для управления прибороми ввода информации в прибор. Клавиши имеют подсветку и поясняющие надписи, обозначающие их основноеи дополнительное назначение.

1.3.3.8. КВ сохраняет работоспособность в диапазоне напряжений питания от9,5 до 14 В.

1.3.3.9. КВ имеет для защиты от несанкционированного доступа встроенный микропереключатель (контроль вскрытия и снятия с места установки).

### *Конструкция выносной клавиатуры*

Конструкция клавиатур «Ладога КВ-М», «Ладога КВ-С», «Ладога КВ-СД»КВ приведена на рис. 8.

Основными элементами клавиатуры являются: крышка (1), кнопки (2), основание (3) и в зависимости от типа клавиатуры индикатор (4) матричный, сегментный или светодиодный. В нижней части корпуса расположены защелки для его вскрытия.

Схема разметки для установки клавиатуры приведена на рис. 9.

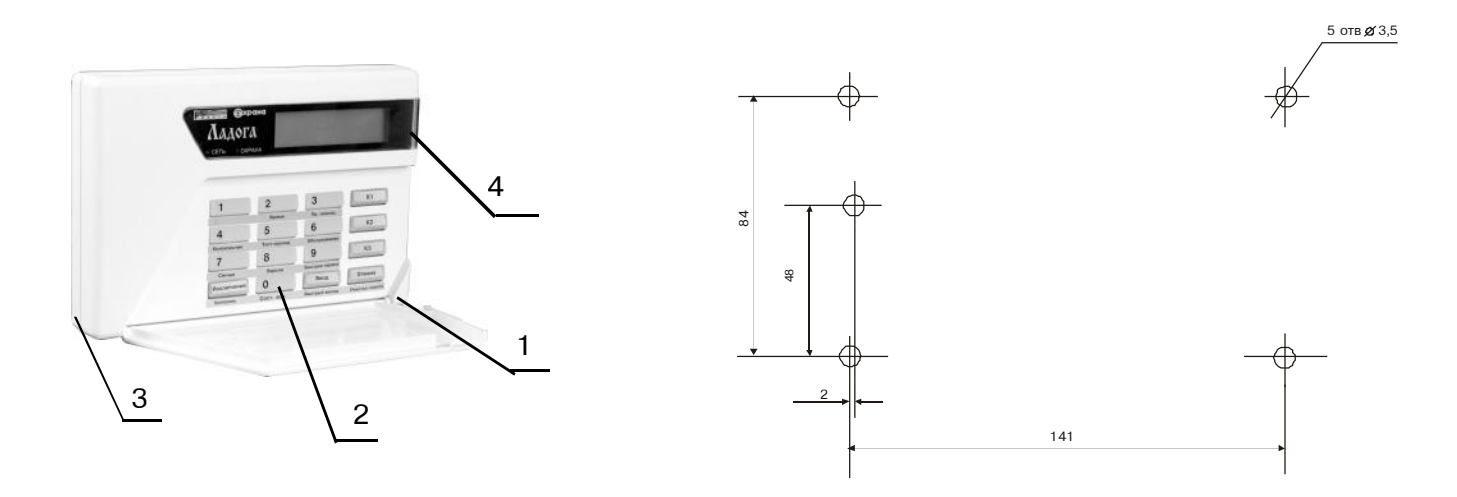

Рис.8

|⊕|⊕|⊕|⊕|⊕ ПБРК Общ +ЛС- К

Питание блоков расширения блоков расширения<br>и клавиатур клавиатур

**Питание** 

Кнопка прерывания Кнопка прерывания зыхода задержки выходаЛиния связи Общий

дер жки

æ

Рис.7

Рис.9

## **Подключение блоков расширения и клавиатур**

Для подключения клавиатур , блоков расширения ШС низковольтных, блоков расширения реле/памяти событий используется двухпроводная ЛС («ЛС+», «ЛС-»).

Если питание блоков производиться не от отдельного источника питания, а от БЦ, то необходимо также подключить клеммы «ПБРК» и «Общ.» При подключении блоков расширения ШС высоковольтных используется четырехпроводная ЛС. Помимо клемм «ЛС+», « ЛС-», подключаются еще клеммы «ОП» и «Общ.»

Описание функционального назначения клемм приведено в таблице 1.4. При монтаже рекомендуется использовать провода типа ТРП2х0,5 ТУ16.К04.005-89.

Таблица 1.4

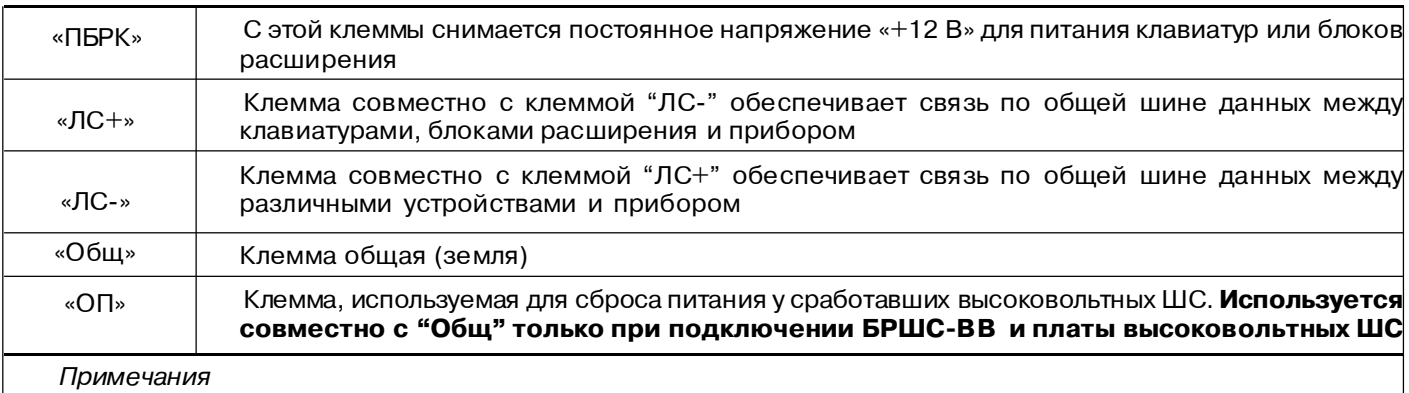

1. При питанииблоков расширения и клавиатур ототдельного источника клеммы «Общ» и «ПБРК» не подключаются. 2. При подключенном контакте "ОП" отключение питания с ШС производится автоматически (через 15 мин. после нарушения ШС токопотребляющими извещателями) или вручную. Для сброса напряжения питания с ШС вручную нажать и удерживать не менее 2 с клавишу "Отмена". Предварительно необходимо ввести пароль пользователя.

## **Адресация клавиатур**

Прибор поддерживает до 16 клавиатур. Каждая клавиатура должна иметь свой адрес в диапазоне от 1 до 16. Расположение DIP-переключателей S1 приведено в таблице 1.5. При подключении клавиатуры к ЛС прибор автоматически регистрирует ее наличие.

В случае необходимости можно подключить ключ прерывания задержки выхода. Он подключается между клеммами «К» и «Общ.».

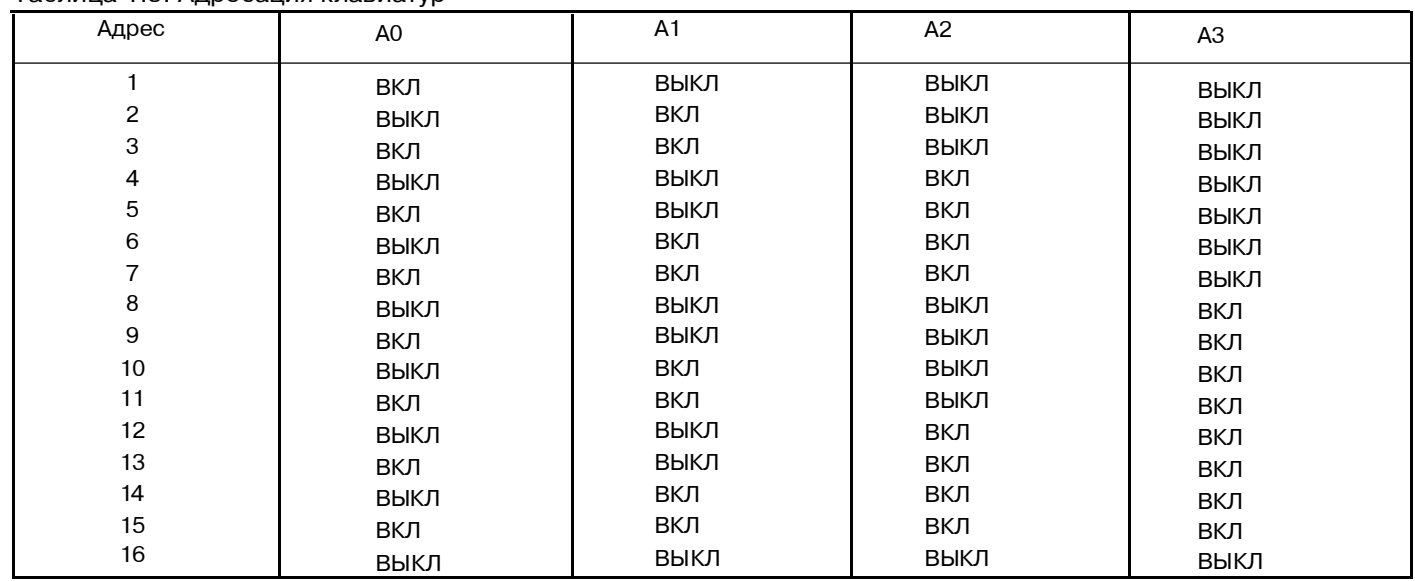

Таблица 1.5. Адресация клавиатур

### **Подключение клавиатуры к служебной ЛС**

Для контроля короткого замыкания или обрыва линии связи в приборе предусмотрена служебная линия связи (СЛС). Клемма «СЛС-» БЦ соответствует клемме «ЛС-», клемма «СЛС+» – «ЛС+». К ней рекомендуется подключать матричную клавиатуру «Ладога КВ-М».

## **1.3.4. БЛОК РАСШИРЕНИЯ ШС**

## *Назначение*

Блок расширения ШС (БРШС) предназначен для увеличения количества ШС прибора. Два типа БРШС:

- блок расширения ШС низковольтный (БРШС-НВ);
- блок расширения ШС высоковольтный (БРШС-ВВ).

## *Технические характеристики*

1.3.4.1. Схема подключений БРШС-НВ и БРШС-ВВ приведена на рис.10.

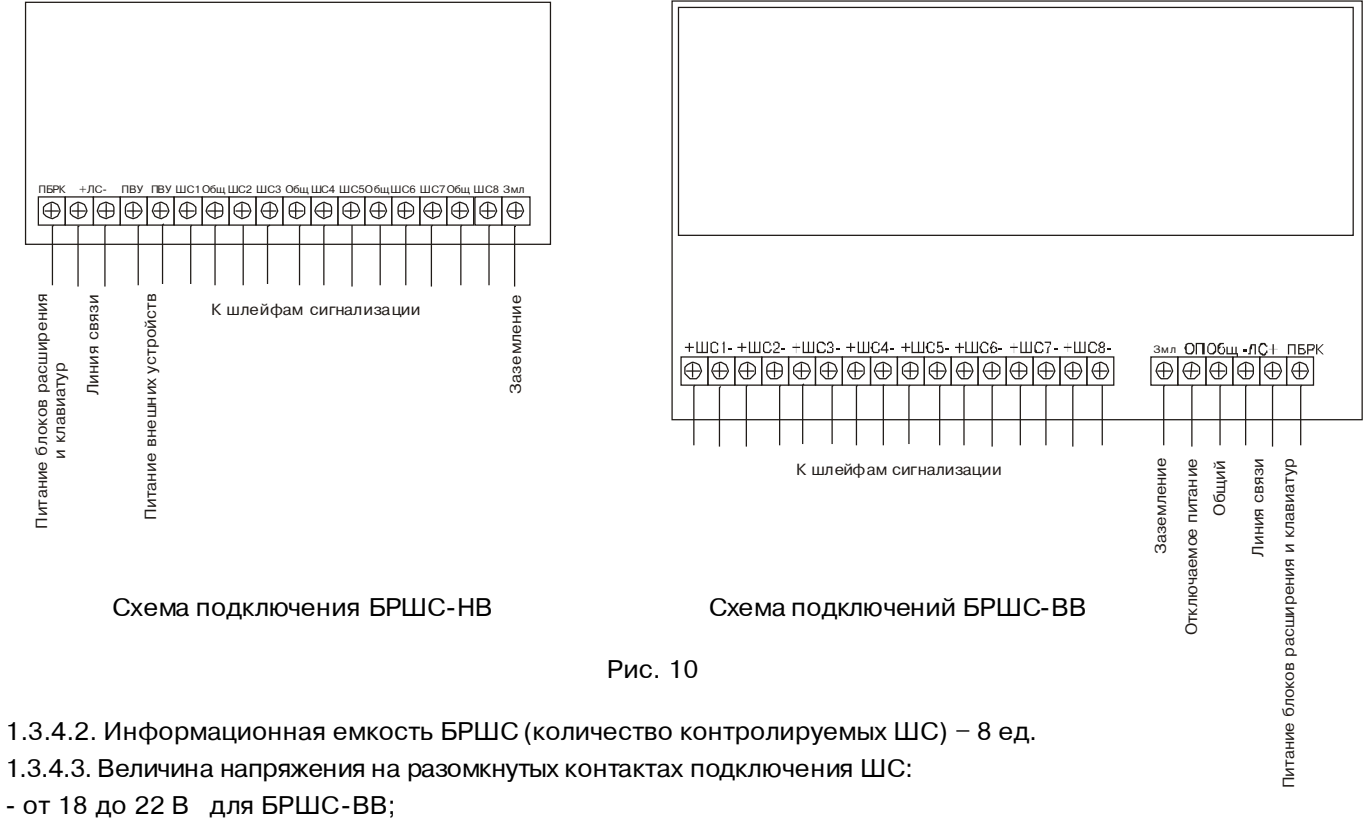

- не более 6 В для БРШС-НВ.
- 1.3.4.4. Ток короткого замыкания ШС:
- не более 20 мА для БРШС-ВВ;
- не более 3 мА для БРШС-НВ.
- 1.3.4.5. Ток потребления при питании от БЦ прибора:
- не более 150 мА для БРШС-ВВ;
- не более 30 мА для БРШС-НВ.

1.3.4.6. Сопротивление ШС при передаче извещений для БРШС-НВ приведено в таблице 1.6.

Таблица 1.6

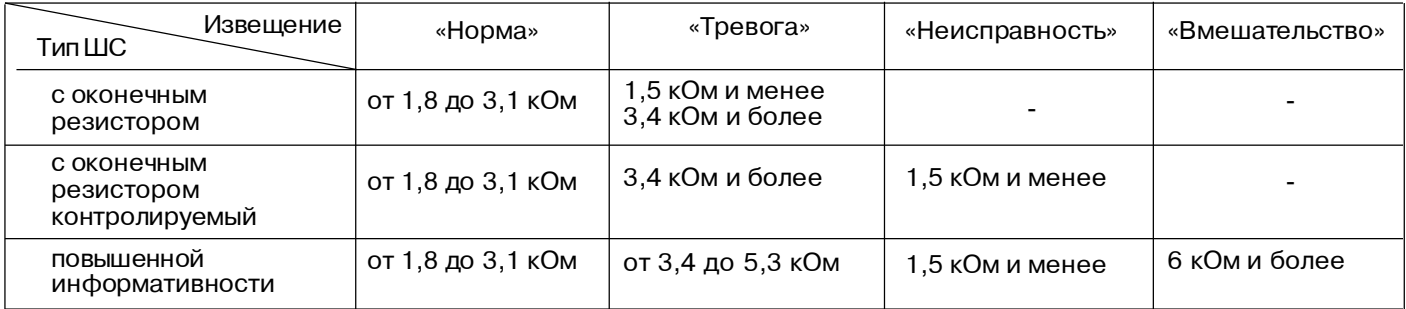

Выполнение этих требований гарантирует работу БРШС-НВ при сопротивлении ШС (без учета сопротивления оконечного резистора) не более 1 кОми при сопротивлении утечки между проводами ШС и (или) каждым проводом и "землей" не менее 20 кОм с оконечным резистором сопротивлением 2 кОм.

1.3.4.6. Сопротивление ШС при передаче извещений для БРШС-ВВ приведено в таблице 1.7. Таблица 1.7

| Извещение<br>Тип ШС                         | «Норма»          | «Тревога»                            | «Неисправность» | «Вмешательство» |
|---------------------------------------------|------------------|--------------------------------------|-----------------|-----------------|
| с оконечным<br>резистором                   | от 4,2 до 11 кОм | 3,8 кОм и менее<br>13 кОм и более    |                 |                 |
| с оконечным<br>резистором<br>контролируемый | от 4,2 до 11 кОм | от 1,3 до 3,8кОм<br>13 кОм и более   | 1,0 кОм и менее |                 |
| повышенной<br>информативности               | от 4,2 до 11 кОм | от 1,3 до 3,8 кОм<br>от 13 до 17 кОм | 1,0 кОм и менее | 20 кОм и более  |

Выполнение этих требований гарантирует работу БРШС-ВВ при сопротивлении ШС (без учета сопротивления оконечного резистора) не более 1кОм и при сопротивлении утечки между проводами ШС и (или) каждым проводом и «землей» не менее 20кОм с оконечным резистором сопротивлением от 5,3 до 10 кОм.

1.3.4.7. БРШС-ВВ обеспечивает задержку отключения питания ШС от момента нарушения ШС

- на (15 $\pm$ 5) с -при напряжении на контакте «ОП» менее 5 В;

- на (15  $\pm$  5) мин-при напряжении на контакте «ОП» более 9 В.

1.3.4.8. БРШС-ВВ обеспечивает отключение питания ШС и формирование извещения "Неисправность" на время (10 ±2) с при сохранении извещений "Тревога", "Неисправность", "Вмешательство" в течение времени задержки в соответствии с предыдущим пунктом.

1.3.4.9. БРШС-ВВ обеспечивает возобновление контроляШСчерез (20 ±2)с после отключенияШС;

1.3.4.10.БРШС-ВВ обеспечивает в составе прибора имитостойкость ШС. При этом происходит переход прибора в режим "Вмешательство" или "Тревога" в соответствии с типом ШС и типом зоны.

1.3.4.11. БРШС регистрирует:

- нарушение ШС на время 500 мс и более и сохраняет состояние "Норма" при нарушении ШС на время 200 мс и менее- для БРШС-ВВ;

- нарушение ШС на время 600 мс и более и сохраняет состояние "Норма" при нарушении ШС на время 150 мс и менее- для БРШС-НВ.

1.3.4.12. БРШС для защиты от несанкционированного доступа оснащен микропереключателем ( для контроля вскрытия корпуса и снятия с места закрепления).

1.3.4.13. Выбор номера БРШС (выбор номеров ШС, подключаемых к БРШС) в составе прибора

обеспечивается при помощи микропереключателя.

1.3.4.14. БРШС сохраняет работоспособность в диапазоне напряжений питания от 10 до 14 В.

## *Конструкция блока расширения ШС*

Конструкция БРШС -НВ и БРШС -ВВ приведена на рис.11.

Основными элементами БРШС: крышка (1), печатная плата (2) и основание (3).

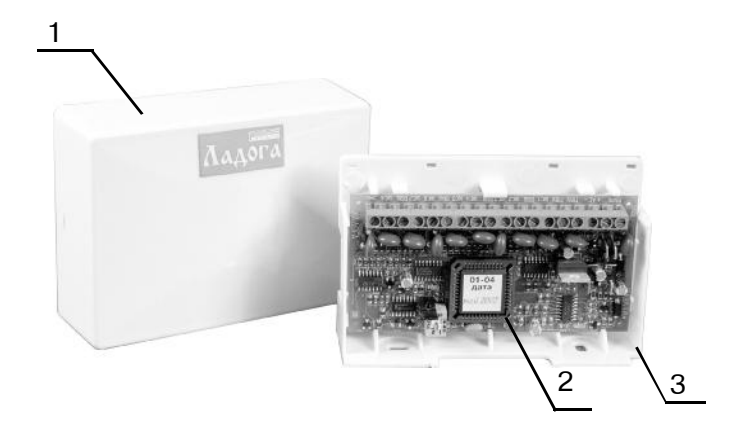

«Ладога БРШС-НВ»

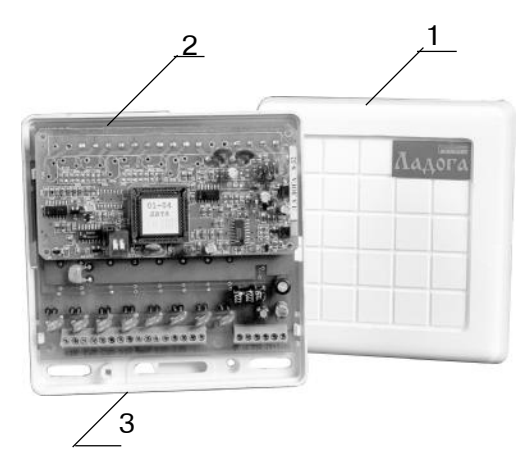

«Ладога БРШС-ВВ»

Рис.11

## *Установка БРШС-НВ*

БРШС-НВ может быть установлен внутри корпуса БЦ или снаружи.

Для установки БРШС-НВ вне корпуса БЦ:

– с помощью отвертки отожмите защелку сбоку корпуса и вскройте его;

– удалите печатную плату из корпуса;

- произведите разметку согласно рис.12;
- закрепите основание на стене;

– вставьте печатную плату в основание;

– для активизации датчика вскрытия удалите перемычку "ХP1" и подсоедините датчик вскрытия проводами на его место;

– закройте корпус после выполнения всех необходимых подключений.

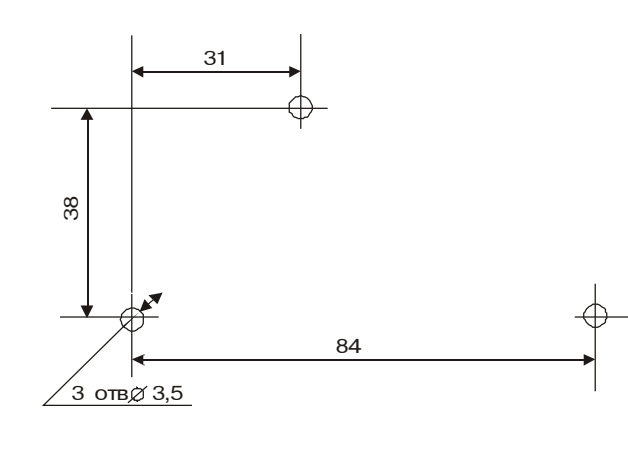

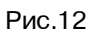

Для установки БРШС-НВ в корпусе БЦ:

– с помощью отвертки отожмите защелку сбоку корпуса и вскройте его;

- удалите печатную плату из корпуса;
- закрепите основание БРШС-НВ в корпусе БЦ;
- вставьте печатную плату в основание.

## *Подключение БРШС-НВ*

Подключение БРШС-НВ производят в соответствии со схемой рис.8.

Клемму «Змл» рекомендуется заземлить.

## **Адресация БРШС-НВ**

Для адресации блока используется переключатель S1. Адрес блока в свою очередь определяет, какие ШС добавляются к прибору. Связь между адресом БРШС-НВ и номерами ШС представлена в таблице 1.8.

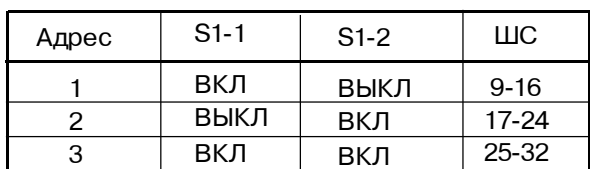

Таблица 1.8

**Примечание-** БЦ имеет8 ШС, их номераот 1 до 8.

## *Установка БРШС-ВВ*

БРШС-ВВ устанавливается снаружи:

- произведите разметку согласно рис.13;
- вскройте корпус;
- оденьте основание на винт;
- закрепите основание на стене;
- установите корпус.

## *Подключение БРШС-ВВ*

Подключение БРШС-ВВ производят в соответствии с рис.10.

Клемму «Змл» рекомендуется заземлить.

Адресация БРШС-ВВ

Для адресации блока используется DIP-переключатель S1. Адрес блока, в свою очередь, определяет, какие ШС добавляются к прибору. Связь между адресом БРШС-ВВ и номерами ШС представлена в таблице 1.8.

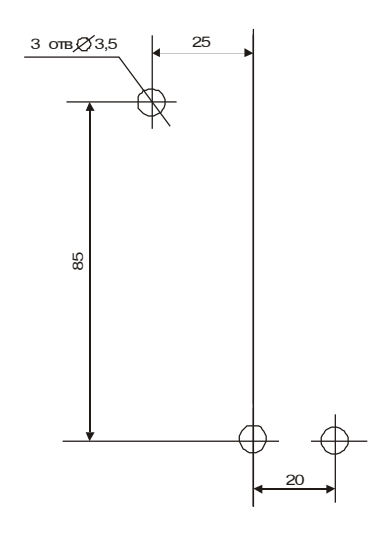

Рис.13

## **1.3.5. БЛОК РАСШИРЕНИЯ РЕЛЕ/ПАМЯТИ СОБЫТИЙ**

#### *Назначение*

Блок расширения реле/памяти событий (БРРПС) предназначен для увеличения количества внешних устройств, управляемых прибором и числа событий, запоминаемых прибором.

#### *Технические характеристики*

1.3.5.1. Схема подключений БРРПС приведена на рис.14.

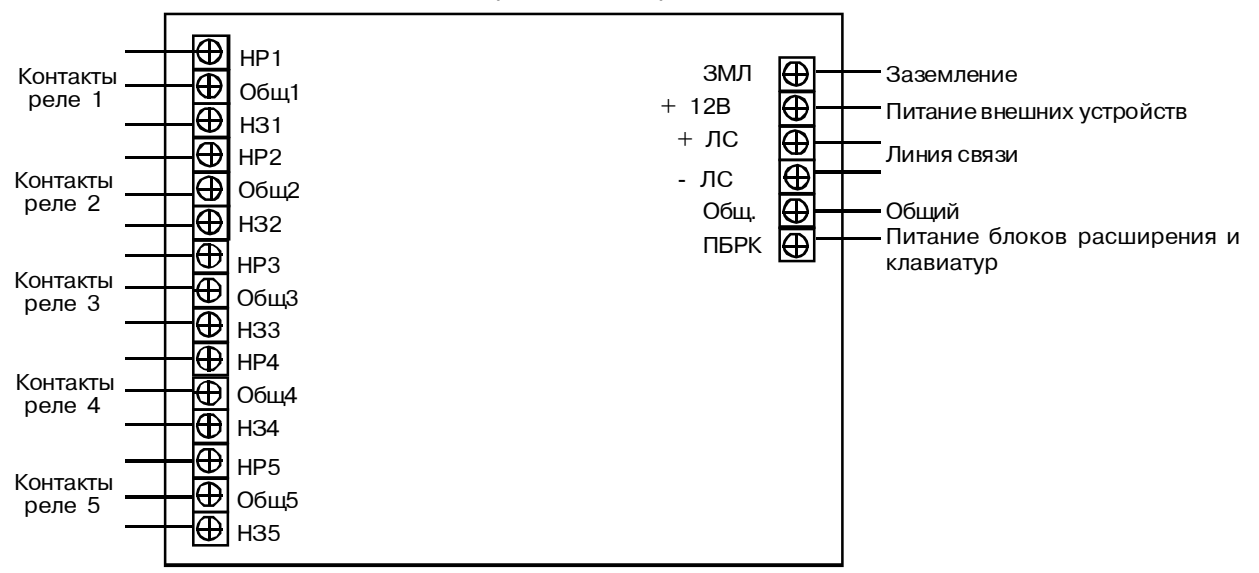

Рис.14

1.3.5.2. Ток потребления БРРПС (без учета тока, протекающего по контактам реле):

– не более 50 мА при всех выключенных реле;

– не более 150 мА при всех включенных реле без внешних устройств.

1.3.5.3. Количество управляемых выходов реле с нормально разомкнутыми и нормально замкнутыми контактами равно пяти.

1.3.5.4. Количество событий, хранящихся в памяти БРРПС, не менее 190 ед.

1.3.5.5. Выбор номера БРРПС в приборе осуществляется с помощью микропереключателя.

#### *Конструкция блока расширения реле/памяти событий*

Конструкция БРРПС приведена нарис. 15.

- 1 крышка
- 2 печатная плата
- 3 основание

1.3.5.6. Максимально допустимое напряжение на разомкнутых контактах реле - не менее 110 В при коммутируемомтоке не более 300 мА.

1.3.5.7. Максимально допустимый ток, протекающий через замкнутые контакты реле, не менее 1,0 А при коммутируемом напряжении не более 30 В.

1.3.5.8.БРРПС обеспечивает подачу напряжения питания на внешние устройства через контакты реле с помощью микропереключателя.

1.3.5.9. Максимально допустимый суммарный ток питания внешних устройств не более 100 мА.

1.3.5.10. БРРПС сохраняет работоспособность в диапазоне напряжений питания от 9,5 до 15 В.

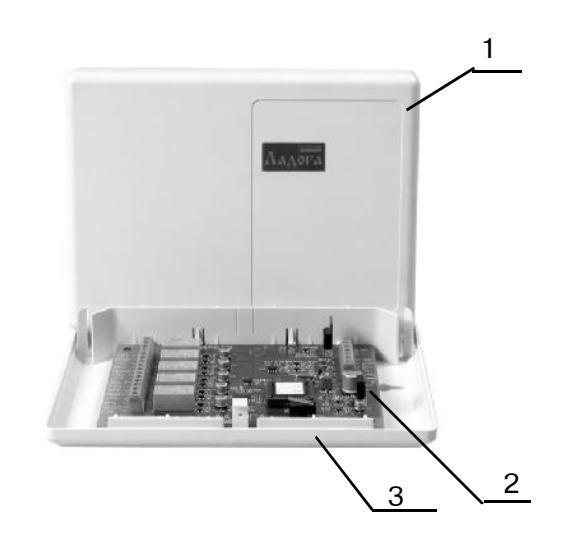

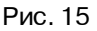

## *Установка БРРПС*

БРРПС устанавливается вне корпуса БЦ:

– с помощью отвертки отожмите защелку сбоку корпуса и вскройте его;

- удалите печатную плату из корпуса;
- произведите разметку согласно рис.16;
- закрепите основание на стене;
- вставьте печатную плату в основание;

– закройте корпус после выполнения всех необходимых подключений.

## *Подключение БРРПС*

Подключите БРРПС в соответствии с рис.14.

Клемму "Змл" рекомендуется заземлить для обеспечения молниезащиты исполнительных устройств, подключаемых реле.

## *Адресация БРРПС*

Для адресации используется переключатель "S1".

Положение переключателя "S1":

"ВКЛ" - соответствует БРРПС№1;

"ВЫКЛ" - соответствует БРРПС№2.

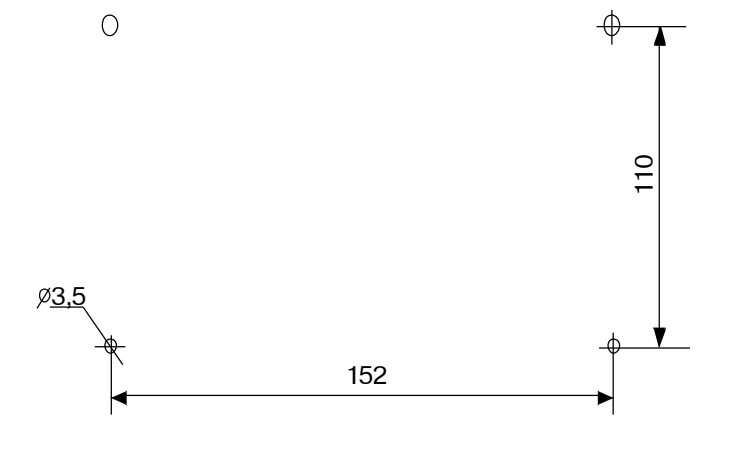

Рис.16

## **1.3.6. БЛОК ВЫВОДА ДАННЫХ**

#### *Назначение*

Блок вывода данных (БВД) предназначен для выдачи прибором данных по интерфейсу Centronics (например, на принтер).

ПБРК +ЛС- Общ Общ Змл ПРД ПРМ

۱۱۱۱۱۱

 $\oplus$ 

Общий

клавиатур

Линия связи

 $\bigoplus$ 

 $\bigoplus$ 

Разъем для подключения принтера (Centronics)

#### *Технические характеристики*

1.3.6.1. Схема подключений БВД приведена на рис.17.

1.3.6.2. Ток потребления БВД- не более 45 мА.

1.3.6.3. БВД в кодах ASCII передает сообщения от БЦ прибора на устройства печати и иные устройства по интерфейсу "CENTRONICS".

#### *Конструкция блока вывода данных*

Конструкция БВД приведена на рис. 18.

Основными элементами БВД являются: крышка(1), печатная плата(2), основание (3) и разъем для подключения принтера (Centronics) (4).

На печатной плате расположены контактные колодки для подключения внешних цепей.

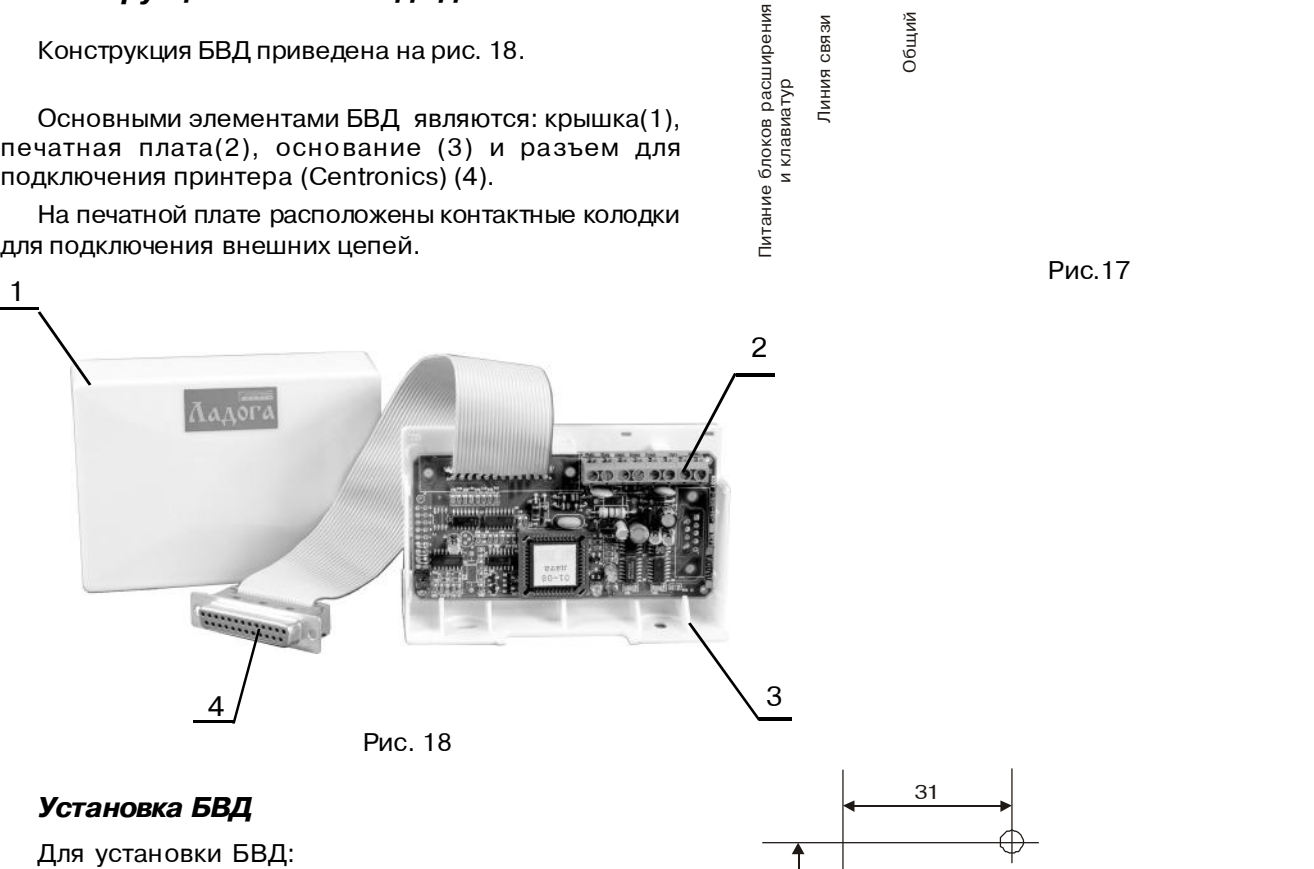

– с помощью отвертки отожмите защелку сбоку корпуса и вскройте его;

– удалите печатную плату из корпуса;

- произведите разметку согласно рис.19;
- закрепите основание на стене;
- вставьте печатную плату в основание;
- подключите принтер;

– закройте корпус после выполнения всех необходимых подключений.

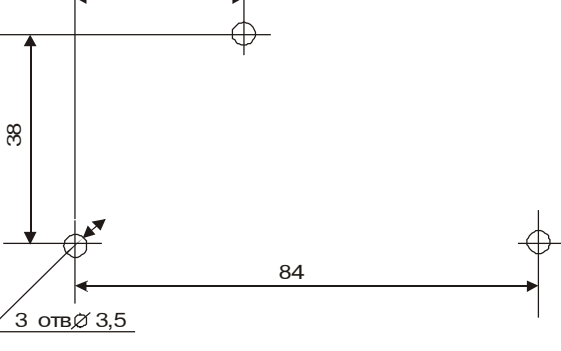

Рис.19

## **1.3.7. БЛОК СОГЛАСОВАНИЯ С КНОПКОЙ ТРЕВОЖНОЙ СИГНАЛИЗАЦИИ ИО102-1/1А**

#### *Назначение*

Блок согласования с кнопкой тревожной сигнализациии (БСКТС) предназначен для согласования времени реакции ШС с кнопкой тревожной сигнализации ИО102-1/1А.

#### *Технические характеристики*

1.3.7.1. Схемы подключений БСКТС приведены на рис.20.

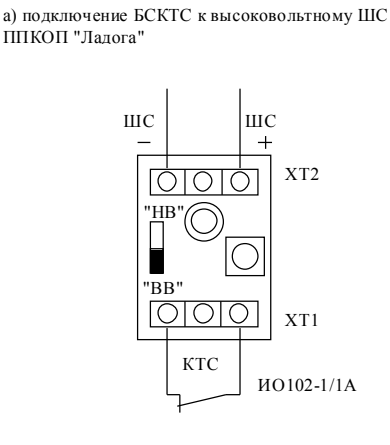

б) подключение БСКТС к низковольтному ШС ППКОП "Ладога"

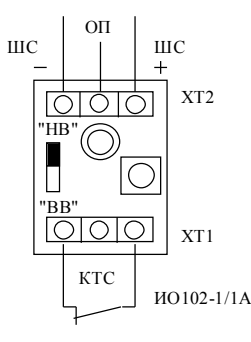

б) при работе с низковольтными ШС

1.3.7.5. БСКТС :

(5,0+0,5) кОм и более;

устройства.

«КТС», (1,0+0,1) кОм и менее;

диапазоне напряжений питания:

 2,1 кОм ± 10% в состоянии «Норма»; 390 Ом ± 10% в состоянии «Тревога».

а) сохраняет состояние «Норма» при сопротивлении шлейфа, подключенного к клеммам

б) переходит в состояние «Тревога» при сопротивлении шлейфа, подключенного к клеммам «КТС»,

1.3.7.6. Ток потребления на клемме «ОП» в рабочем

1.3.7.8. В состоянии «Тревога» БСКТС выдает световую индикацию до момента сброса питания

- не более 500мкА в состоянии «Норма»; - не более 5 мА в состоянии «Тревога».

Рис.20

1.3.7.2. БСКТС обеспечивает:

а) установку режима работы БСКТС изменением положения перемычки «НВ» и «ВВ»:

«ВВ» - БРШС ВВ;

«НВ» - БРШС НВ;

б) защиту от несанкционированного доступа (вскрытия корпуса) путем установки на клеммах «+,-» сопротивления - 50 кОм и более;

1.3.7.3. Диапазон рабочих напряжений питания:

- от 10,0 до 25,0 В на клеммах «+,-» (при работе с БЦ или БРШС ВВ);

- от 10,0 до 14,0 В на клемме «ОП» (при работе с БРШС НВ).

1.3.7.4. Выходное сопротивление на клеммах «+,-»: а) при работе с высоковольтными ШС

8,2 кОм ± 10% в состоянии «Норма»;

2,1 кОм ± 10% в состоянии «Тревога»;

#### *Конструкция БСКТС*

Конструкция БСКТС представлена на рис.21.

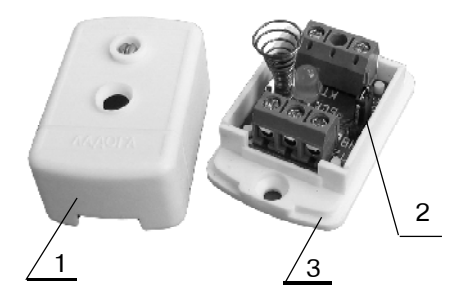

Основными элементами блока являются: крышка (1), печатная плата (2) и основание (3).

На печатной плате расположены контактные колодки для подключения внешних цепей

Рис.21

*Установка БСКТС*

#### *Для установки БСКТС:*

**-** снимите крышку БСКТС, отвинтив крепежный винт на крышке корпуса;

**-** проведите разметку отверстий для монтажа с учетом выбранного варианта установки;

**-** провода шлейфа сигнализации и отключаемого питания пропустите через отверстия в основании

корпуса с запасом по длине, достаточным для подключения к плате БСКТС; **-** закрепите основание с платой БСКТС на выбранном

месте;

**-** при помощи перемычки установите необходимое сопротивление оконечного резистора;

**-** закройте крышку БСКТС.

## **1.3.8. БЛОК ВЫНОСНОЙ ИНДИКАЦИИ**

#### *Назначение*

Блок выносной индикации (БВИ) предназначен для индикации изменения состояния восьми разделов.

#### *Технические характеристики*

1.3.8.1. Схемы подключений БВИ приведены на рис.22.

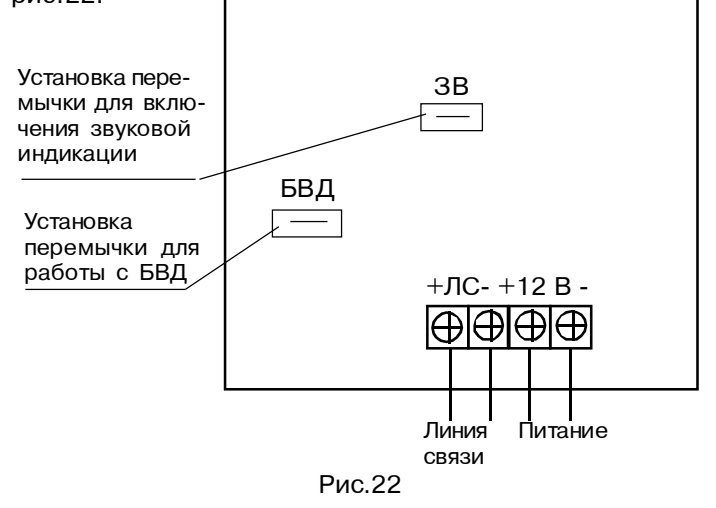

1.3.8.2. БВИ обеспечивает световую индикацию изменения состояния восьми разделов прибора.

1.3.8.3. БВИ обеспечивает работу совместно с БВД: а) работа без БВД – перемычка «БВД» установлена;

б) работа с БВД – перемычка «БВД» снята.

1.3.8.4. БВИ отображает следующие изменения состояния разделов:

а) переход в состояние «снят»– отсутствие свечения; б) переходвсостояние «охрана»– непрерывноесвечение; в) переход в состояние «тревога» – прерывистое

свечение с периодом (0,5 – 2,0) с: 1) при снятом разделе с охраны(15  $\pm$ 1) мин для зон «24 часа», «Пожарная», «Медицинская» и «Нападение»;

2) до момента снятия раздела с охраны для всех остальных типов зон.

1.3.8.5.БВИ отображает следующие состояния ЛС: а) неисправность ЛС (КЗ, обрыв) – попеременное переключение по кругу одного из восьми световых индикаторов БВИ с периодичностью (0,1 - 0,5) с;

б) восстановление ЛС:

1) при работе с БВД – попеременное переключение по кругу двух из восьми световых индикаторов БВИ с периодичностью (0,1 - 0,5) с до момента восстановления линии связи и последующего снятия разделов с охраны;

2) при работе без БВД – восстановление индикации предшествующей нарушению ЛС.

1.3.8.6. При отключении питания и последующим его восстановлении БВИ не запоминает состоянияразделов.

1.3.8.7. БВИ выдает звуковые сигналы:

а) постановкана охрану одного или нескольких (всех) разделов прибора - кратковременный одиночный сигнал длительностью не более (0,5-2,0) с;

б) снятие с охраны одного или нескольких (всех) разделов прибора - кратковременный одиночный сигнал длительностью не более (0,5-2,0) с;

в) «Тревога» по одномуили нескольким охраняемым

разделам:

1) при снятии раздела с охраны непрерывный сигнал в течение  $(3 \pm 1)$  мин для зон «24 часа», «Пожарная», «Медицинская» и «Нападение»;

2) непрерывный сигнал до момента снятия раздела с охраны для всех остальных типов зон;

г) неисправность ЛС- сигнал длительностью (0,5 - 2,0) с и частотой повторения  $(1 - 3)$  с;

д) звуковая индикация предшествует изменениям световой индикации. Временной интервал задержки - (3±1) с;

е)в БВИ предусмотрена возможность принудительного отключения звуковой индикации:

1) звуковая индикация включена – перемычка «ЗВ» установлена;

2) звуковая индикация выключена – перемычка «ЗВ» снята.

1.3.8.8. Ток потребления БВИ - не более 120 мА.

1.3.8.9. БВИ сохраняет работоспособность в диапазоне напряжений питания от 10 до 15 В.

#### Питание *Конструкция БВИ*

Конструкция БВИ представлена на рис.23.

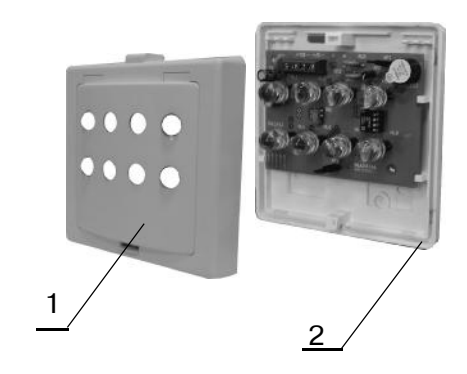

Основными элементами блока являются: крышка (1),основание (2).

#### Рис.23

#### *Подключение БВИ*

- выбрав место установки, проведите разметку отверстий для крепления кронштейна БВИ на стене;

- снимите крышку БВИ, отжав фиксаторы при помощи отвертки;

- снимите печатную плату БВИ с основания, отжав боковые фиксаторы;

- при помощи винтов и гаек закрепите на основании БВИ основание кронштейна с держателем шарнира;

- установите печатную плату в основание БВИ;

- пропустите провода через отверстия в основании БВИ;

- установите на место крышку БВИ;

- при помощи шурупов закрепите на стене основание кронштейна с держателем шарнира;

- соберите кронштейн, установив шарнирную опору в держателе и зафиксируйте их шурупами.

### **1.3.9. БЛОКВЫСОКОЧАСТОТНОГО УПЛОТНЕНИЯ**

#### *Назначение*

Блок высокочастотного уплотнения (БВУ) предназначен для формирования и передачи тревожных извещений по занятым абонентским линиям (АЛ) телефонной сети общего пользования при работе совместно с системами передачи извещений, работающими по протоколам «Атлас-6», «Фобос-ТР» и «Атлас-3».

#### *Технические характеристики*

1.3.9.1. Схема внешних подключений БВУ приведена на рис. 24.

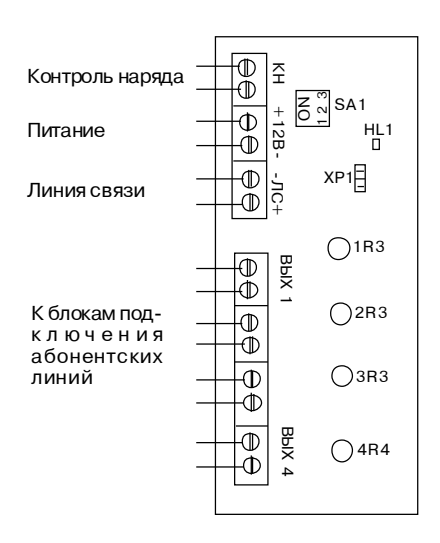

Рис. 24.

1.3.9.2. БВУ производит обмен информацией с «Ладога БЦ» ППКОП по двухпроводной ЛС. Максимальная длина ЛС - не менее 1000 м (при сопротивлении шлейфа линии связи - не более 75О м, емкости– не более 15 нФ и индуктивности – не более 1,5 мГн).

1.3.9.3. Питание БВУ осуществляется от «Ладога БЦ» или от внешнего источника питания.

БВУ сохраняет работоспособность при изменении постоянного напряжения на его клеммах питания в диапазоне от10 до 15 В, ток потребления– не более 50 мА.

1.3.9.4. БВУ обеспечивает совместимость с АЛ в соответствии с ОСТ45.54 при подключении БВУ и телефонного аппарата к АЛ через блок подключения (БП) (БП «Атлас» КЕШД.425691.002, БП «Атлас-6» Дв2.140.012, блок фильтра СПНК 5.277.004 производства «Аргус-Спектр» или их аналоги).

1.3.9.5. На нагрузке 180 Ом ± 5%, подключенной к клеммамАЛ БП, БВУ при передаче извещения «Норма» обеспечивает выходной сигнал регулируемого по амплитуде переменного напряжения со следующими параметрами:

а) несущая частота - (18±0,1) кГц;

б) максимальное эффективное значение

напряжения несущей частоты - не менее 800 мВ; в) минимальное эффективное значение напряжения

несущей частоты – не более 100 мВ;

г) номинальное значение напряжения несущей частоты – (450±50)мВ.

Регулировка амплитуды напряжения на четырех выходах Вых.1 – Вых.4 производится с помощью встроенных в БВУ потенциометров 1R3- 4R3.

1.3.9.6. БВУ контролирует цепь контроля наряда со следующими параметрами:

- время реакции цепи не менее 2 с;
- напряжение в цепи не менее 4.8 В;

- ток короткого замыкания – не более 2 мА.

1.3.9.7.ИнформативностьБВУ определяетсяпротоколом извещения:

Таблица 1.9

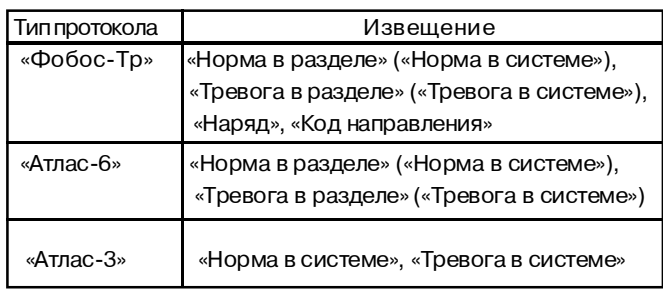

1.3.9.8. БВУ обеспечивает формирование и передачу извещений в двух режимах: «АЛ1-4» и «АЛ1».

В режиме «АЛ1-4» по каждому из 4-х выходов АЛ передаются изменение состояния двух разделов ППКОП («Норма» /«Тревога» в разделе). Этот режим возможен только в протоколах «Атлас-6» и «Фобос-Тр» .

В режиме « АЛ1» по первому выходу АЛ передается обобщенное состояние восьми разделов ППКОП(«Норма в системе»/«Тревога в системе»). Этот режим возможен как в протоколах «Атлас-6» и «Фобос-Тр» , так и в протоколе «Атлас-3».

Протокол и режим формирования и передачи извещений устанавливается с помощью движковых переключателей БВУ SA1 в соответствии с таблицей 1.10.

Таблица 1.10

| Тип протокола | Полож.переключателя |                |            | Реж. формирования    |
|---------------|---------------------|----------------|------------|----------------------|
|               | ON                  | ON             | ON         | и передачи извещений |
|               |                     | $\mathfrak{D}$ | 3          |                      |
| «Аттлас-6»    | <b>OFF</b>          | ON             | <b>OFF</b> | «АЛ1-4»              |
|               |                     |                | ON         | «АЛ1»                |
| «Фобос-ТР»    | <b>ON</b>           | <b>ON</b>      | <b>OFF</b> | «АЛ1-4»              |
|               |                     |                | ΟN         | «АЛ1»                |
| «Атлас-З»     | <b>OFF</b>          | <b>OFF</b>     | ON         | «АЛ1»                |

1.3.9.9. В случае отсутствия связи с «Ладога БЦ» в течение более 5 сек, БВУ формирует извещение «Тревога»:

- в режиме «АЛ1-4» - по всем выходам АЛ;

- в режиме «АЛ1» - по первому выходу АЛ.

## *Конструкция БВУ*

Конструкция БВУ представлена на рис.25.

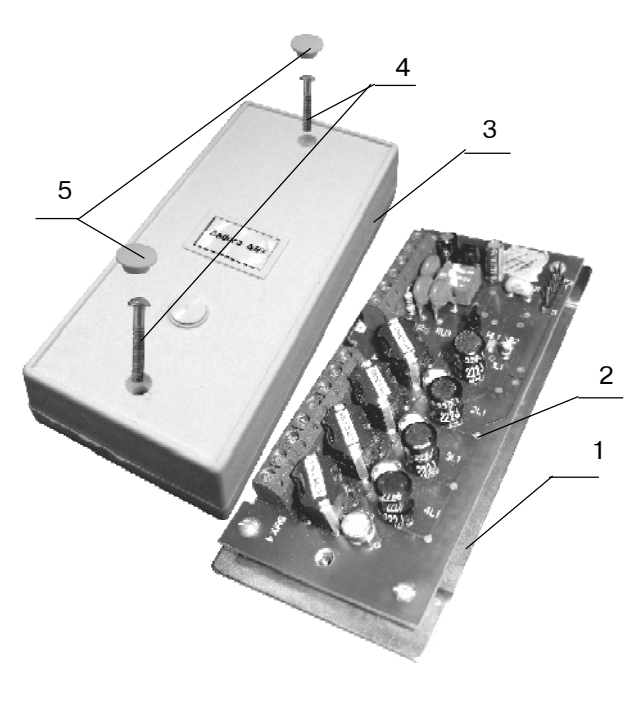

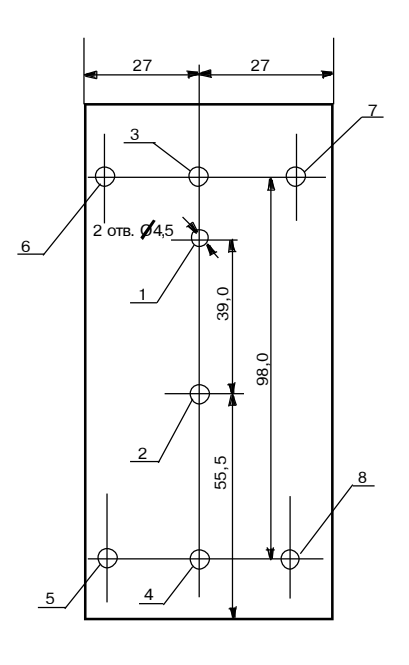

Рис.26

Рис.25

БВУ может быть установлен в корпусе в произвольном месте удобном для эксплуатации или без корпуса в БЦ ППКОП «Ладога «.

БВУ состоит из основания 1, печатной платы 2 и крышки 3 (рис. 25). Крышка корпуса 3 крепится к основанию 1 с помощью фиксирующих винтов 4, которые закрываются, в крышке корпуса, защитными колпачками 5.

Разметка отверстий основания БВУ приведена на рис. 26. Основание имеет два отверстия 1 и 2 для крепления, с помощью шурупов, к стене. К основанию крепятся печатная платаи крышка. Плата крепится через отверстия 5-8, а крышка- черезотверстия 3-4 с помощью винтов к втулкамоснования.

#### *Установка БВУ*

1. Перед установкой БВУ произвести его разборку (рис.25):

- снимите крышку корпуса (вынуть из отверстий крпуса защитные колпачки 5, отвинтить фиксирующие винты 4);

- снимите печатную плату с основания (отвинтить фиксирующие винты 5-8).

2. При установке БВУ в корпусе «Ладога БЦ» просверлите по месту два отверстия  $\emptyset$  3.5мм в основании корпуса «Ладога БЦ» в соответствии с расположением отверстий 3-4 основания БВУ. Произведите крепеж основания БВУ к основанию корпуса «Ладога БЦ» с помощью двух винтов из комплекта принадлежностей. Установите печатную плату БВУ на основание и зафиксируйте ее винтами 5–8. Крышка корпуса БВУ в данном варианте установки не используется.

3. При установке БВУ вне корпуса «Ладога БЦ» следует учитывать ограничения, накладываемые на параметры ЛС с «Ладога БЦ» (п.1.3.9.2) и на параметры линии питания при удаленном расположении БВУ от источника питания (п.1.3.9.3 ). Следует также учитывать, что провода линии связи и питания следует располагать вдали от мощных силовых электрических кабелей.

Сделайте разметку отверстий (рис. 26) для крепления основания корпуса в месте установки в соответствии с расположением отверстий 1 и 2 . Просверлите отверстия, зафиксируйте основание корпуса в месте установки с помощью двух шурупов из комплекта принадлежностей. Установите печатную плату на основание и зафиксируйте ее винтами 5–8.

Установка крышки корпуса БВУ производится после проведения подключения и проверки работоспособности БВУ (привинтить два фиксирующих винта 4, закрыть винты защитными колпачками).

4. Подключите БВУ к «Ладога БЦ» и БП, подключите к БП АЛ и телефонные аппараты в соответствии с приложением В. Длина сигнальной линии между БВУ и БП должна быть не более 15м. Клеммы цепи питания БВУ («+12В», «-12В») подключите либо к контактам 4,5 ХТ3 платы «Ладога БЦ», либо к соответствующим клеммам внешнего источника питания.

При использования протокола «Фобос-ТР» к клеммам «КН» БВУ подключите ключ контроля наряда.

5.Установите требуемый режим работы БВУ: установите переключатели 1-3 SА1 в соответствии с типом протокола и режимом, при наличии блока «Ладога БВД» или «Ладога БВИ» снимите перемычку ХP1 (рис.24).

## **1.3.10. БЛОК РАСШИРЕНИЯ ШЛЕЙФОВ СИГНАЛИЗАЦИИ РАДИОКАНАЛЬНЫЙ**

#### **1.3.10.1. Назначение и основные особенности**

Блок расширения шлейфов сигнализации радиоканальный (БРШС-РК) предназначен для обеспечения приема извещений по радиоканалу (радиоканальному шлейфу сигнализации – ШСРК) от совместимых по протоколу беспроводных извещателей «Ладога РК-ИК», «Ладога РК-МК», «Ладога РК-ПД», «Ладога РК-КТС».

Передача информации от извещателей к БРШС-РК осуществляется по радиоканалу в диапазоне рабочих частот от 433,05 до 434,79 МГц при мощности радиопередающего устройства извещателей до 10 мВт.

БРШС-РК имеет два режима работы:

а) штатный - в составе ППКОП «Ладога», предназначеный для охраны объекта.

б) автономный - с подключенной клавиатурой «Ладога КВ-М», предназначеный для пусконаладочных работ.

#### **1.3.10.2. Технические характеристики БРШС-РК**

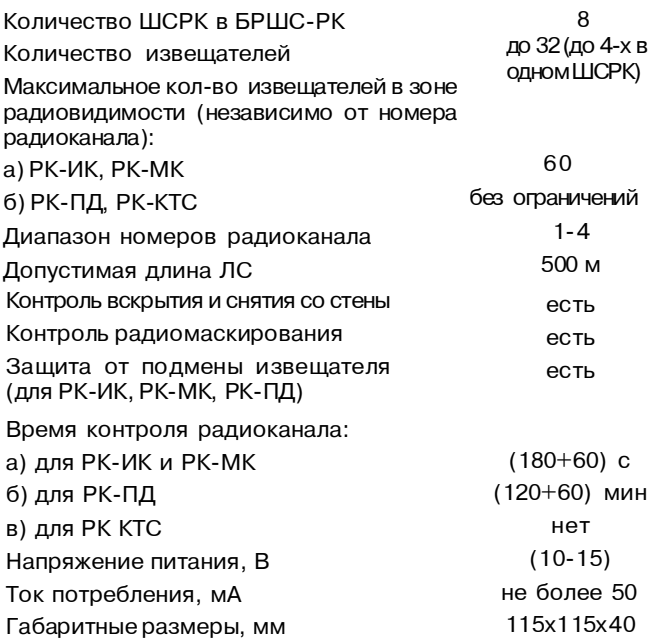

#### **1.3.10.3. Конструкция БРШС-РК**

Внешний вид БРШС-РК при-веден на рисунке 27.

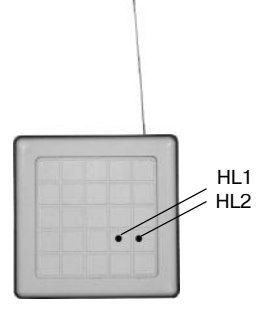

Основными элементами БРШС-РК являются: основание, крышка, печатная плата с установленными на ней клеммами и DIP-переключателями, приемником с антенной, тампер контактами для контроля вскрытия и снятия со стены. На наружной поверхности БРШС-РК имеются 2 индикатора HL1и HL2

Рис.27 Внешний вид БРШС-РК

#### **Установка и подключение БРШС-РК**

БРШС-РК не рекомендуется размещать:

- на массивных металлических конструкциях и ближе 1 м от них;

- ближе 1 м от силовых линий и металлических водопроводных или газовых труб;

- вблизи источников радиопомех;

- внутри металлических конструкций.

При выборе места установки БРШС-РК следует учитывать, что провода питания и линии связи следует располагать вдали от мощных силовых электрических кабелей.

Выбрав место установки:

- снимите крышку БРШС-РК, отжав фиксаторы при помощи отвертки;

- снимите печатную плату БРШС-РК с основания, отжав боковые фиксаторы;

- произведите разметку отверстий для крепления БРШС-РК к стене, просверлите отверстия согласно рис. 28.

- с помощью двух шурупов закрепите основание на стене;

- установите печатную плату в основание БРШС-РК; - пропустите провода через отверстие в

основании БРШС-РК;

- выполните необходимые подключения согласно рис.29;

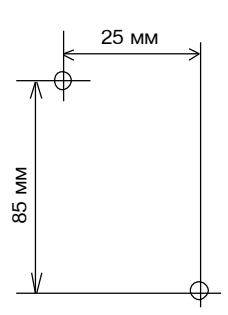

Рис. 28 Схема разметки для установки БРШС-РК

- установите антенну согласно рисунку 29;

- установите на место крышку БРШС-РК.

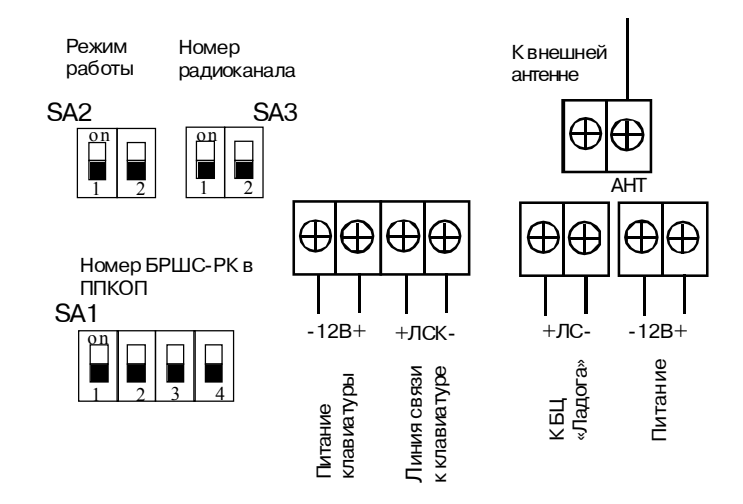

Рис. 29 Схема подключения БРШС-РК

#### **Подключение БРШС-РК**

Подключение БРШС-РК производится согласно рис.29. Подача питание БРШС-РК осуществляется от блока центрального «Ладога БЦ» или от отдельного источника питания 12 В.

Для работы в автономном режиме:

- подключите клавиатуру «Ладога КВ-М» к БРШС-РК к клеммам питания клавиатуры «-12В», «+12В» и линии связи с клавиатурой «+ЛСК», «-ЛСК» согласно рис. 29

Для работы в штатном режиме:

- подключите БРШС-РК к ЛС блока центрального «Ладога БЦ», используя клеммы «+ЛС», «-ЛС», согласно рис. 29

#### **Адресация БРШС-РК**

Для адресации блока используется переключатель SА1. Адрес блока, в свою очередь, определяет, какие ШС добавляются к прибору. Связь БРШС-РК и номерами ШС представлена в та<u>блище:</u>

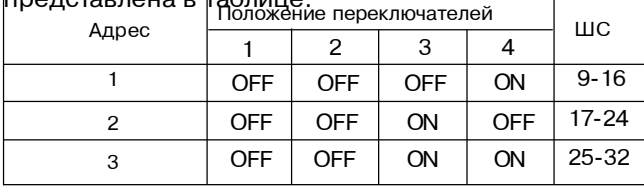

#### **Установка номера радиоканала**

Установка номера радиоканала производится с помощью переключателя SA3, расположенного наплате блока, в соответствии с данными таблицы:

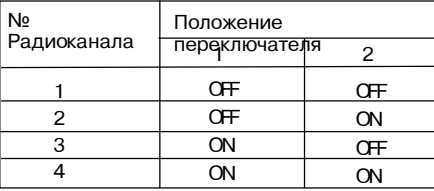

#### **Установка режима работы**

Установка режима работы БРШС-РК производится с помощью переключателя SA2, расположенного на плате блока, в соответствии с данными таблицы:

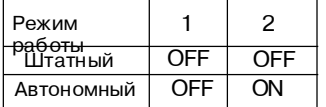

#### *1.4. Маркирование и пломбирование*

1.4.1. Маркировка приборов должна соответствовать комплекту конструкторской документации и ГОСТ Р 50775-95.

1.4.2. На приборе должны быть указаны:

– товарный знак или наименование предприя-тияизготовителя;

– наименование или условное обозначение прибора;

- заводской номер;
- год изготовления;
- знак соответствия;
- товарный знак ГУВО МВД России.

1.4.3. Способ и качество маркировки должны обеспечивать четкость и сохранность ее в течение всего срока службы прибора.

1.4.4. Маркировка потребительской тары должна соответствует требованиямГОСТ Р50775-95 и содержит:

– товарный знак или наименование предприя-тияизготовителя;

– наименование и условное обозначение прибора;

– заводской номер прибора;

– год и месяц упаковывания.

1.4.5. Маркировка переменных данных должна наноситься клеймением или другим способом, обеспечивающим сохранность маркировки в течение всего срока службы.

1.4.6. На транспортную тару должны бытьнане-сены манипуляционные знаки: «Хрупкое. Осторожно», «Беречь от влаги», «Верх», а также основные, дополнительные и информационные надписи по ГОСТ 14192-96.

1.4.7. Место и способ нанесения маркировки транспортной тары должны соответствовать конструкторской документации.

### *1.5. Упаковка*

1.5.1.Каждый блок прибора упаковывается в индивидуальную потребительскую тару - коробку изкартона.

1.5.2. Упаковка и консервация прибора выполнены по ГОСТ 9.014-78.

1.5.3. По согласованию с заказчиком допускается применять другие виды тары.

#### *2. Подготовка прибора к эксплуатации*

#### *2.1. Меры безопасности при подготовке прибора*

2.1.1. При установке и эксплуатации прибора следует руководствоваться положениями «Правил техники безопасности при эксплуатации электроустановок потребителями» и «Правил техники эксплуатации электроустановок потребителем».

2.1.2. К работам по монтажу, установке и обслуживанию прибора должны допускаться лица, имеющие квалификационную группу по Технике Безопасности не ниже III и изучившие данное руководство по эксплуатации.

2.1.3. Запрещается использование предохранителей, не соответствующих номиналу, и эксплуатация прибора без заземления (зануления).

2.1.4. Все монтажные работы и работы, связанные с устранением неисправностей, должны проводиться только после отключения прибора от сети питания.

#### *2.2. О бъем и последовательность внешнего осмотра прибора*

2.2.1. После вскрытия упаковкиприборанеобходимо: – провести внешний осмотр прибора и убедиться в отсутствии механических повреждений;

– проверить комплектность прибора

#### *2.3. Входной контроль*

Порядок входного контроля:

а) к клеммам от ШС1 до ШС8 блока центрального подключить оконечные резисторы номиналом 10 кОм;

б)соединить клеммы «ЛС+», «ЛС-», «ПБРК» и «Общ» БЦ с соответствующими клеммами клавиатуры любого типа;

в)подать напряжение 220 В, 50 Гц на клеммы «Вх., 220 В, 50 Гц» БЦ;

г) установить резервный источник питания (РИП);

д) контакт «+» РИП соединить с красным кабелем блока центрального, контакт «-» РИП соединить с черным кабелем блока центрального;

е) включитьприбор переводом выключателя модуля источника питания в положение «Вкл»;

1)если была подключена матричная клавиатура, то на ее индикаторе появится сообщение «Начальные данные», после окончания сброса на индикаторе должны появиться последовательно сообщения «Готов», «Тест РИП выполняется». Тестирование РИП производится в течение 3 минут после включения прибора или после выхода из режима программирования, а также повторяется по истечении запрограммированного времени;

2) если была подключена сегментная клавиатура, то на ее индикаторе появится сообщение «2\_2», после окончания сброса на индикаторе появится сообщение «Готов»;

3) если была подключена светодиодная клавиатура, через минуту после подачи питания на прибор зажигаются светодиоды «Сеть» и «Готов»;

ж) замкните контакты «ШС5»;

1) на индикаторе матричной клавиатуры последовательно появятся сообщения «Не готов», «Нарушена зона 5»;

2) на индикаторе сегментной клавиатуры последовательно появятся сообщения «Не готов», «Нарушена зона 5»;

3) на светодиодной клавиатуре замигают светодиоды «Готовность» и «5»;

и) замкните контакты «ШС7»;

1) на индикаторе матричной клавиатуры появится сообщение «Тревога зона 7», на индикаторе сегментной клавиатуры появится сообщение «Тревога зона 7», на индикаторе светодиодной клавиатуры замигает светодиод «7»;

к) для сброса тревоги введите пароль администратора «4141»;

л) чтобы сбросить память тревоги нажмите и удерживайте более двух секунд кнопку «Отмена»;

м) поставьте прибор на охрану. Для этого на клавиатуре введите пароль администратора «4141». После ввода пароля начнется задержка на выход, клавиатура будет издавать прерывистый звуковой сигнал;

н) после окончания задержки на выход замкните контакты «+ШС5-»;

п) на индикаторе матричной клавиатуры появится сообщение «Тревога зона 5», на индикаторе сегментной клавиатуры появится сообщение «Тревога зона 5», на индикаторе светодиодной клавиатуры замигает светодиод «5»;

р) для сброса тревоги введите пароль администратора «4141»;

с) для сброса памяти тревоги нажмите и удерживайте более 2 секунд кнопку «Отмена».

#### *2.4. Программирование прибора*

#### *2.4.1. Общие сведения*

2.4.1.1. Программирование прибора производится перед началом работы с прибором или при необходимости внести какие-либо изменения в его конфигурацию в соответствии с картами программирования, приведенными в приложении Ж. Прибор может программироваться с использованием любой клавиатуры, подключенной к линии связи, или удаленно с ПЭВМ с помощью программного обеспечения «Конфигуратор».

2.4.1.2. Программирование функциональных возможностей прибора производится записью данных в командные ячейки, которые разделены на 10 блоков в зависимости от функций.

Функции блоков:

– блок 0 – тестирование прибора установщиком;

– блок 1 – программирование общих параметров;

– блок 2 – программирование конфигурации зон;

– блок 3 – программирование режимов постановки на охрану;

– блок 4 – программирование модуля автодозвона;

– блок 5 – программирование цифровых сообщений;

– блок 6 – программирование часов;

– блок 7 – программирование дополнительных устройств;

– блок 8 – не используется, зарезервирован для будущих применений;

– блок 9 – программирование разделов;

– блок 10 – программирование паролей пользователей.

2.4.1.3. Карты программирования приведены в приложении Ж.

2.4.1.4. Шаблоны для программирования приведены в приложении И.

2.4.1.5. Заводские установки

При производстве на заводе-изготовителе вводятся программные установки по умолчанию. Перечень установок приведен в таблице 2.1.

Встроенное реле включается при тревоге.

Звуковой оповещатель выдает непрерывный звуковой сигнал при тревоге в охранных зонах и прерывистый при тревоге в пожарной зоне.

Алгоритм работы светового оповещателя (СО):

Прибор на охране - «СО» горит;

Тревога - мигает;

Снят с охраны - «СО» не горит.

2.4.1.6. Сброс установок на заводские

- полностью отключите питание прибора;

- сорвите пломбу со штампом ОТК с платы центрального процессора, она закрывает контактыXN1, предназначенные для сброса установок по умолчанию;

- замкните контакты площадки XN1;

- не размыкая контактов XN1 включите питание прибора;

- убедитесь в появлении на матричной клавиатуре надписи "НАЧАЛЬНЫЕ ДАННЫЕ";

- разомкните контакты XN1.

2.4.1.7.Передначалом программирования необходимо внимательно изучить данное руководство.

#### **2.4.2. Включение прибора:**

- подать напряжение 220 В, 50 Гц на клеммы «Вх., 220 В, 50 Гц» центрального блока;

- установить резервный источник питания (РИП) (рис. 1);

- контакт «+» РИП соединить с красным кабелем , контакт «-» РИП соединить с черным кабелем центрального блока;

- включить прибор переводом выключателя модуля источника питания в положение «Вкл»;

- если была подключена матричная клавиатура, то на ее индикаторе появится сообщение «Начальные данные», после окончания сбросана индикаторе должны появиться последовательно сообщения «Готов», «Тест РИП выполняется». Тестирование РИП производится в течение 3 минут после включения прибора или после выхода из режима программирования, а также повторяется по истечении запрограммированного времени;

-если была подключена сегментная клавиатура, то на ее индикаторе появится сообщение «2\_2», после окончания сброса на индикаторе появится сообщение «Готов»;

- если была подключена светодиодная клавиатура, через минуту после подачи питания на прибор, зажигаются светодиоды «Сеть» и «Готов».

#### **2.4.3. Вход в режим программирования установщиком с использованием клавиатуры**

2.4.3.1. Нажмите и удерживайте клавишу [1] в течение 2 секунд до того момента, пока клавиатура не издаст двойной звуковой сигнал.

По умолчанию пароль установщика- [0-1-2-3-4-5]. Если Вы используете клавиатуру «Ладога КВ-М», то нажмите клавишу [Ввод] для выбора режима программирования с использованием меню или клавишу [Исключение] для быстрого программирования. Теперь Вы в режиме программирования.

2.4.3.3. Для выхода из режима программирования необходимо нажать и удерживать клавишу [Отмена]- начало переустановки прибора.

#### **2.4.4. Удаленное программирование**

2.4.4.1. Удаленное программирование прибора осуществляется с помощью программного обеспечения «Конфигуратор». Начать работатьв режиме удаленного программирования можно или с клавиатуры или с ПЭВМ программой «Конфигуратор».

Удаленное программирование можно производить или с удаленного компьютера по телефонной линии или с компьютера, напрямую через модем, подключенный к модулю автодозвона прибора (прямое соединение).

*2.4.4.2. Установка программы «Конфигуратор»:*

- запустите программу установки;

- выберите установку «Монитор /Конфигуратор», нажмите «Продолжение»;

- выберите директорию, куда Вы бы хотели установить программу.

- спрограммируйте базы данных;

- при программировании связи выберите тот COMпорт, на котором у вас установлен модем, черезкоторый Вы будете производить программирование. Укажите, в каком протоколе работает ваш модем (CFSK/Bell 103 или CFSK/CITT). Необходимые установки для работы в этих протоколах (команды инициализации модема) приведены в приложении Ж.

- выберите порт удаленного программирования.

- программа установлена.

*2.4.4.3. Прямое соединение*

- соединить выход телефонной линии модема с клеммами "АЛ+", "АЛ-";

- установите перемычку Х6на печатной плате МАД в позицию, разрешающую прямое соединение (одеть на все 4 контакта, перемычку сориентировать в соответствии с маркировкой на плате МАД рис.5).

- запустите программу «Конфигуратор». Выберите меню «Абонент – загрузить». Введите номер абонента (например, 1). Нажмите "ОК";

- откройте меню «Прибор-соединение». Выберите «Прямое соединение» (выставить галочку в ячейке соответствующей прямому соединению) и нажмите "ОК";

- когда Вы услышите тоновые сигналы модема, кратковременно замкните контакты «Прям. соед.» (на 1- 2 сек), расположенные в левой части печатной платы модуля автодозвона. Если действия выполнены правильно, то Выдолжныуслышать звук замыкания реле;

- на дисплее ПЭВМ появится сообщение о начале соединения ("на связи запрашиваемый абонент 000- 000000"). Теперь можно программировать прибор (нажмите "ОК");

- войдите в меню "Редактирование-программирование прибора". Затем войдите в меню "Прибор". Выберите опцию «Передача данных» и запрограммируйте прибор;

2.4.3.2. Введите 6-разрядный пароль установщика.

Таблица 2.1 Перечень установок по умолчанию

| № блока                                 | № ячейки       | Наименование                                                     | Установки               | Расшифровка                                                                       |
|-----------------------------------------|----------------|------------------------------------------------------------------|-------------------------|-----------------------------------------------------------------------------------|
|                                         | $\overline{2}$ | 3                                                                |                         |                                                                                   |
| 1                                       | $001 - 006$    | Пароль установщика                                               | 012345                  |                                                                                   |
|                                         | 007            | Пароль установщика по умолчанию                                  | 2                       | Восстановление заводского<br>значения пароля установщика при<br>включении питания |
|                                         | 008            | Пароль установщика для прямого соединения с<br>панелью           | 1                       | Не требуется пароль установщика                                                   |
|                                         | $009 - 016$    | Разрешение пароля обслуживания (для разделов)                    | Bce 0                   | Не разрешены                                                                      |
|                                         | 017            | Время обслуживания, временный доступ, раздел 1                   | 10                      |                                                                                   |
| 018<br>019                              |                | Разрешение пароля принуждения (для разделов)                     | 0                       | Не разрешен                                                                       |
|                                         |                | Разрешение пароля контроля                                       | 0                       | Не разрешен                                                                       |
|                                         | 020            | Разрешение блокировки клавиатуры                                 | 1                       | Не разрешена                                                                      |
|                                         | $021 - 080$    | Права пользователей по управлению системой                       | 11                      | Разрешена постановка на охрану,<br>снятие, сообщение о постановке/<br>СНЯТИИ      |
| 2                                       | 001            | Задержка входа 1                                                 | 20                      |                                                                                   |
|                                         | 002            | Задержка входа 2                                                 | 40                      |                                                                                   |
|                                         | 003            | Задержка выхода                                                  | 60                      |                                                                                   |
|                                         | 004            | Тип зоны 1                                                       | 1                       | Входа/выхода с задержкой 1                                                        |
|                                         | 005            | Тип зоны 2                                                       | 3                       | Зона прохода без задержки                                                         |
|                                         | 006            | Тип зоны З                                                       | 3                       | Зона прохода без задержки                                                         |
|                                         | 007            | Тип зоны 4                                                       | 5                       | Немедленной тревоги                                                               |
|                                         | 008            | Тип зоны 5                                                       | 5                       | Немедленной тревоги                                                               |
|                                         | 009            | Тип зоны 6                                                       | 5                       | Немедленной тревоги                                                               |
|                                         | 010            | Тип зоны 7                                                       | 10                      | 24-часовая                                                                        |
|                                         | 011            | Тип зоны 8                                                       | 11                      | Пожарная                                                                          |
|                                         | 012 - 035      | Тип зоны (9-32)                                                  | 0                       | Не разрешена                                                                      |
|                                         | $036 - 067$    | Условия для передачи сообщения о<br>восстановлении шлейфа        | $\overline{c}$          | Восстановление в норму                                                            |
| 068 - 078                               |                | Время реакции зоны                                               | 2                       | 500 мс                                                                            |
|                                         | 079 - 085      | Тип звукового сигнала                                            | 3                       | Непрерывный сигнал                                                                |
| 086                                     |                | Тип звукового сигнала, зона 8                                    | $\overline{\mathbf{c}}$ | Пульсирующий сигнал 30                                                            |
|                                         | $087 - 110$    | Тип звукового сигнала, зоны 9-32                                 | 3                       | Непрерывный сигнал                                                                |
| $111 - 117$ ,<br>$119 - 142^{7}$<br>118 |                | Схема шлейфа                                                     | 3                       | С оконечным резистором                                                            |
|                                         |                | Схема шлейфа, зона 8                                             | 5                       | Повышенной информативности                                                        |
|                                         | 143 - 146      | Разрешение предупредительного сигнала<br>дверной колокольчик     | 0                       | Не разрешен                                                                       |
|                                         | 147 - 150      | Разрешение исключения зон                                        | 0                       | Не разрешено                                                                      |
|                                         | 151 - 154      | Перечень зон, исключаемых при постановке в<br>режиме дом         | $\Omega$                | Не разрешено                                                                      |
|                                         | 155 - 157      | Разрешение программных зон                                       | 1                       | Не разрешены                                                                      |
|                                         | 158            | Тип звукового сигнала К1                                         | 1                       | Зуммер клавиатуры                                                                 |
|                                         | 159            | Тип звукового сигнала КЗ                                         | 7                       | Тихая тревога                                                                     |
|                                         | 160            | Тип звукового сигнала К2                                         | 2                       | Пульсирующий сигнал 30                                                            |
| 3                                       | 001            | Тип постановки на охрану                                         | 1                       | Защита от ошибок                                                                  |
|                                         | 002            | Разрешение автоматической постановки на охрану 1<br>в режиме дом |                         | Не разрешена                                                                      |

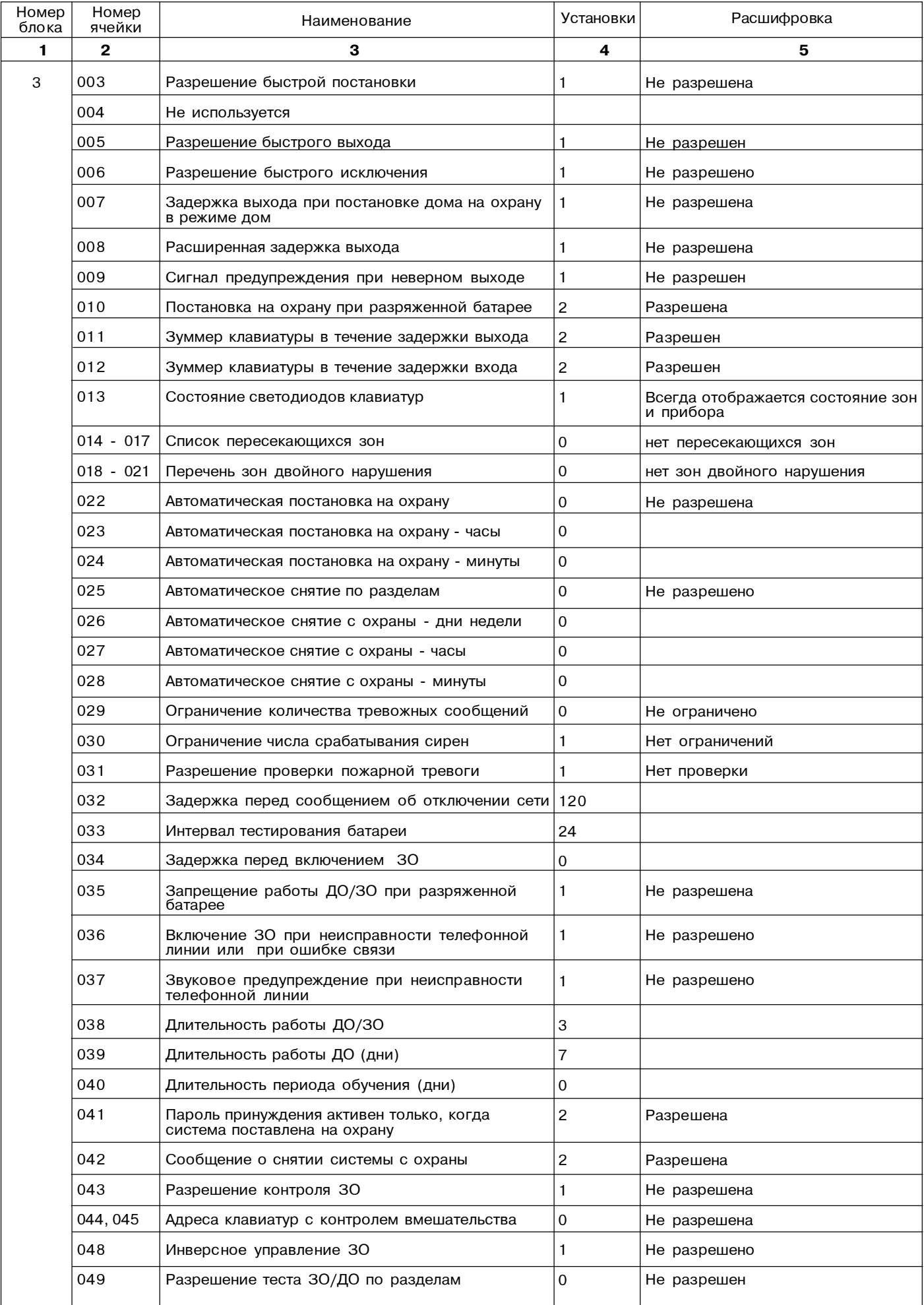

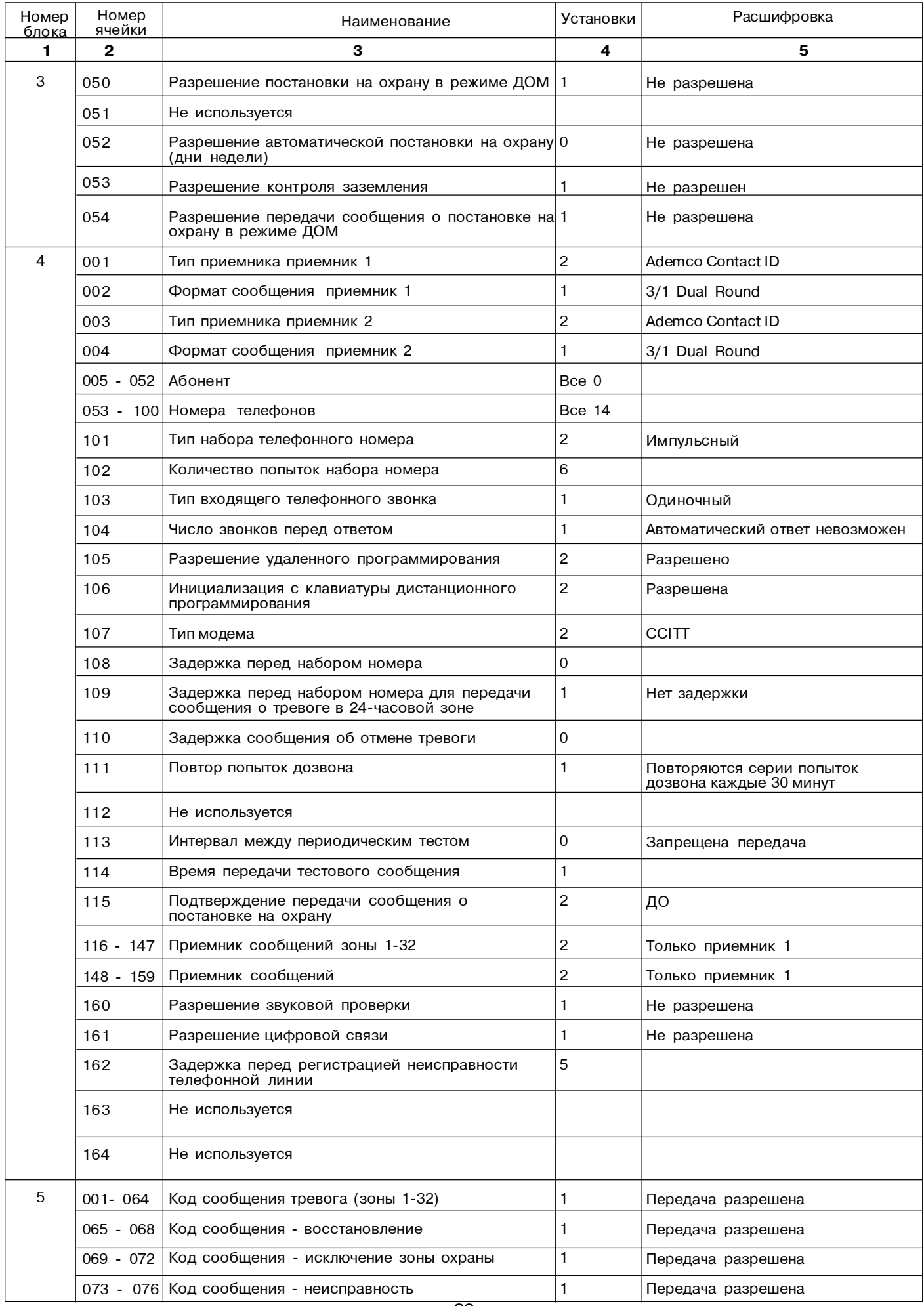

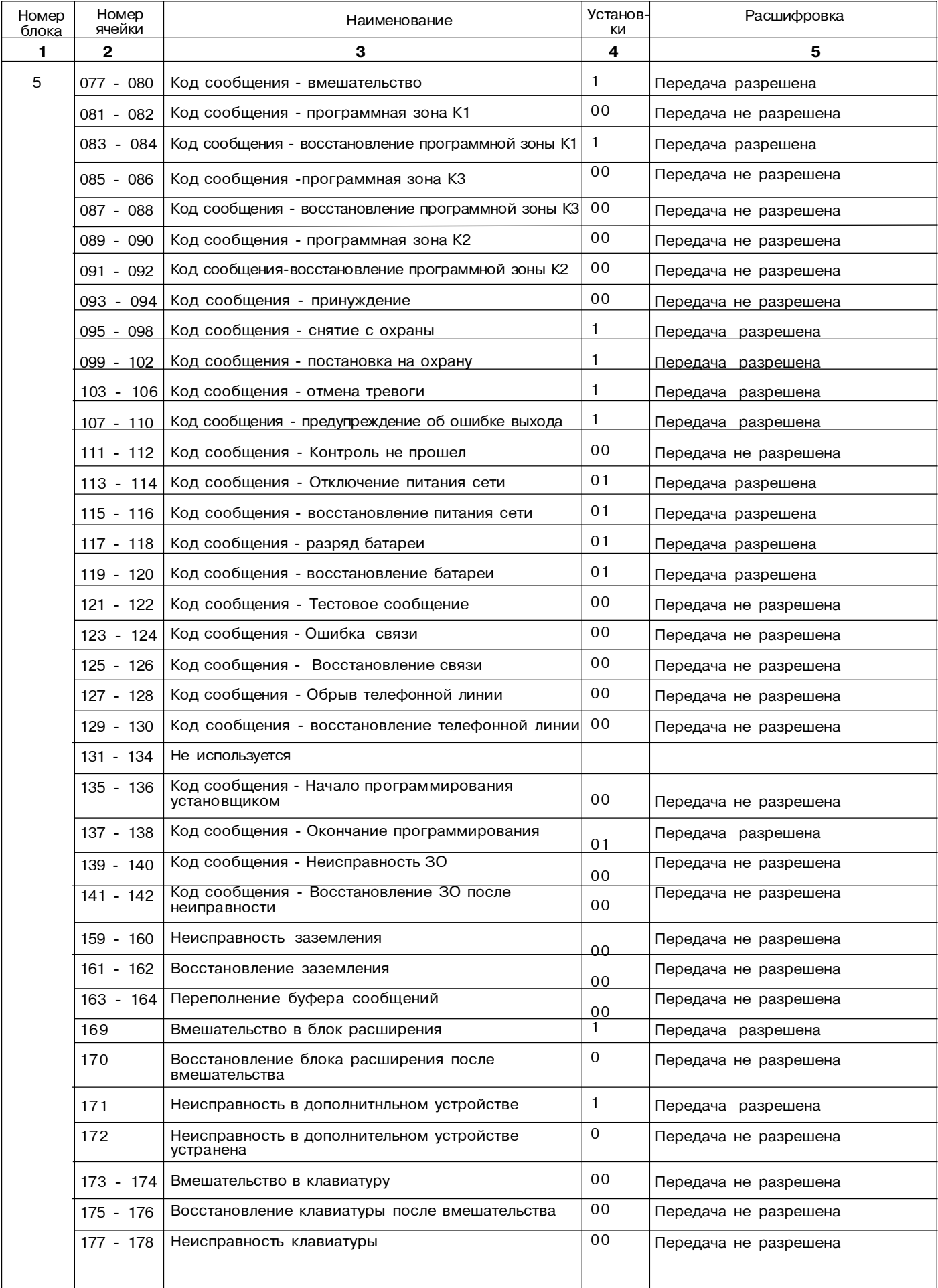

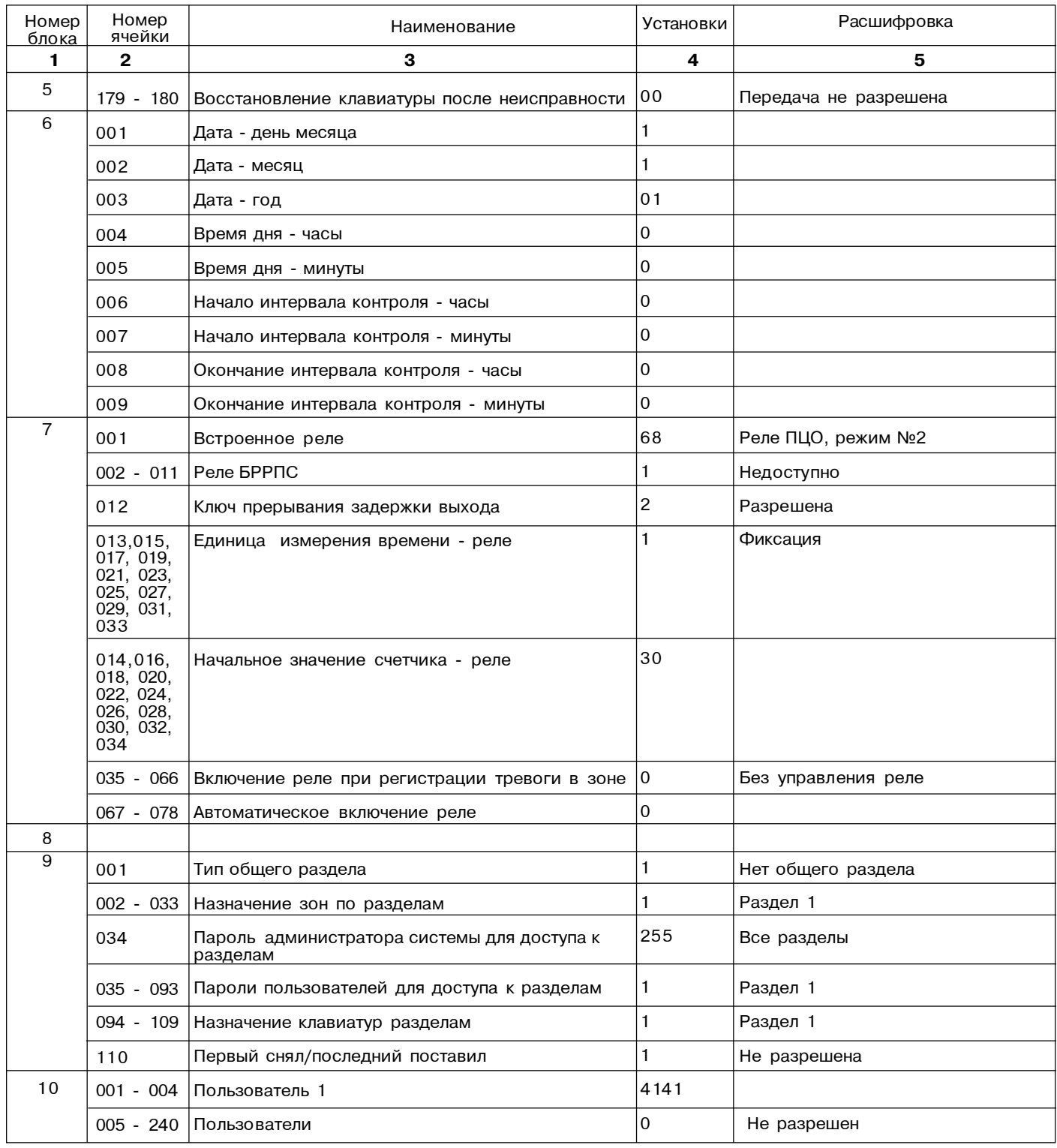

- после окончания передачи войдите в меню «Прибор», выберите опцию «Разъединение»;

- программирование прибора завершено;

- после окончания прямого соединения снимите перемычку Х6.

2.4.4.4. Инициализация удаленного программирования с клавиатуры:

а) телефонный номер удаленного компьютера должен быть запрограммирован в Блоке 4, ячейках 085- 100 (приложение Ж).

б) должно быть разрешено удаленное программирование (значение 2 в Блоке 4, ячейка 106).

в) в Блоке 4, ячейке 107 должен быть запрограммирован протокол, который используется модемом удаленного компьютера (приложение Ж).

г) необходимо подключить абонентскую линию к клеммам «АЛ+», «АЛ-» модуля автодозвона.

д)необходимо запустить программу «Конфигуратор» на удаленном компьютере.

2.4.4.5. Инициализация сеанса дистан-ционного программирования с клавиатуры «Ладога КВ-М»:

– войдите в режим программирования;

– выберите режим программирования с использованием меню;

– перейдите к блоку 0 (тестирование прибора установщиком);

– на индикаторе появится следующее сообщение:

БЛОК 0 НАЖМИТЕ ВВОД

УСТАНОВЩИК - ТЕСТЫ

– нажмите клавишу [Ввод];

Нажатием на клавишу [Исключение] пролистайте опции и выберите функцию ДИСТ. ПРОГРАММИР? (опция 10);

– нажатием на клавишу [Исключение] пролистайте опции и выберите функцию СВЯЗЬ С СДП;

– на индикаторе появится следующее сообщение: СВЯЗЬ С СДП

ИСКЛ=НЕТ ВВОД=ОК

– нажмите клавишу [Ввод] для начала удаленного программирования.

### **2.4.5. Программирование с использованием матричной клавиатуры «Ладога КВ-М»**

(быстрое программирование или режим меню)

2.4.5.1. Программирование с матричной клавиатуры может осуществляться в двух режимах:

- режим быстрого программирования;

- режим меню.

При программировании в режиме быстрого программирования Вы легко можете переходить от одной командной ячейки к другой вне зависимости от того, находятся они в разных блоках или нет. При программировании в режиме меню на индикаторе будут отражаться не номера ячеек и блоков, как в режиме быстрого программирования, а названия тех функций, которые Вы изменяете.

2.4.5.2. Режим быстрого программирования

Используя данный режим, можно попасть в любой блок или командную ячейку для просмотра или редактирования данных, запрограммированных в приборе.

Матричный индикатор укажет номер блока (0-10), программные данные (изменяющиеся в зависимости от ячейки) в верхней строке дисплея и командную ячейку (изменяющуюся в зависимости от блока) в нижней строке дисплея.

Функции клавиш [Исключение], [Ввод], [Отмена] приведены в таблице 2.2.

**Внимание!** Нажатие и удержание клавиши [Отмена] в течение 2 секунд обеспечивает выход из режима программирования.

Пример изменения типа зоны №2 в режиме быстрого программирования:

- нажмите и удерживайте клавишу (1);

- клавиатура издаст двойной звуковой сигнал;

- на индикаторе появится надпись:
- «ВВЕДИТЕ ПАРОЛЬ УСТАНОВЩИКА»;

*-* введите пароль установщика, по умолчанию пароль установщика «012345»;

- выберите режим быстрого программирования, нажав на клавишу [ИСКЛЮЧЕНИЕ];

- для выбора второго блока «Программирование общих параметров» введите цифру «2»;

- при помощи клавиши [ИСКЛЮЧЕНИЕ] переведите курсор к значению командной ячейки;

- введите номер ячейки «005» «Тип зоны № 2»;

- с помощью клавиши [ИСКЛЮЧЕНИЕ] переведите курсор к величине, записанной в данной ячейке, введите «005», изменяя тип зоны номер два на зону немедленной тревоги;

- подтвердите свой выбор нажатием на клавишу [ВВОД];

- для выхода из режима программирования нажмите и удерживайте клавишу [ОТМЕНА] до появления на индикаторе надписи «Сброс прибора».

2.4.5.3. Программирование с использованием меню

Режим использует пункты меню и описания, облегчающие программирование прибора. Вы можете переходить от одного блока к другому, нажимая клавишу [Исключение], либо попасть непосредственно в Блок 0-10, введя его номер и нажав клавишу [Ввод]. Клавиши [Исключение], [Ввод], [Отмена] используются для перемещения между полями и редактирования данных в каждом поле.

#### **2.4.6. Программирование с использованием сегментной клавиатуры «Ладога КВ-С»**

Клавиатура имеет три цифровых индикатора для отображения номеров (блоков, командных ячеек и данных) и фиксированный текст для указания типа высвечиваемых данных (рисунки 24- 26).

Клавиши [Исключение], [Ввод] и [Отмена] используются для перемещения между полями и для редактирования данных в каждом поле.

Пример изменения типа зоны № 2 в режиме быстрого программирования.

- нажмите и удерживайте клавишу [1];

- клавиатура издаст двойной звуковой сигнал;
- на индикаторе появится надпись:
- «ВВЕДИТЕ ПАРОЛЬ»;

- введите пароль установщика, по умолчанию пароль

Таблица 2.2.

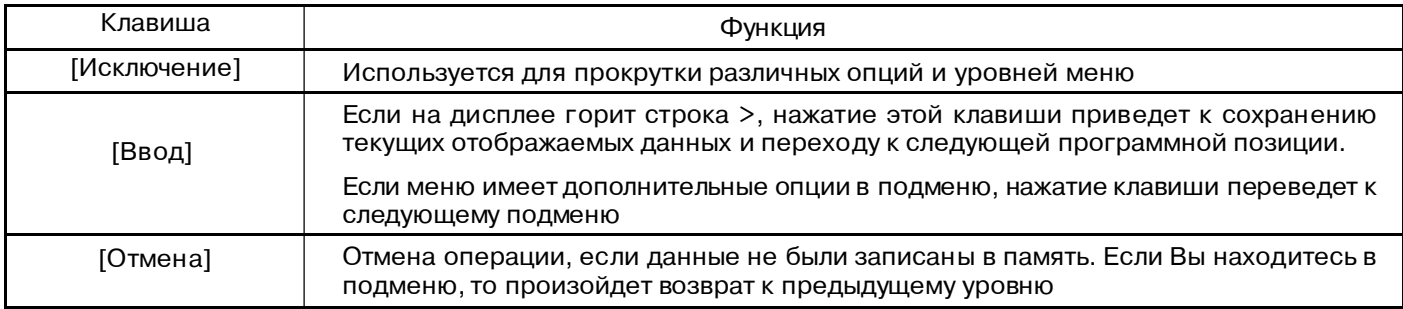

установщика «012345»;

- для выбора второго блока «Программирование общих параметров» введите цифру «2»;

- на индикаторе появится сообщение:

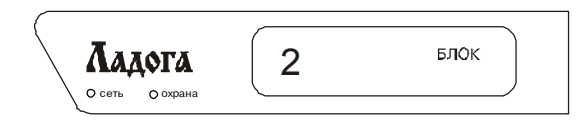

Рис. 24 - Отображение номера блока на сегментной клавиатуре

- нажмите на клавишу [ИСКЛЮЧЕНИЕ], чтобы войти в этот блок;

- введите номер ячейки «005» «Тип зоны №2»;
- на индикаторе появится сообщение:

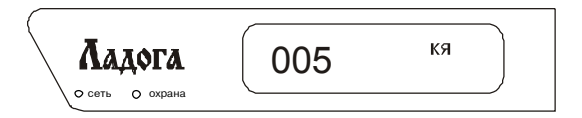

Рис. 25 - Пример отображения номера командной ячейки на сегментной клавиатуре

- нажмите на клавишу [ИСКЛЮЧЕНИЕ], чтобы просмотреть данные в этой ячейке;

-введите номер ячейки «005»,изменяя тип зоны №2 на зону немедленной тревоги;

- на индикаторе появится сообщение:

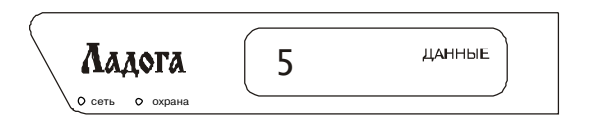

Рис. 26 - Просмотр программных данных на сегментной клавиатуре

- подтвердите свой выбор нажатием на клавишу [ВВОД];

- для выхода из режима программирования нажмите и удерживайте клавишу [ОТМЕНА] до появления на индикаторе надписи «Сброс прибора».

#### **2.4.7. Программирование с использованием светодиоднойклавиатуры «Ладога КВ-СД»**

При программировании прибора светодиоды клавиатуры используются для отображения программной информации: номер блока, командная ячейка, данные.

Номер блока индицируется светодиодами «Сеть», «Охрана», «Готов», «Неисправность» (таблица 2.3). Например, горящие светодиоды «Готов» и «Охрана» указывают на то, что Вы находитесь в блоке номер «6».

Командная ячейка отображается индикаторами зон 1-8. Например, горящие светодиоды«6» и «4» указывают на то, что вы находитесь в командной ячейке 20. Индикаторы зон 9-16 используются для отображения

данных (таблица 2.4). Например, горящие светодиоды «15» и «11» указывают на то, что данные равны 34.

Перед входом в режим программирования установщиком, все светодиоды выключаются и установщик должен ввести пароль [0-1-2-3-4-5]. Система перейдет к Блоку 1, командной ячейке 001 и отобразит информацию, сохраненную в данной ячейке.

Светодиоды, соответствующие текущим активным полям, будут мигать, показывая, что возможно редактирование.

Таблица 2.3.

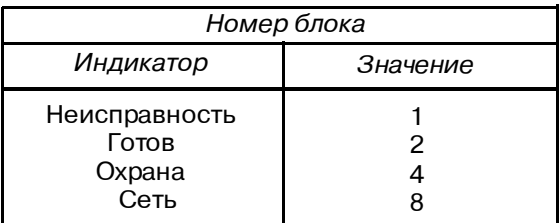

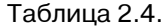

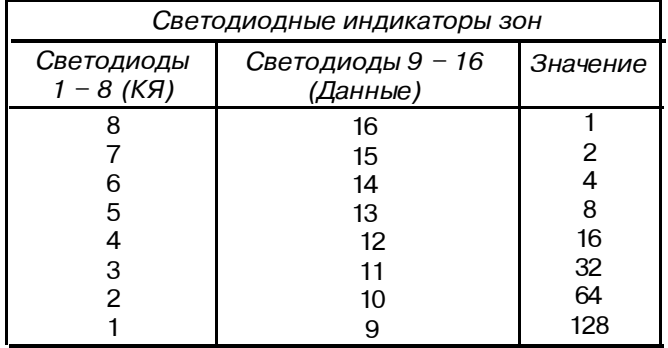

## **2.4.8. Описание функционального назначения клавиш [Исключение], [Ввод], [Отмена].**

Для доступа и ввода данных в прибор с помощью клавиатур используются 3 клавиши: [Исключение], [Ввод], [Отмена]. Функции каждой клавиши пояснены в таблице 2.5.

### **2.4.9. Функции режима тестирования прибора установщиком**

2.4.9.1. Доступ к режиму тестирования прибора установщиком:

– нажмите и удерживайте клавишу [1] в течение 2 с;

– введите пароль установщика;

– нажмите клавишу [Ввод];

– в режиме меню нажатие клавиши [0] или [Исключение] приведет Вас к первой функции режима установщика;

- для выбора данной функции нажмите [Ввод], для перехода к следующей – [Исключение].

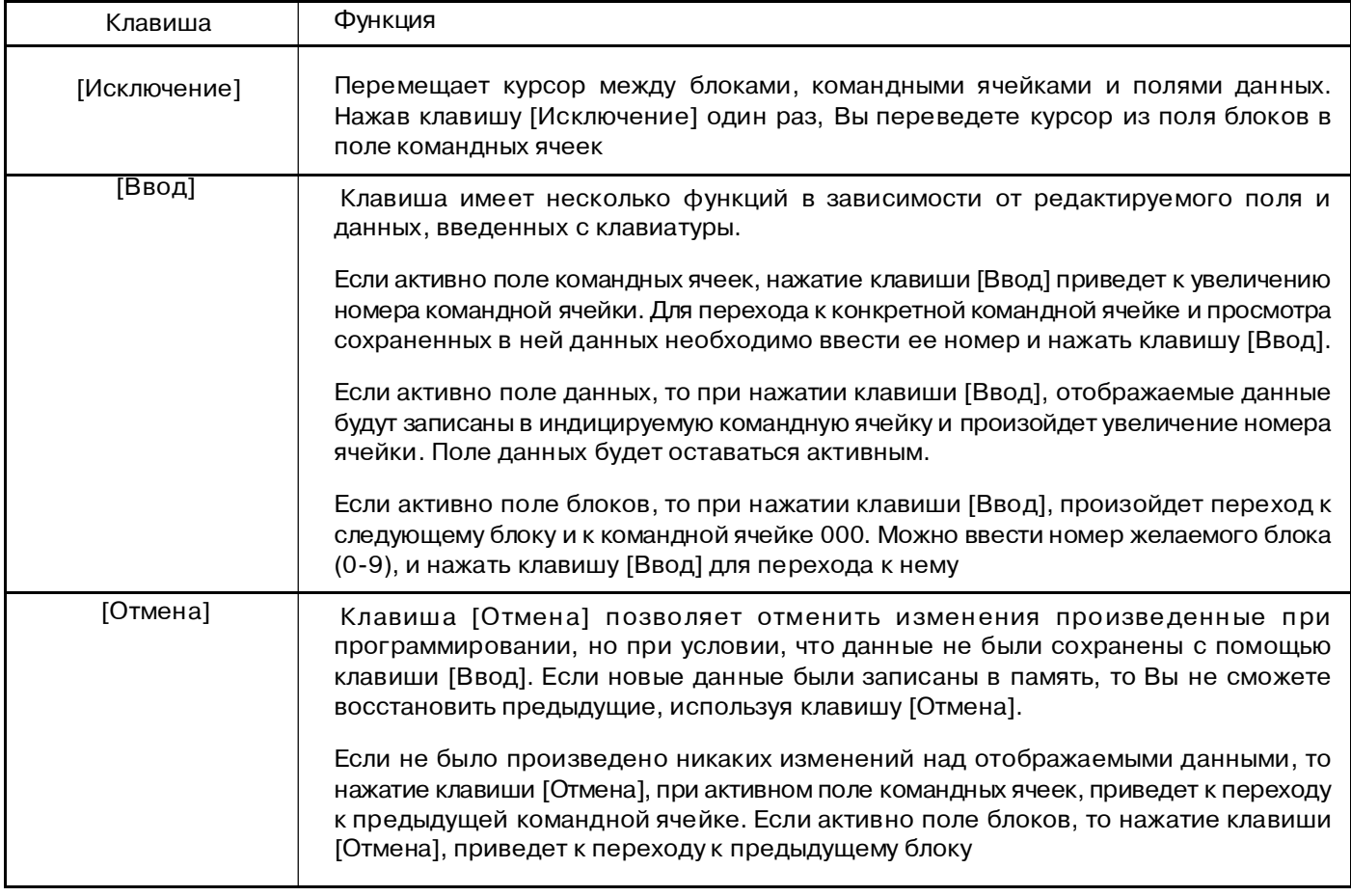

**Внимание!** Нажатие и удержание клавиши [Отмена] в течение 2 секунд обеспечивает выход из режима программирования.

## *2.4.9.2. Тест-проход*

Используется для проверки работоспособности системы. При этом есть возможность проверки работы каждой зоны системы. Пока система находится в режиме тест-прохода, при нарушении зоны ее номер будет отображаться на индикаторе, все события будут записываться в память событий, тревожные сообщения не будут передаваться на ПЦО. При выходе из данного режима произойдет очистка памяти.

#### *2.4.9.3. Память событий*

Это вторая функция, доступная из режима установщика. Нажмите клавишу [Ввод] для просмотра памяти событий или клавишу [Исключение] для перехода к следующей функции. После выбора «Память событий?» на дисплее появится вопрос «Отображать память событий?». Для просмотра памяти нажмите клавишу [Ввод], для уничтожения информации, сохраненной в памяти ,нажмите клавишу [Исключение] и затем клавишу [Ввод]. В память записываются все события, случившиеся с момента установки прибора. Память событий БЦ способна сохранять до 60 событий с датой и временем. Добавив блок расширения реле/памяти событий, емкость памяти может быть расширена до 250 событий (1 блок) или до 500 событий ( 2 блока).

События могут просматриваться и в обратном порядке нажатием клавиши "4".

В приложении Л приведена расшифровка кодов событий, отображаемых светодиодной и сегментной клавиатурами.

Коды событий индицируются светодиодами зон на светодиодных клавиатурах или 3-х разрядным дисплеем на сегментных.

#### *2.4.9.4. Сообщения для пользователей*

Клавиатуры с матричным индикатором могут выводить сообщения пользователям. Эти сообщения хранятся в энергонезависимой памяти прибора.

Для программирования сообщений для пользователей, используйте клавишу [Исключение] для прокрутки до появления на индикаторе строки «Сообщ. клавиатур». После нажатия клавиши [Ввод] появится первое пользовательское сообщение («СООБЩ. НЕИСПР.»).

Возможно 41 сообщение пользователя:

- сообщение, выводимое при неисправности;

- 32 сообщения пользователям с описанием зон;

- 8 сообщений пользователям с описанием разделов.

При входе в режим редактирования сообщений клавиши меняют свое функциональное назначение.

Описание этих функций приведено на таблице 2.6.

## *2.4.9.5. Тестовое сообщение*

После пользовательских сообщений следует функция ПРД.ТЕСТ-СООБЩ?. Выбор этой функции инициализирует тестовую посылку на ПЦО при наличии МАД. Прибор подтвердит успешность или зафиксирует неисправность при посылке сообщения.

#### *2.5.9.6.Тестовое сообщение с активизацией ЗО/СО*

Эта функция посылает тестовое сообщение на ПЦО при наличии МАД, причем в течение посылки активизируются ЗО и СО. Нажатие любой клавиши выключит ЗО и СО. Прибор подтвердит успешность или зафиксирует неисправность при посылке сообщения.

#### *2.4.9.7. Тест ЗО и СО*

Данная функция активизирует ЗО и СО в течение 5 с.

#### *2.4.9.8. Тест задержки входа*

Используя данную функцию, установщик может проверить задержку входа, чтобы убедиться, что у пользователя достаточно времени для входа в помещение и снятия системы с охраны до включения ЗО. Чтобы начать тест, выберите на дисплее строку «ТЕСТ ЗАДЕРЖ. ВХ.» и нажмите клавишу [Ввод]. Нарушьте зону входа для начала задержки.

#### *2.4.9.9. Тест задержки выхода*

Используя данную функцию, установщик может проверить задержку выхода, чтобы убедиться, что у пользователя достаточно времени, чтобы поставить систему на охрану и покинуть помещение.

Чтобы начать тест, выберите на дисплее строку «ТЕСТ ЗАДЕРЖ. ВЫХ» и нажмите клавишу [Ввод].

#### 2.4.9.10. Передача результатов тестпрохода на ПЦО

Результаты тест-прохода, хранящиеся в памяти событий, в процессе выполнения данной команды будут переданы на ПЦО при наличии МАД. Прибор подтвердит успешность или зафиксирует неисправность при посылке сообщения.

2.4.9.11. Сеансдистанционногопрограммирования

Используя этуфункцию, установщикприналичии МАД может активизировать с клавиатуры сеанс дистанционного программирования.

2.4.9.12. Карты программирования приведены в приложении Ж.

#### *2.5. Подготовка прибора к работе*

2.5.1. Внимательно изучить данное руковдство и порядок работы с прибором.

2.5.2. Проверить правильность подключения.

Таблица 2.6 Описание функций клавиш при редактированиисообщений пользователям

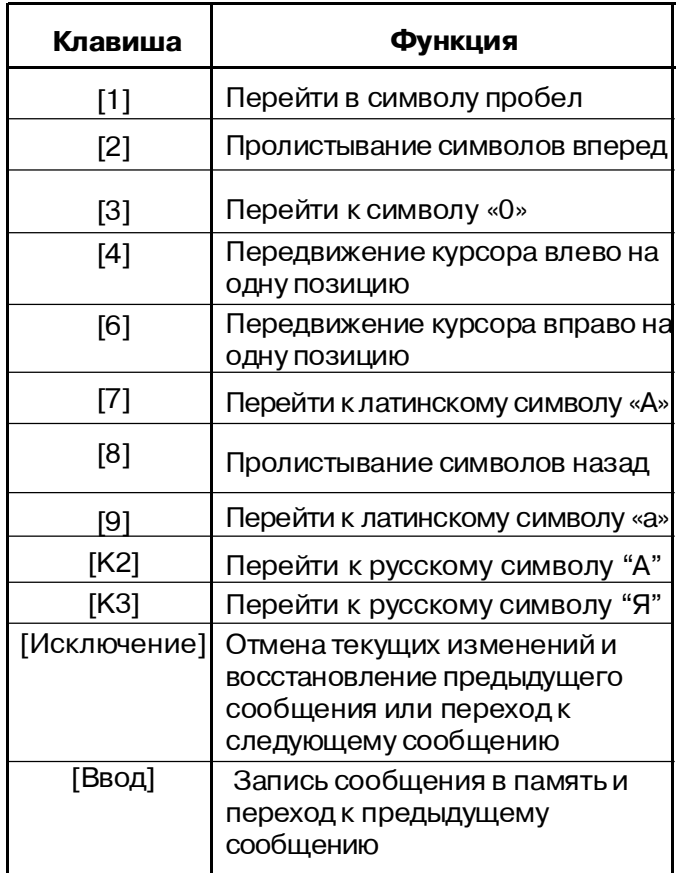

Сразу после нажатия начнется задержка выхода. **Примечание** - Клавиша [Отмена] восстанавливает предыдущее сообщение только при условии, что новое сообщение не было сохранено при помощи клавиши [Ввод].

## **3. Использование прибора**

## **3.1. Уровни доступа**

 Таблица 3.1 В таблице 3.1 приведены предусмотренные в приборе уровни доступа.

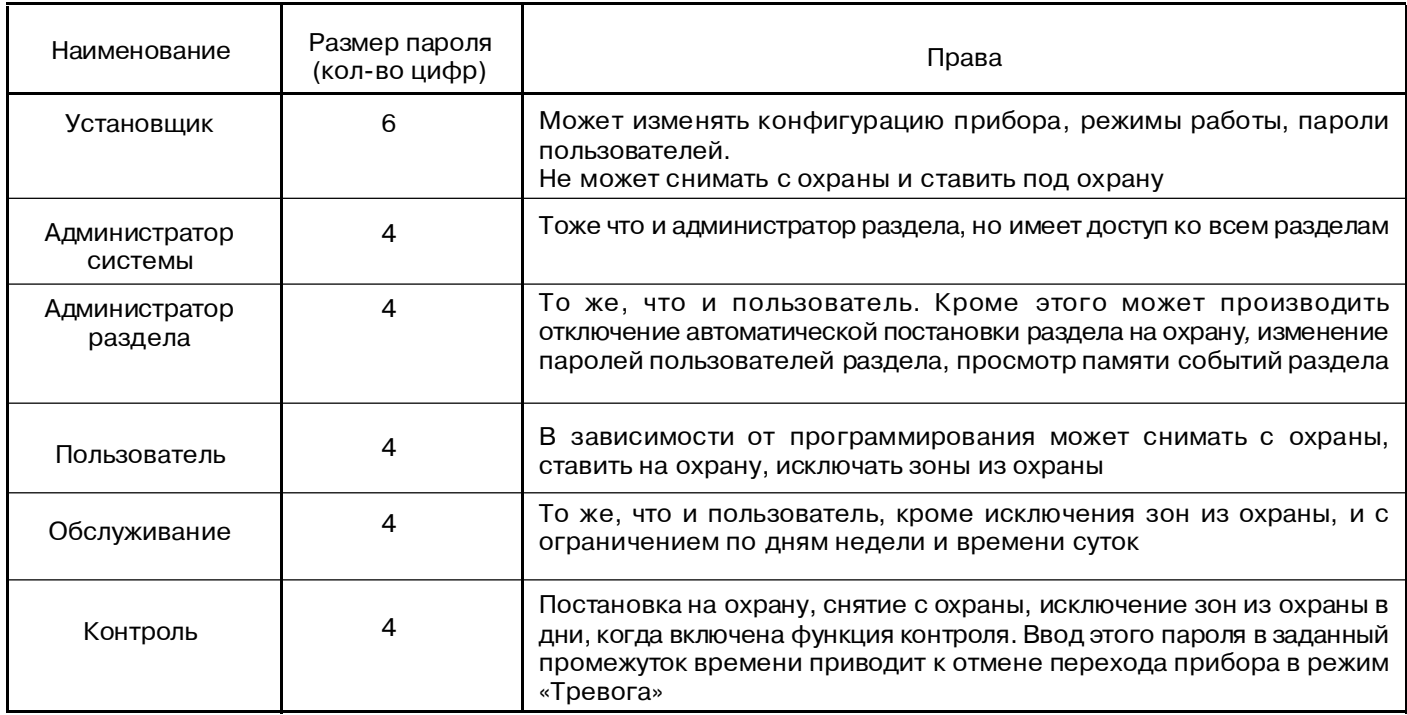

#### **3.2. Режимы охраны**

#### *3.2.1. Режим полной охраны прибора*

При приборе, поставленном на охрану таким способом, сигнал «Тревога» выдается при нарушении любой зоны, кроме зоны входа/выхода. Сигнал «Тревога» при нарушении зоны входа/выхода выдается только после истечения задержки на вход.

#### *3.2.2. Режим охраны ДОМ*

Если прибор поставлен на охрану таким способом, то можно оставаться внутри помещения, не вызывая при этом сигнала тревоги. При нарушении периметральных зон будет выдан сигнал Тревоги, если не будет введен верный пароль пользователя в течение задержки входа.

#### *3.2.3. Режим охраны ДОМ – Немедленная охрана*

Если прибор поставлен на охрану таким способом, то можно оставаться внутри помещения, не вызывая при этом сигнала «Тревога». При нарушении периметральных зон сигнал тревоги будет выдан немедленно.

### *3.2.4. Автоматическая постановка на охрану*

Можно запрограммировать прибор таким образом, что он будет автоматически ставиться и сниматься с охраны в заданное время по определенным дням недели. При автоматической постановке на охрану невозможно оставаться внутри помещения.

#### *3.2.5. Автоматическая постановка на охрану в режиме ДОМ*

Этот режим позволяет оставаться в помещении во время охраны, при этом охраняются только периметральные зоны. Постановка на охрану начинается с ввода пароля пользователя, далее следует задержка на выход, если в течение задержки на выход вы нарушите зону входа/выхода, то прибор будет поставлен на охрану полностью.

#### *3.2.6. Быстрая постановка на охрану*

При быстрой постановке на охрану не требуется ввода пароля пользователя. Режим постановки под охрану не оказывает никакого воздействия на работу прибора после постановки.

## **3.3. Порядок работы с прибором**

К работе с прибором допускаются лица, изучившие данное "Руководство по эксплуатации". 3.3.1. Включение прибора производится в соответствии с 2.4.2.

## **3.3.2. Порядок работы с клавиатурой выносной матричной "Ладога КВ-М".**

### **3.3.2.1. ПОСТАНОВКА НА ОХРАНУ:**

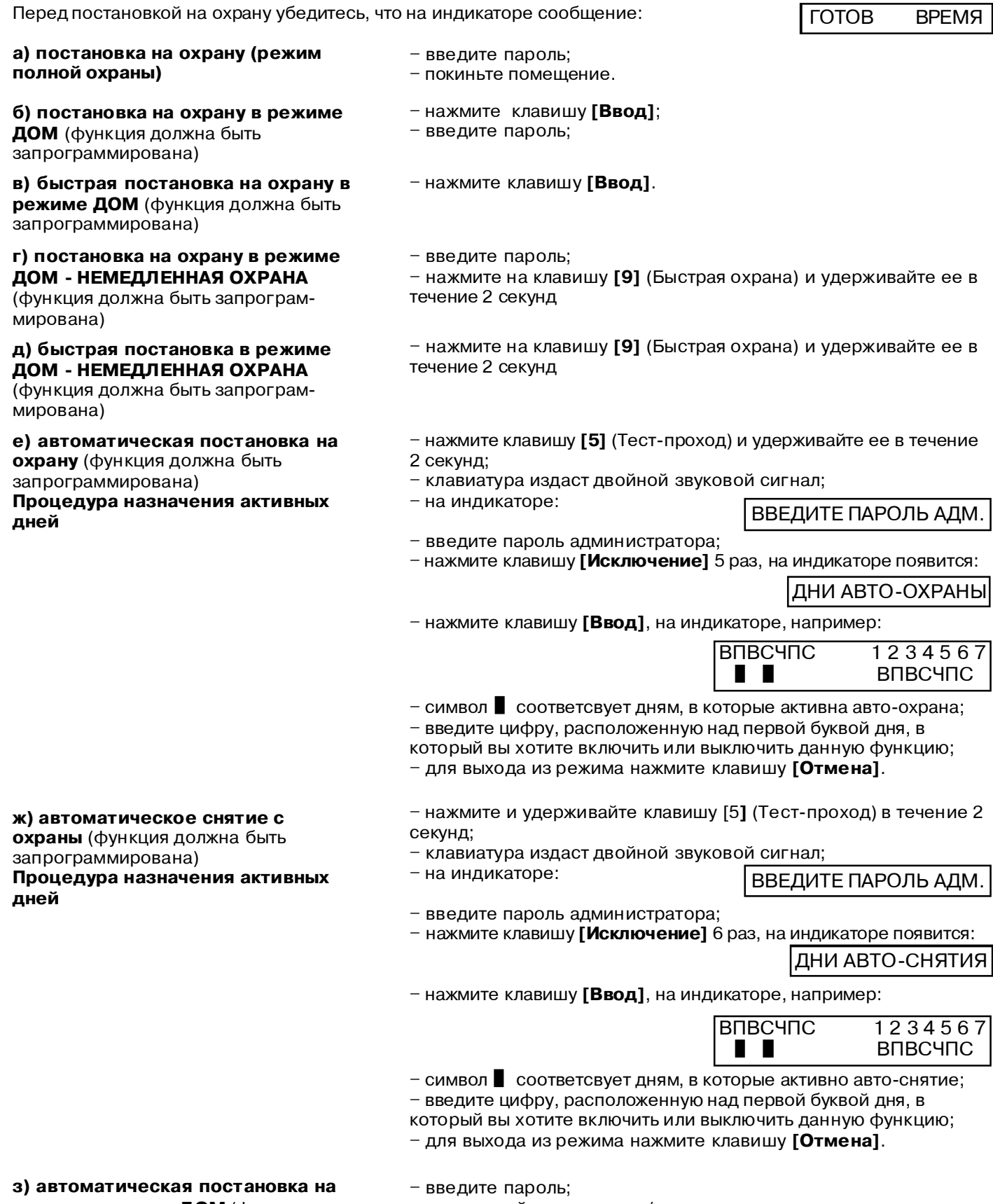

**охрану в режиме ДОМ** (функция

должна быть запрограммирована)

– не нарушайте зону входа/выхода.

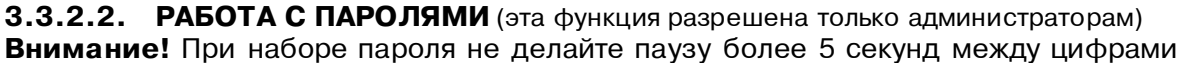

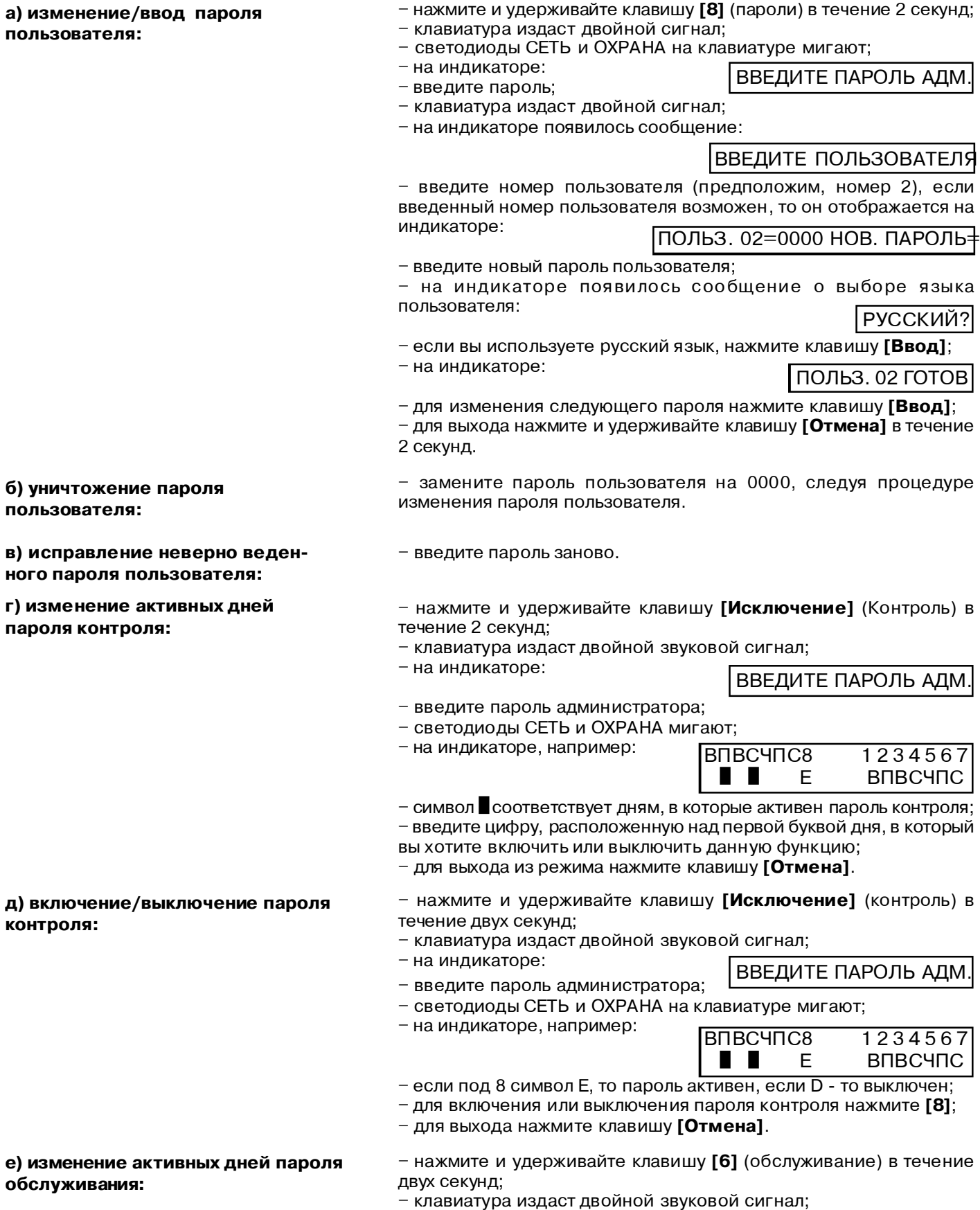

- 
- на индикаторе:

## ВВЕДИТЕ ПАРОЛЬ АДМ.

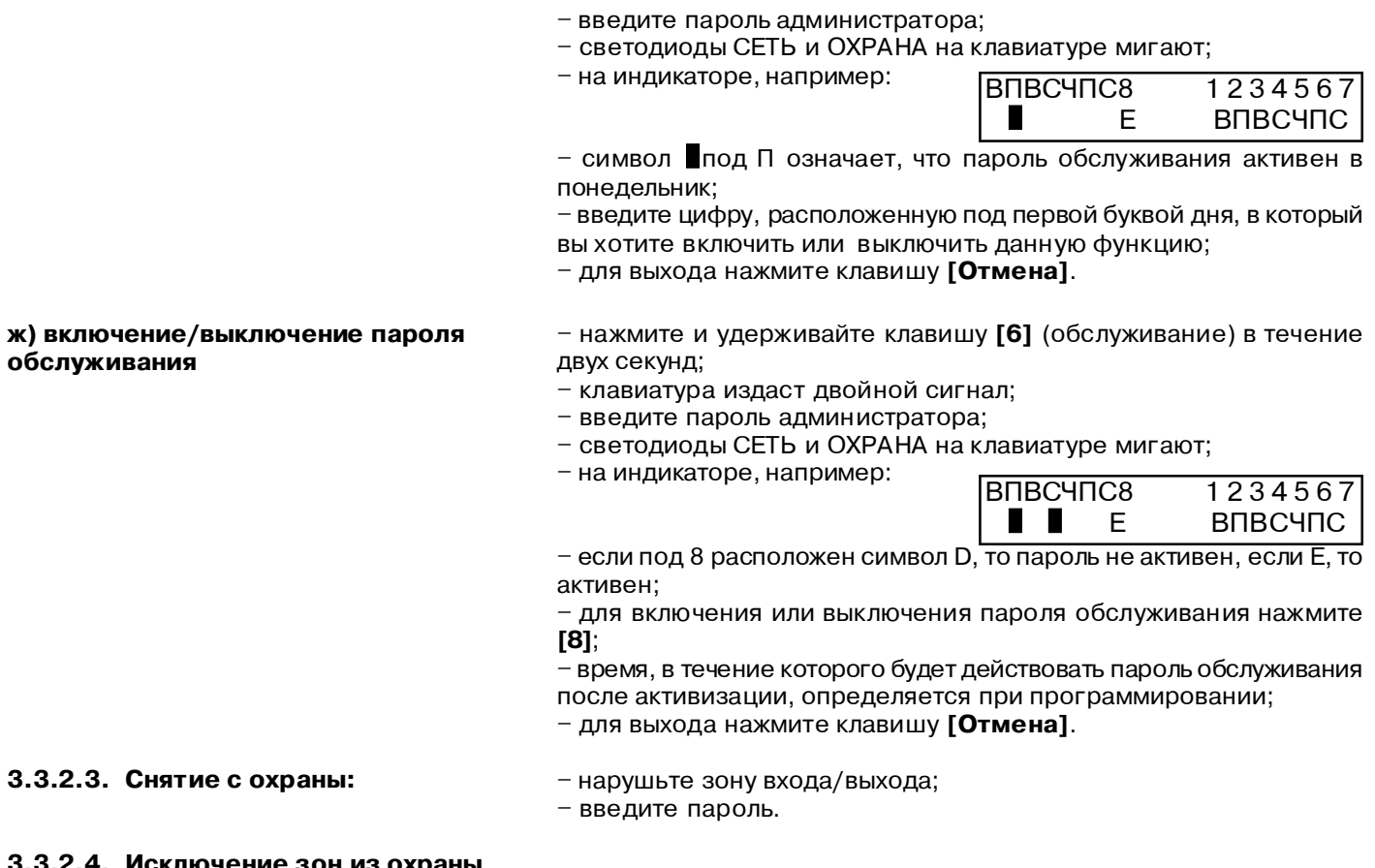

#### **3.3.2.4. Исключение зон из охраны**

**Внимание!** Исключенные из охраны зоны не контролируются.

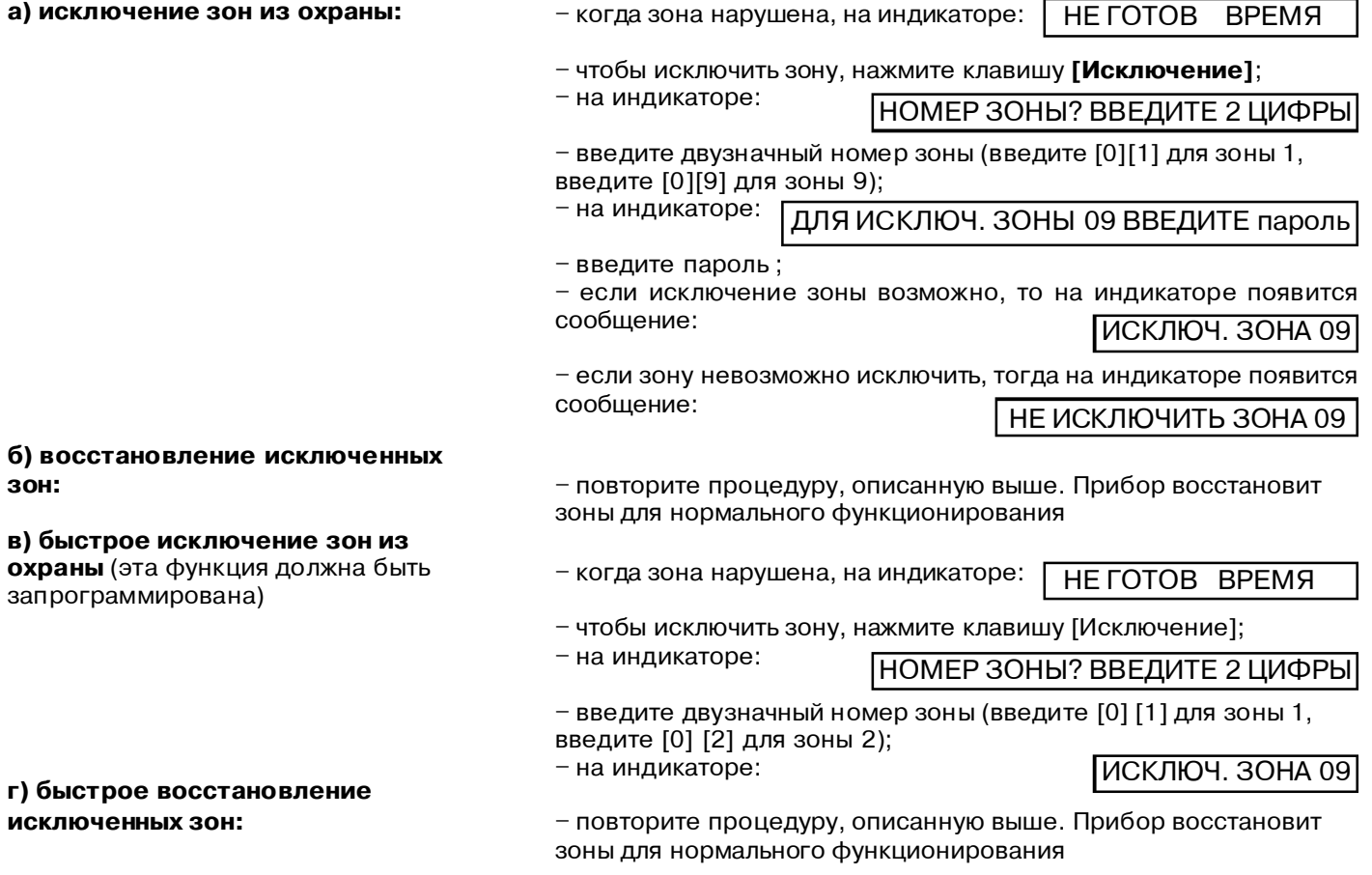

Į,

**3.3.2.5. Переустановка после тревоги**

- снимите с охраны;
- нажмите и удерживайте клавишу **[Отмена]** в течение 2 секунд.
- введите пароль

**3.3.2.6. Переустановка после вмешательства или неисправности**

- **3.3.2.7. Просмотр памяти событий**
- нажмите клавишу **[5]** (тест-проход) и удерживайте ее в течение 2 с; – введите пароль администратора; ТЕСТ ПРОХОД?
- на индикаторе появилось сообщение:

– на индикаторе следующее сообщение:

– нажмите клавишу **[Исключение]**;

ПАМЯТЬ СОБЫТИЙ?

– нажмите клавишу **[ввод]**

– для просмотра самых давних событий нажмите **[1]**, последних событий – нажмите клавишу **[4]**;

– на индикаторе, например, появилось сообщение:

01/01/01 07:05 НЕИСПР. КЛАВ.

– в рассмотренном примере 1 января 2001 года в 7 часов 5 минут была неисправность клавиатуры;

– нажмите клавишу **[1]** для просмотра следующего или клавишу **[4]** для просмотра предыдущего события;

– чтобы выйти, нажмите клавишу **[Отмена]**;

– нажмите и удерживайте клавишу **[Отмена]** в течение 2 с.

#### **3.3.2.8. Просмотр состояния зон**

– нажмите клавишу **[0]** (состояние зон) и удерживайте ее в течение 2 с. Каждая строка на индикаторе имеет 16 позиций, по одной на каждую из возможных 32 зон. Буквы или символы в каждой строке отображают состояние зоны. Условные обозначения:

- **И** зона исключена;
- **Н** зона нарушена;
- **Т** в данной зоне зафиксирована тревога; **В** – вмешательство в зону;
- **Е** зона неисправна;
- зона не принадлежит данному разделу;
- $-$  нормальное состояние зоны:
- для выхода нажмите клавишу **[Отмена]**.

## **3.3.2.9. РАБОТА С РАЗДЕЛАМИ**

#### **а) постановка/снятие системы, разбитой на разделы**

#### **б) просмотр состояния зон в системе, разбитой на разделы**

**в) переустановка после тревоги**

**г) переустановка после вмешательства или неисправности**

- введите пароль; .
- на индикаторе, например:

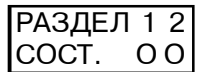

– для постановки/снятия с охраны раздела введите его номер. Если вы имеете право на управление этим разделом, то раздел будет поставлен/снят с охраны.

– введите пароль на клавиатуре общего раздела; – на индикаторе появится сообщение:

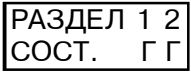

– нажмите на клавиатуре клавиш у **[0]** (состояние зон) и удерживайте ее в течение 2 секунд.

– на индикаторе стало мигать сообщение: РАЗДЕЛ 1 2

– введите номер раздела в котором Вы хотите просмотреть состояние зон.

Каждая строка на индикаторе имеет 16 позиций, по одной на каждую из возможных 32 зон. Буквы или символы в каждой строке отображают состояние зоны.

Условные обозначения:

- **И** зона исключена; **Н** – зона нарушена;
- **Т** в данной зоне зафиксирована тревога;
- **В** вмешательство в зону;
- **Е** зона неисправна;
- зона не принадлежит данному разделу;
- нормальное состояние зоны;
- для выхода нажмите клавишу **[Отмена]**;

– введите пароль;

– нажмите и удерживайте клавишу **[Отмена]** до тех пор, пока не замигает надпись "Раздел";

- введите номер раздела.
- введите пароль;
- введите номер раздела.

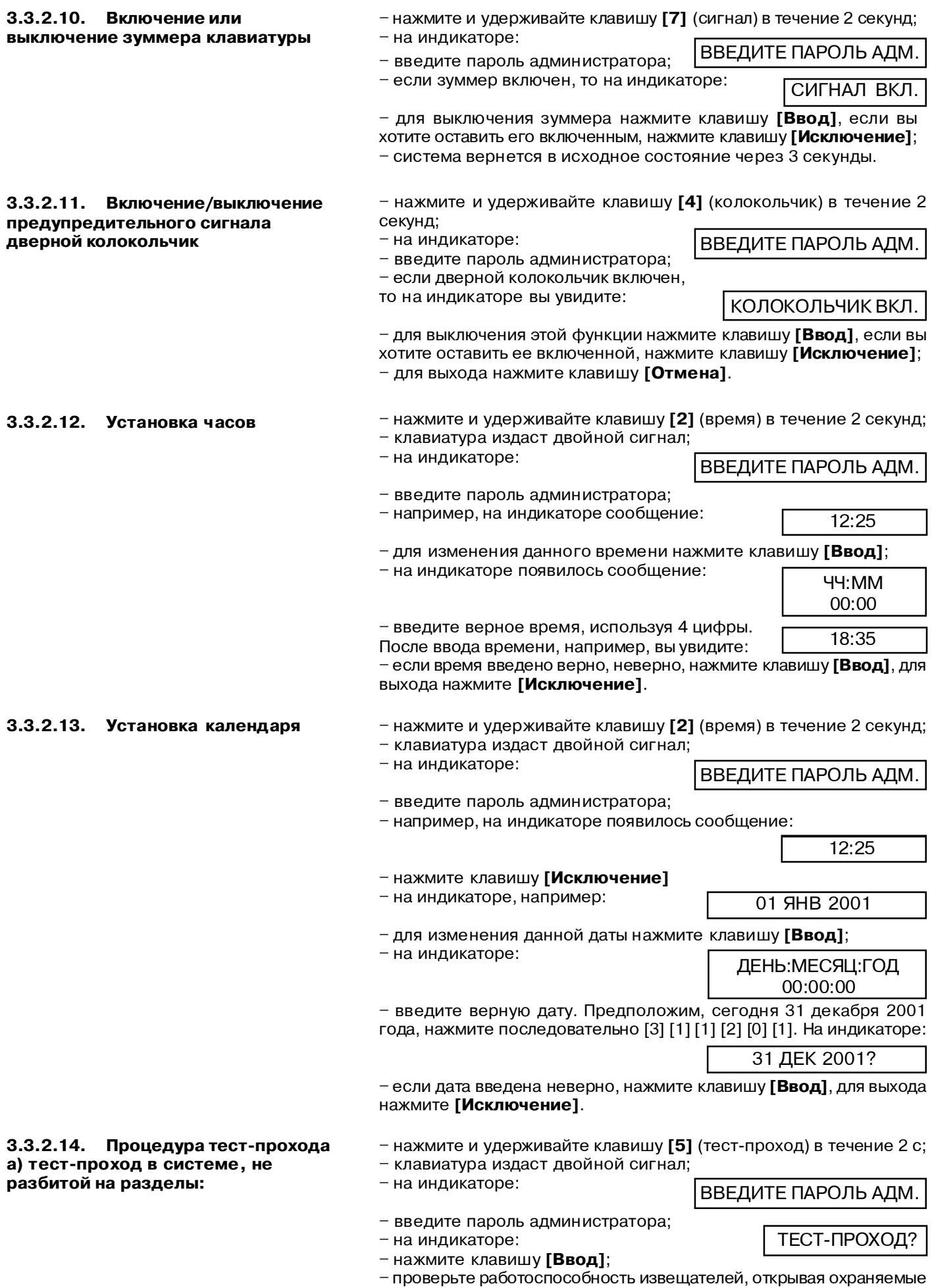

двери, окна и проходя перед извещателями, регистрирующими

движение; – при каждом обнаружении нарушения клавиатура издает сигнал и на индикаторе появляется сообщение типа: – в данном примере была нарушена зона 3; – для выхода нажмите и удерживайте клавишу **[Отмена]** в течение 2 секунд. – нажмите и удерживайте клавишу **[5]** (тест-проход) в течение двух секунд; – клавиатура издаст двойной сигнал; – на индикаторе: – введите пароль администратора; – на индикаторе: – нажмите клавишу **[Ввод]**; – на индикаторе появилось сообщение: – введите номер раздела, в котором вы хотите провести тестпроход; – проверьте работоспособность извещателей, открывая охраняемые двери, окна и проходя перед извещателями, регистрирующими движение; – при каждом обнаружении нарушения клавиатура издает сигнал и на индикаторе появляется сообщение типа: – в данном примере была нарушена зона 3; – для выхода нажмите и удерживайте клавишу **[Отмена]** в течение двух секунд. **б) тест-проход в системе, разбитой на разделы:** ВВЕДИТЕ ПАРОЛЬ АДМ. ТЕСТ-ПРОХОД? ВВЕДИТЕ НОМЕР РАЗДЕЛА НАРУШЕНА ЗОНА 03 **3.3.2.15. Тест оповещателей 3.3.2.16. Запуск удаленного программирования** НАРУШЕНА ЗОНА 03 – нажмите и удерживайте клавишу **[5]** (тест-проход) в течение двух секунд; – клавиатура издаст двойной сигнал; – введите пароль; – нажмите клавишу **[Исключение]** 3 раза; – на индикаторе появилось собщение: Сеанс СДП? – нажмите и удерживайте клавишу **[5]** (тест-проход) в течение двух секунд; – клавиатура издаст двойной сигнал; – на индикаторе: – введите пароль администратора; – на индикаторе: – нажмите клавишу **[Исключение]** 2 раза; – на индикаторе: – нажмите клавишу **[Ввод]**; – ЗО будет издавать звуковой сигнал, а ДО гореть в течение 5 секунд. ВВЕДИТЕ ПАРОЛЬ АДМ. ТЕСТ-ПРОХОД? ТЕСТ-ЗО?

42

– нажмите клавишу **[Ввод]**;

этот сеанс занимает всего несколько минут.

– запустится сеанс удаленного программирования. Как правило,

Искл=НЕТ Ввод=ДА

## **3.3.3. Порядок работы с клавиатурой выносной сегментной "Ладога КВ-С". 3.3.3.1. ПОСТАНОВКА НА ОХРАНУ:**

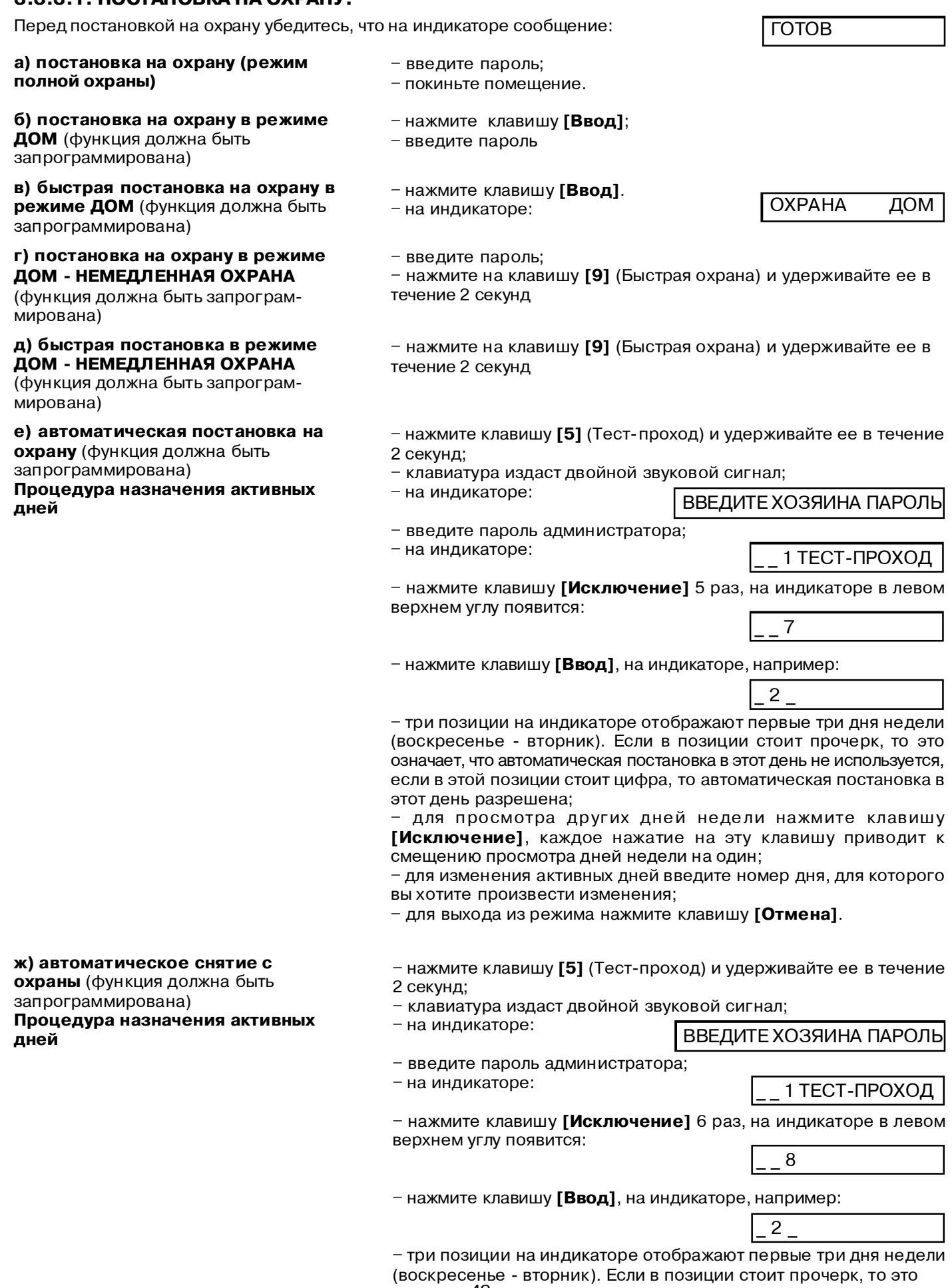

**з) автоматическая постановка на охрану в режиме ДОМ** (функция должна быть запрограммирована) – замените пароль пользователя на0000, следуя процедуре изменения пароля пользователя. – введите пароль заново. **и) прерывание процесса постановки на охрану:** – введите пароль; – не нарушайте зону входа/выхода. – введите пароль. – нажмите и удерживайте клавишу **[8]** (пароли) в течение 2 секунд; – клавиатура издаст двойной сигнал; – светодиоды СЕТЬ и ОХРАНА на клавиатуре мигают; – на индикаторе: – введите пароль; – светодиоды "Сеть" и "Охрана" на клавиатуре мигают; – клавиатура издаст двойной сигнал; – на индикаторе: – цифры обозначают номер пользователя, для которого будет изменяться пароль, для выбора другого пользователя нажмите клавишу **[Ввод]**. Если для этого пользователя уже был назначен пароль, то постепенно будут отображены все четыре цифры его пароля; – введите новый пароль пользователя; – после ввода всех 4 цифр пароля на дисплее будет изображено 4 стороны квадрата и прозвучит двойной сигнал. При вводе недопустимого пароля прозвучит 2-секундный сигнал; – для изменения следующего пароля нажмите клавишу **[Ввод]**; – для выхода нажмите и удерживайте клавишу **[Отмена]** в течение 2 секунд. – нажмите и удерживайте клавишу **[Исключение]** (Контроль) в течение 2 секунд; – клавиатура издаст двойной звуковой сигнал; – на индикаторе: – введите пароль администратора; – на индикаторе, например: – три позиции на индикаторе отображают первые три дня недели (воскресенье - вторник). Если в позиции стоит прочерк, то это означает, что пароль контроля в этот день не используется, если в этой позиции стоит цифра, пароль контроля в этот день активен; – для просмотра других дней недели нажмите клавишу **[Исключение]**, каждое нажатие на эту клавишу приводит к смещению просмотра дней недели на один; – для изменения активных дней введите номер дня, для которого вы хотите произвести изменения; – для выхода нажмите клавишу **[Отмена]**. означает, что автоматическое снятие в этот день не используется, если в этой позиции стоит цифра, то автоматическое снятие в этот день разрешено; – для просмотра других дне й недели нажмите клавиш у **[Исключение]**, каждое нажатие на эту клавишу приводит к смещению просмотра дней недели на один; – для изменения активных дней введите номер дня, для которого вы хотите произвести изменения; – для выхода из режима нажмите клавишу **[Отмена]**. **3.3.3.2. РАБОТА С ПАРОЛЯМИ** (эта функция разрешена только администраторам) **Внимание!** При наборе пароля неделайте паузу более 5 секунд между цифрами **а) изменение/ввод пароля пользователя: б) уничтожение пароля пользователя: в) исправление неверно веденного пароля пользователя: г) изменение активных дней пароля контроля:** 2 ВВЕДИТЕ НОВЫЙПАРОЛЬ ВВЕДИТЕХОЗЯИНА ПАРОЛЬ ВВЕДИТЕХОЗЯИНА ПАРОЛЬ  $\overline{2}$ 

**д) включение/выключение пароля контроля:**

44 – нажмите и удерживайте клавишу **[Исключение]** (Контроль) в течение 2 секунд;

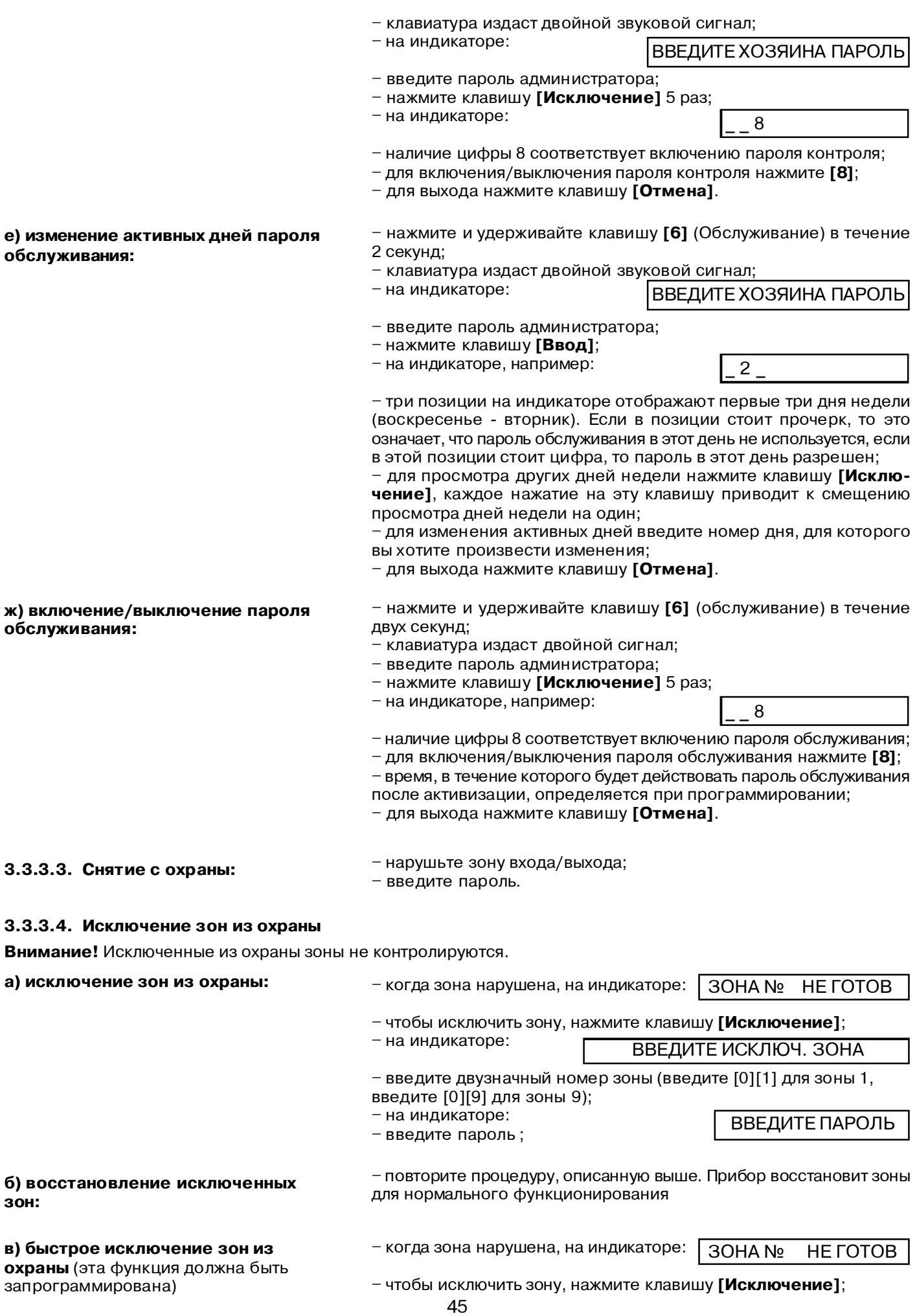

– на индикаторе:

– снимите с охраны;

– введите пароль

ВВЕДИТЕ ИСКЛЮЧ. ЗОНА

– введите двузначный номер зоны (введите **[0][1]** для зоны 1, введите **[0][9]** для зоны 9);

– повторите процедуру, описанную выше. Прибор восстановит зоны

– нажмите и удерживайте клавишу **[Отмена]** в течение 2 секунд.

**г) быстрое восстановление исключенных зон:**

#### **3.3.3.5. Переустановка после тревоги**

#### **3.3.3.6. Переустановка после вмешательства или неисправности**

**3.3.3.7. Просмотр памяти событий**

– нажмите клавишу **[5]** (тест-проход) и удерживайте ее в течение двух секунд;

– введите пароль администратора;

для нормального функционирования

- нажмите клавишу **[Исключение]**;
- на индикаторе появилось сообщение:
- нажмите клавишу **[Ввод]**;
- на индикаторе следующее сообщение:

 $\overline{2}$ 1 - 4 ВВЕДИТЕ

– для просмотра самых давних событий нажмите **[1]**, последних событий – нажмите клавишу **[4]**;

– расшифровка выводимых сообщений приведена в приложении **Ж**;

– нажмите клавишу **[1]** для просмотра следующего или клавишу **[4]** для просмотра предыдущего события;

– чтобы выйти, нажмите клавишу **[Отмена]**;

– нажмите и удерживайте клавишу **[Отмена]** в течение 2 секунд.

#### **3.3.3.8. Работа с разделами** – клавиатура выносная сегментная «Ладога-КВ-С» не предназначена для работы с разделами;

#### **3.3.3.9. Включение или выключение зуммера клавиатуры**

– клавиатура издаст двойной сигнал; – введите пароль администратора;

- если клавиатура издала тройной сигнал, то зуммер включен;
- если клавиатура издала одиночный сигнал, то зуммер выключен;

– нажмите и удерживайте клавишу **[7]** (сигнал) в течение 2 секунд;

– нажмите и удерживайте клавишу **[4]** (колокольчик) в течение 2 секунд;

#### **3.3.3.10. Включение/выключение предупредительного сигнала дверной колокольчик**

– клавиатура издаст двойной сигнал; – введите пароль администратора;

– если клавиатура издала тройной сигнал, то предупредительный сигнал дверной колокольчик включен;

– если клавиатура издала одиночный сигнал, то предупредительный сигнал дверной колокольчик выключен;

#### **3.3.3.11. Установка календаря и часов**

- нажмите и удерживайте клавишу **[2]** (время) в течение 2 секунд; – клавиатура издаст двойной сигнал;
- на индикаторе:
- ВВЕДИТЕХОЗЯИНА ПАРОЛЬ

d27

 $\overline{\Pi 4}$ 

h14

- введите пароль администратора; – например, на индикаторе сообщение:
- ведите день месяца и нажмите клавишу **[Ввод]**;
- на индикаторе, например:
- введите номер месяца, используя 2 цифры.
- нажмите клавишу **[Ввод]**;
- на индикаторе, например:
- Г01
- введите номер года, используя 2 цифры.
- нажмите клавишу **[Ввод]**;
- на индикаторе, например:

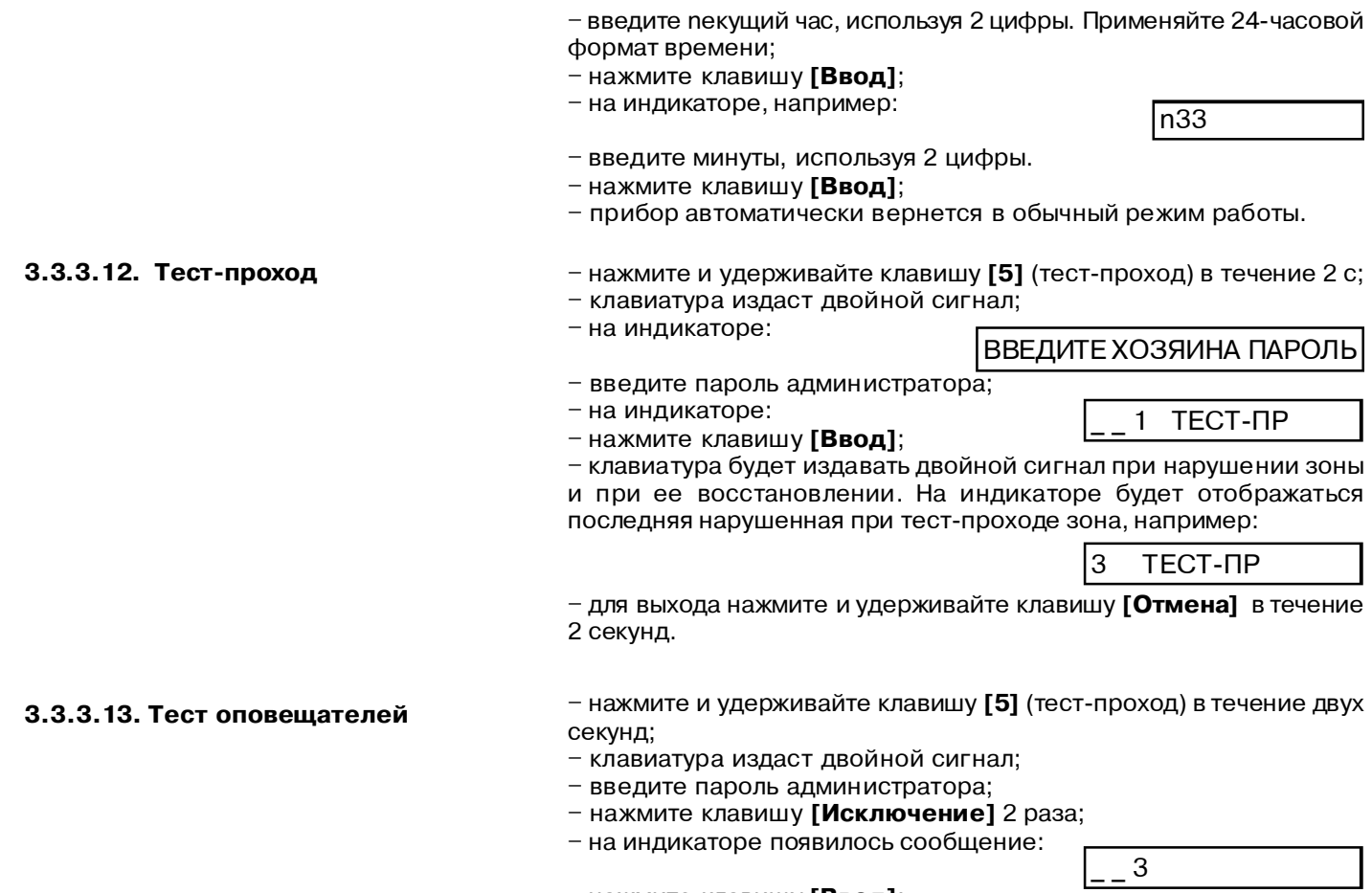

– нажмите клавишу **[Ввод]**;

– ЗО будет издавать звуковой сигнал, а ДО гореть в течение 5 секунд..

## **3.3.4. Порядок работы с клавиатурой выносной светодиодной "Ладога КВ-СД". 3.3.4.1. ПОСТАНОВКА НА ОХРАНУ:**

Перед постановкой на охрану убедитесь, что горит светодиод ГОТОВ.

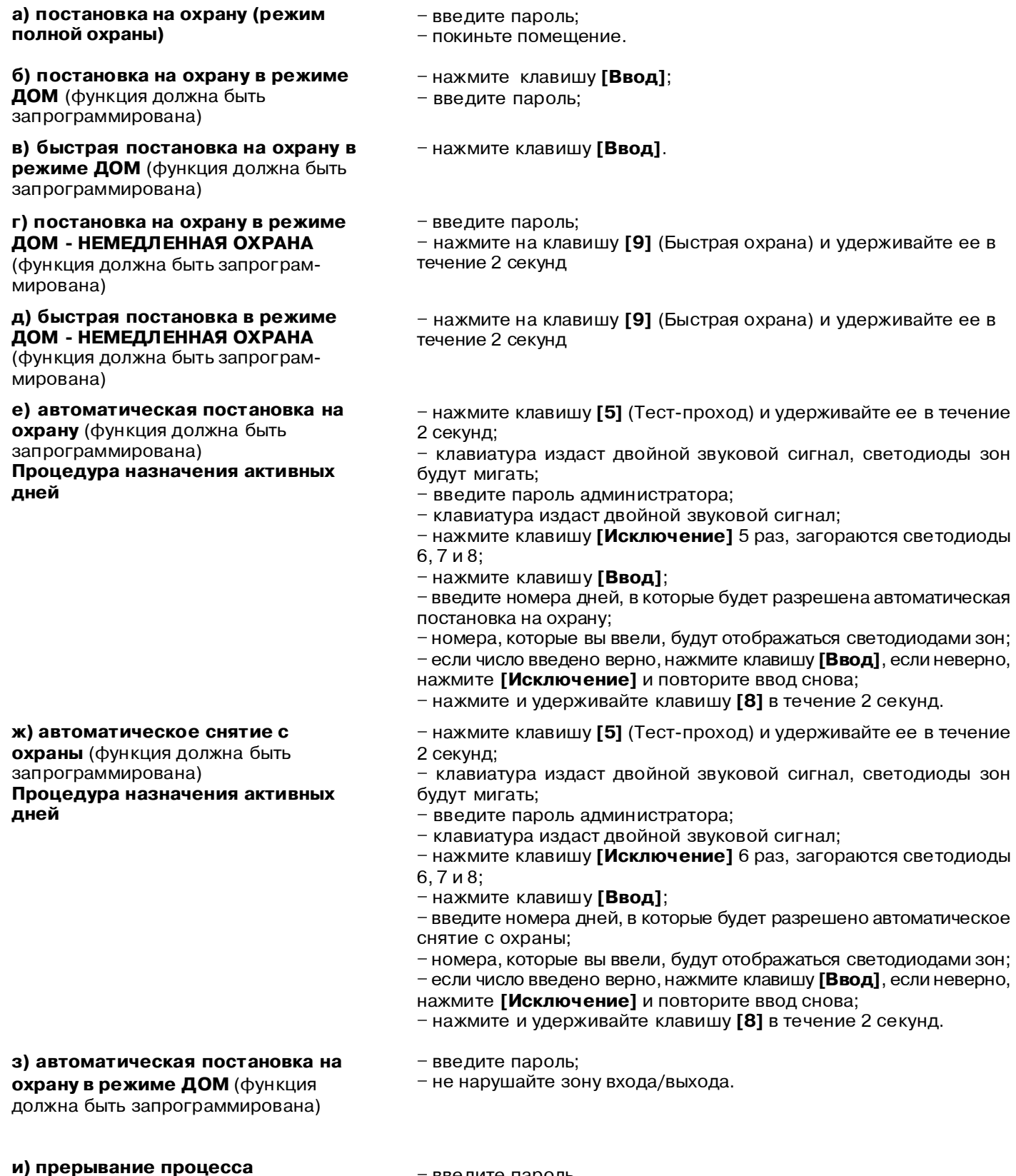

**постановки на охрану:**

– введите пароль.

## **3.3.4.2.** РАБОТА С ПАРОЛЯМИ (эта функция разрешена только администраторам) **Внимание!** При наборе пароля не делайте паузу более 5 секунд между цифрами

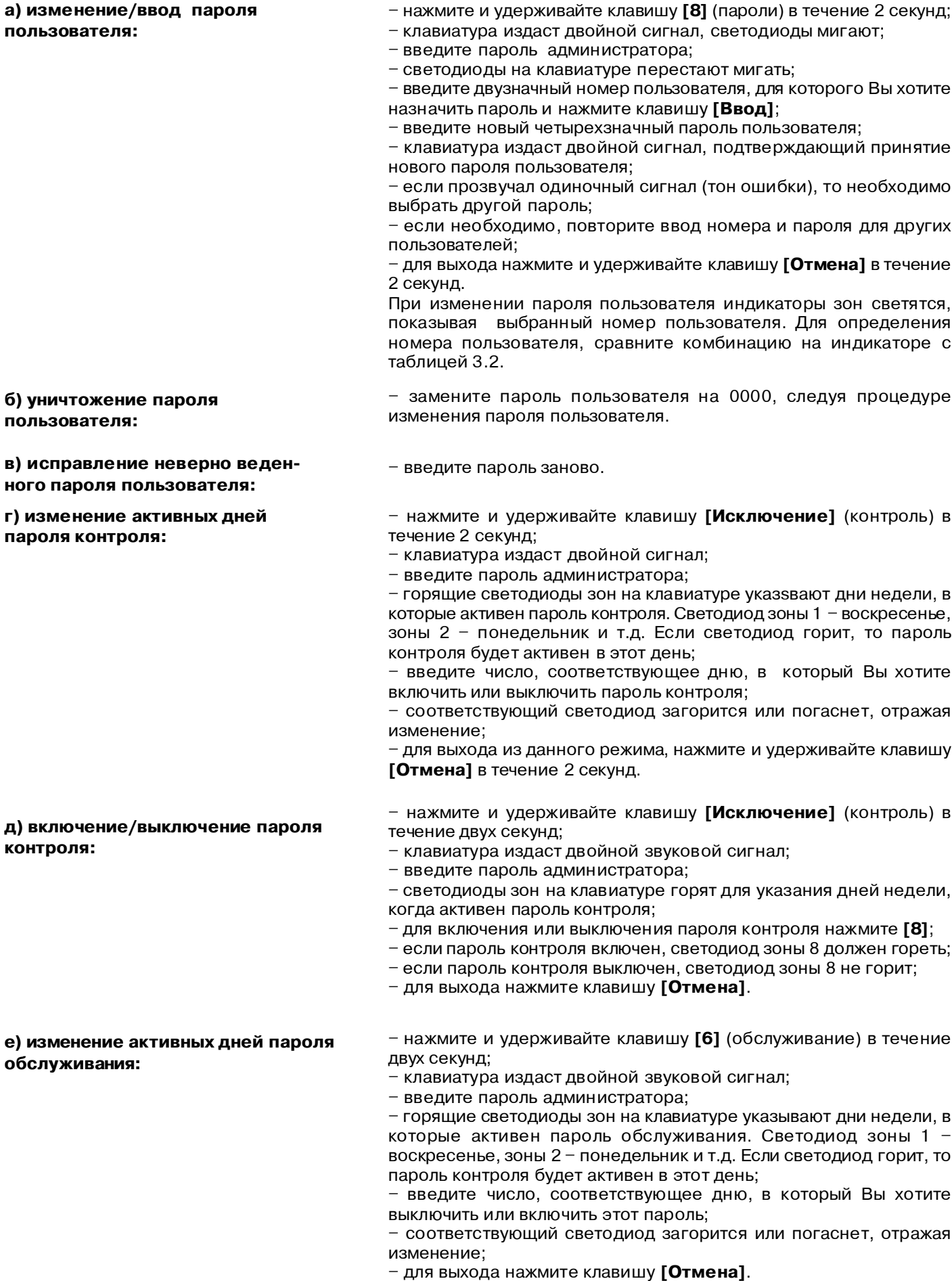

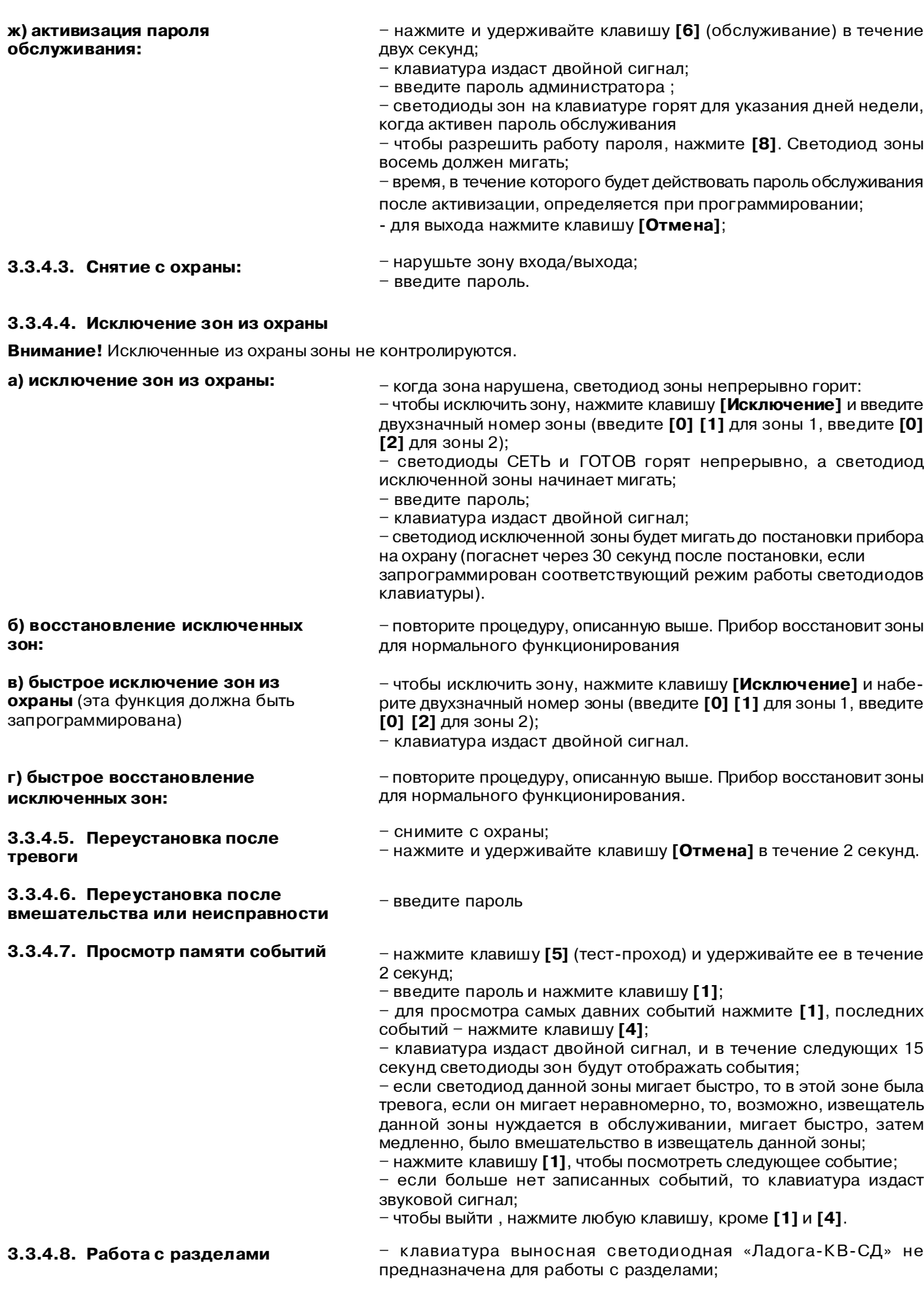

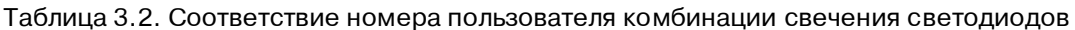

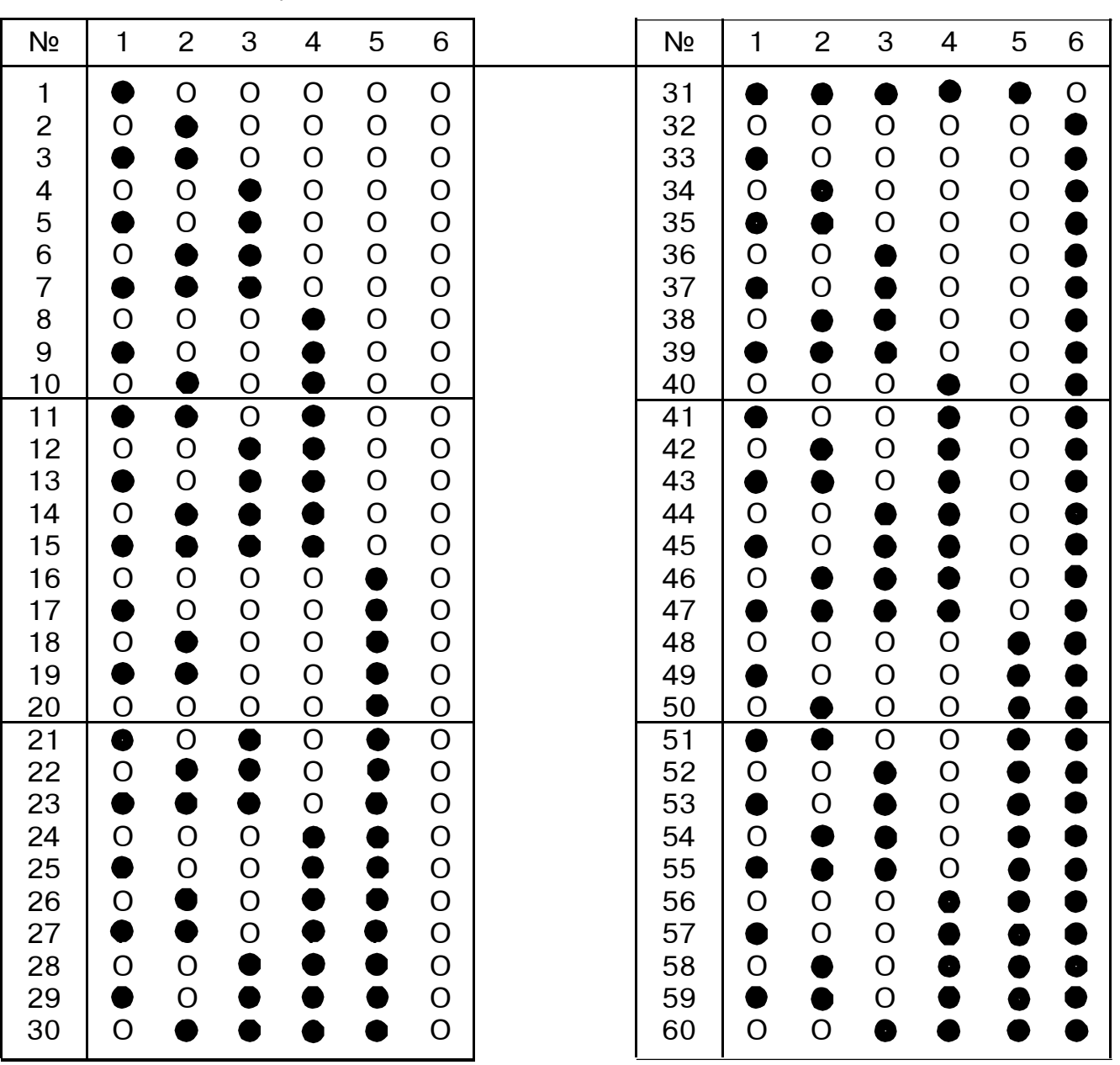

#### **3.3.4.9. Включение или выключение зуммера клавиатуры**

– нажмите и удерживайте клавишу **[7]** (сигнал) в течение 2 секунд; – клавиатура издаст двойной сигнал;

- все светодиоды мигают;
- введите пароль администратора;
- 
- если клавиатура издала тройной сигнал, то зуммер включен;
- если клавиатура издала одиночный сигнал, то зуммер выключен;

#### **3.3.4.10. Включение/выключение предупредительного сигнала дверной колокольчик**

- нажмите и удерживайте клавишу **[4]** (колокольчик) в течение 2 секунд;
- клавиатура издаст двойной звуковой сигнал;
- все светодиоды мигают;
- введите пароль администратора;

– если клавиатура издаст тройной сигнал, то дверной колокольчик включен;

– если вы услышите один трехсекундный сигнал, то дверной колокольчик выключен.

## **3.3.4.11. Тест-проход**

– нажмите и удерживайте клавишу **[5]** (тест-проход) в течение двух секунд;

- клавиатура издаст двойной сигнал;
- введите пароль администратора;
- нажмите клавишу **[Ввод]**;

– проверьте работу прибора, открывая окна и двери и проходя через зону обнаружения извещателей, регистрирующих движение;

– при каждом обнаружении неисправности клавиатура издает сигнал и загорается светодиод соответствующей зоны при каждом обнаружении;

– для выхода нажмите и удерживайте клавишу **[Отмена]** в течение двух секунд;

– светодиоды погаснут;

#### **3.3.4.12. Тест оповещателей**

– нажмите и удерживайте клавишу **[5]** (тест-проход) в течение двух секунд;

- клавиатура издаст двойной сигнал;
- введите пароль администратора;
- нажмите клавишу **[Исключение]** 2 раза;
- нажмите клавишу **[Ввод]**;
- ЗО и ДО будут включены в течение 5 секунд.

3.4. Перечень возможных неисправностей и методы их устранения приведены в таблице 3.3

 $T_0$ блица 2.2

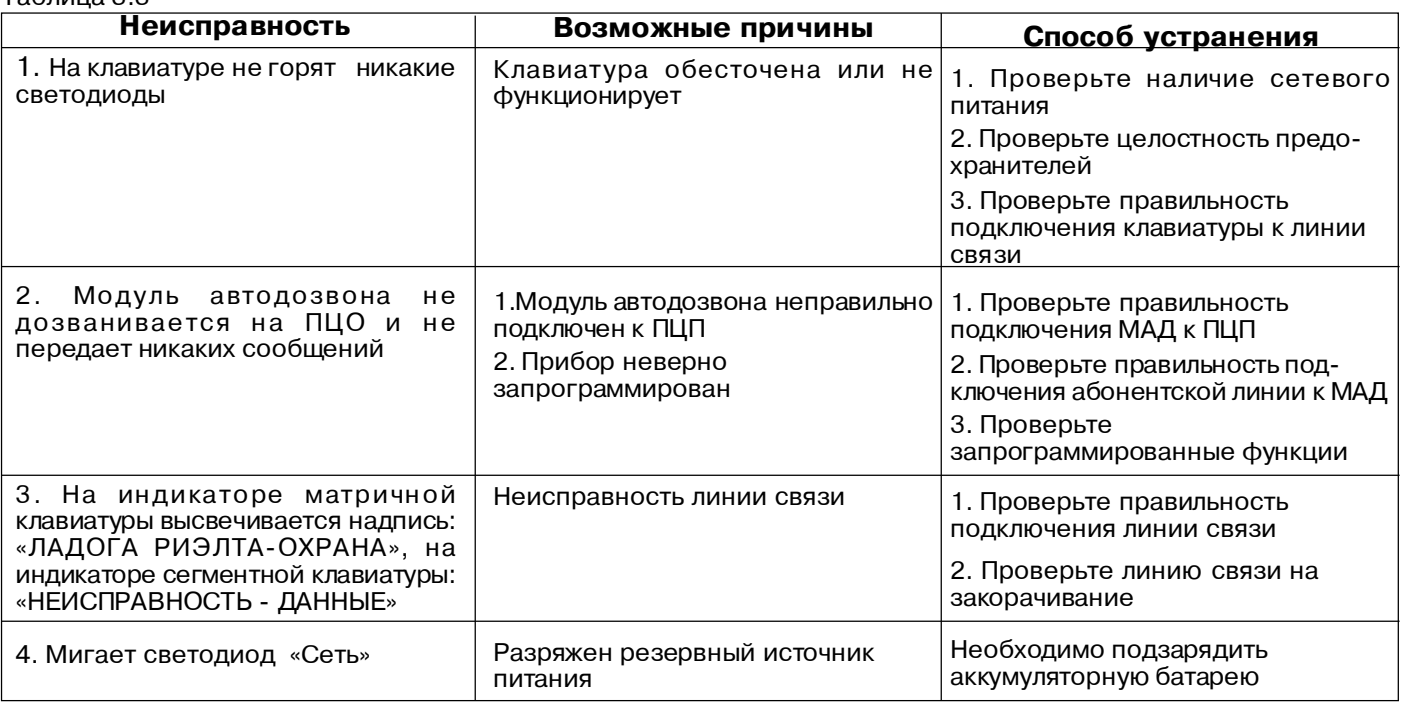

## *4. Транспортирование и хранение*

4.1. Приборы должны транспортироваться в упаковке изготовителя всеми видами закрытых транспортных средств на любые расстояния.

Транспортирование в самолетах - только в герметичных отапливаемых отсеках.

Транспортирование грузов морским транспортом должно производиться контейнерами в трюмах.

При транспортировании приборов необходимо руководствоваться правилами и нормативными документами, действующими на различных видах транспорта.

4.2. Условия транспортирования приборов должны соответствовать условиям хранения 3 по ГОСТ 15150-69.

4.3. Приборы в упаковке должны храниться на складах потребителя и изготовителя в условиях хранения 1 по ГОСТ 15150-69. В складских помещениях и в транспортных средствах, где хранятся и перевозятся приборы, не должно быть паров или газов агрессивных веществ, которые могут вызвать коррозию.

Срок храненияприборов в упаковке без переконсервации должен быть не более 3 лет содня упаковки.